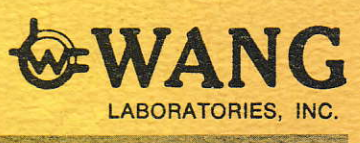

# 300 series electronic calculator **instruction manual**

volume 1

# 300 series electronic calculator **instruction manual**

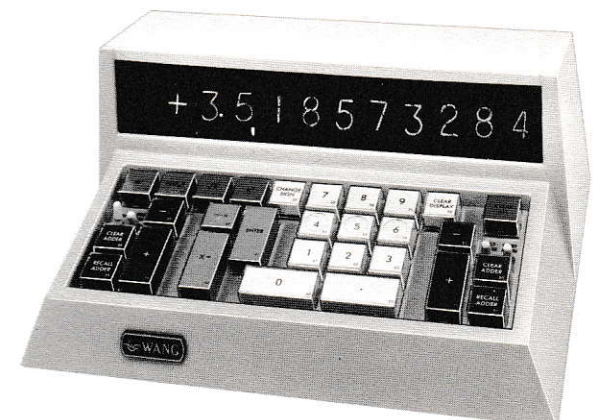

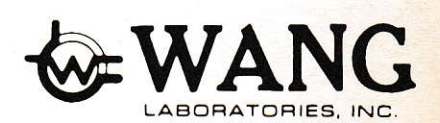

© Wang Laboratories, Inc. 1968

#### FOREWORD

Thank you for purchasing your new calculator from Wang Laboratories. We are confident you will be fully satisfied with your new equipment and ask that you take a few minutes to peruse this manual for some of the operational shortcuts and recommended installation methods. Many extra benefits can be obtained from your Wang calculator by learning its capabilities.

In addition to the basic equipment and accessories described in this manual, Wang Laboratories offers a wide range of supplementary equipment that can be added to your initial system. These include auxiliary data storage units, input and output peripheral devices such as typewriters and teletypewriters, CRT display units, universal interfaces for on-line applications, etc. Please call or write for our complete product catalog that contains specifications and prices.

#### Publications Department

## ACKNOWLEDGEMENT

We wish to acknowledge that the cover design of this manual is the courtesy of a friend of Wang Laboratories, Mr. G.W. Rinaldi, who has submitted other designs for the Wang Laboratories Programmer.

Publications Department

TABLE OF CONTENTS

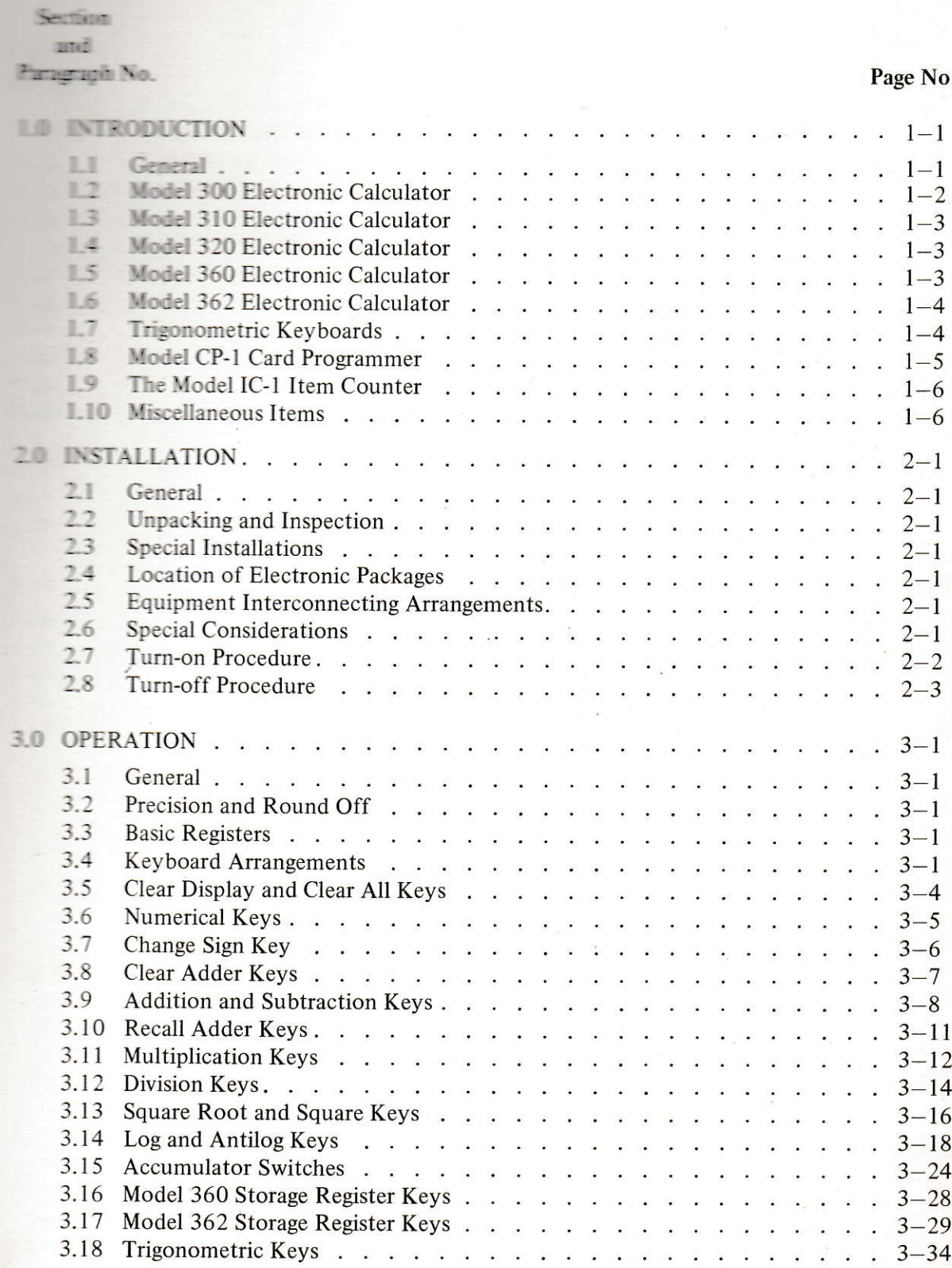

Table of Contents (contd.)

I

## TABLE OF CONTENTS (Cont.)

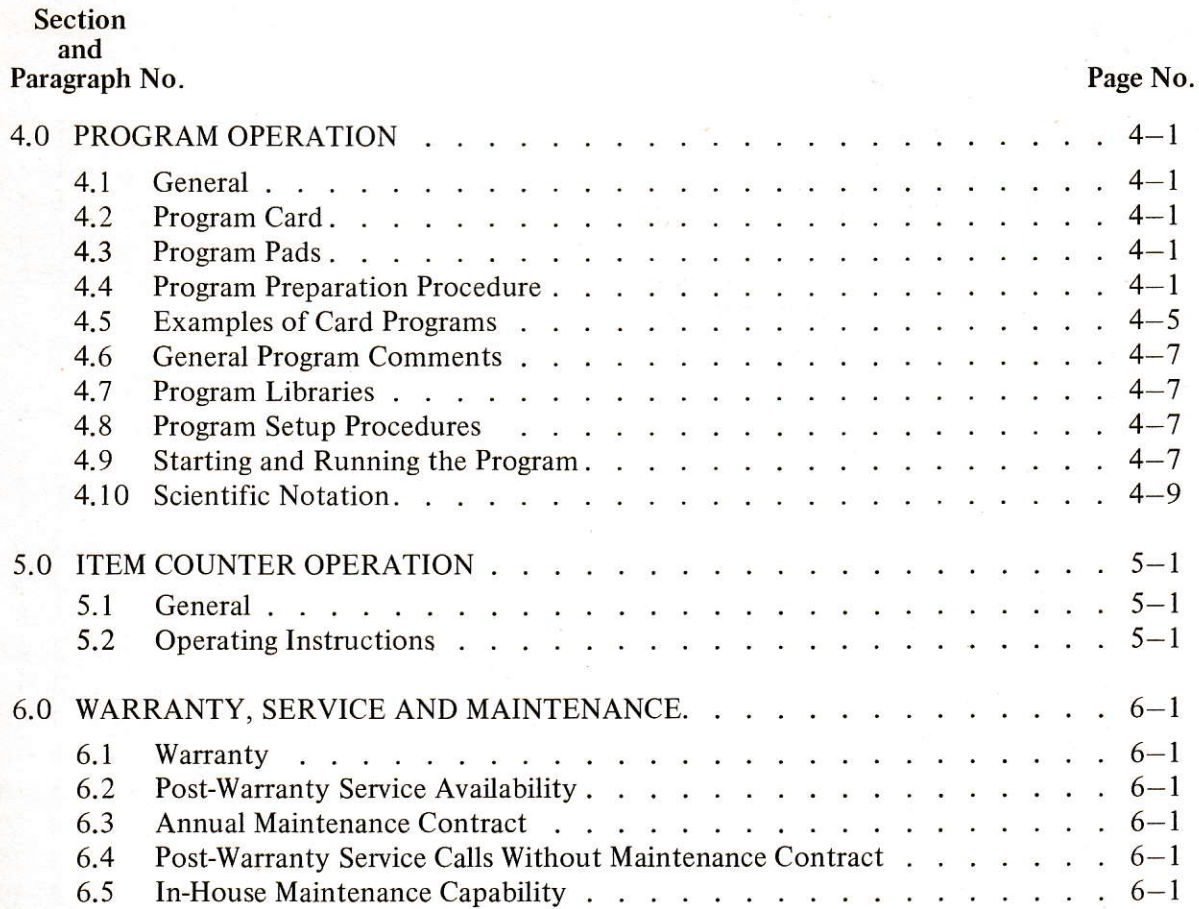

 $\mathbf{V}\mathbf{I}$ 

n

g.

34 kg

## **LIST OF ILLUSTRATIONS**

#### 

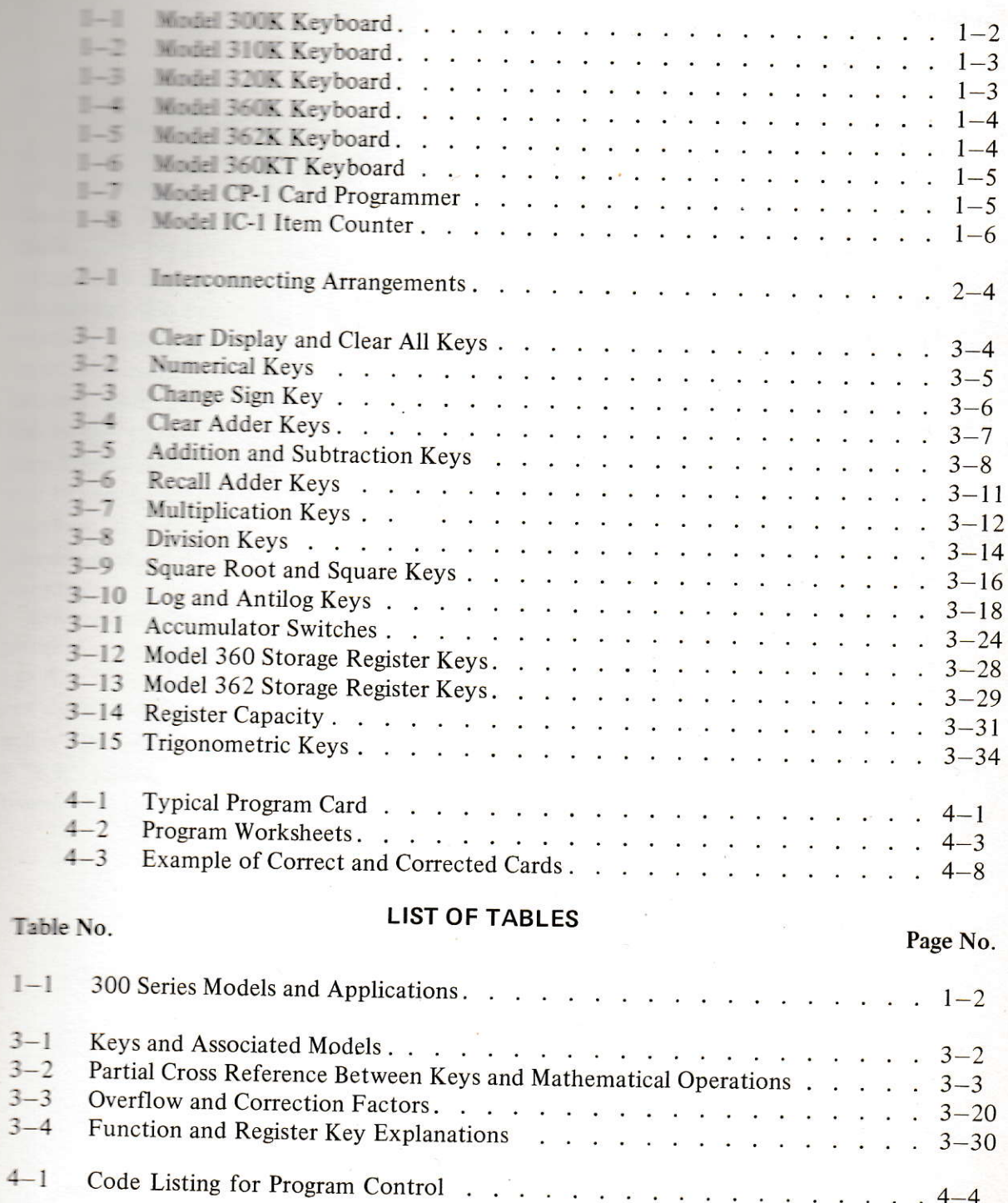

## **SECTION 1 INTRODUCTION**

#### 

The Water Bill Series of solid-state electronic **Extra and Extra Several models**, each tai-**Allege Containing a specific range of arithmetic Table 1-1 lists in general terms the** and the manufacturer and a supported by the vari-**THE Each model is discussed in detail Example 19** in this manual to give the user a full where the mowledge of his particular equip-**THE REAL PROPERTY OF SUPPRESTED TO THE REAL PROPERTY OF SUPPRESTED TO THE REAL PROPERTY OF STATE IN Example 19 The With the contents of this man-Example attempting installation and opera-The Operating techniques are very simple and** the readily learned in a few minutes. Model manners, if not known, can be found on the **Extraction** tags, located on the bottom of each unit.

**Each calculator** is comprised of two major the keyboard, and the electronic pack-**The "K"** suffix to a keyboard model numthe semifies a conventional keyboard, a "KT" signifies a trigonometric keyboard, and **EXR"** suffix signifies a trigonometric keyboard with radian input. The electronic package portion of the calculator bears an "E" suffix for non-simultaneous operation and an "SE" suffix for simultaneous operation. Section 2 of this manual explains the many installation arrangements possible with Wang calculators.

Two accessories, a card programmer (CP-1) and an item counter (IC-1) are available for use on any model in the 300 Series. The card programmer is an especially helpful addition for users that perform repetitive operations. It is connected in series between the keyboard and the electronic package and uses standard 80-step data cards that can be readily punched by the user for his particular programs. The item counter proves its value for users that require item counts, operational step monitoring, and function monitoring. It is connected to the keyboard, and like the card programmer can be placed on the user's desk for convenience. Detailed descriptions and operating instructions for each are included, where applicable, throughout this manual.

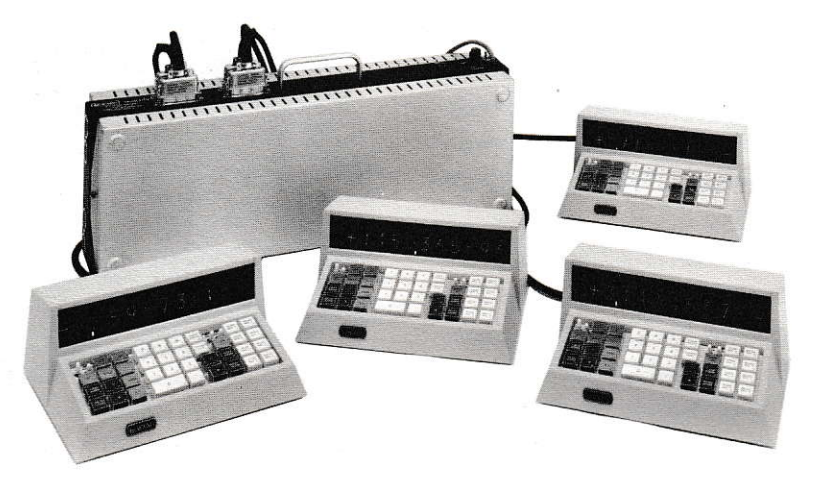

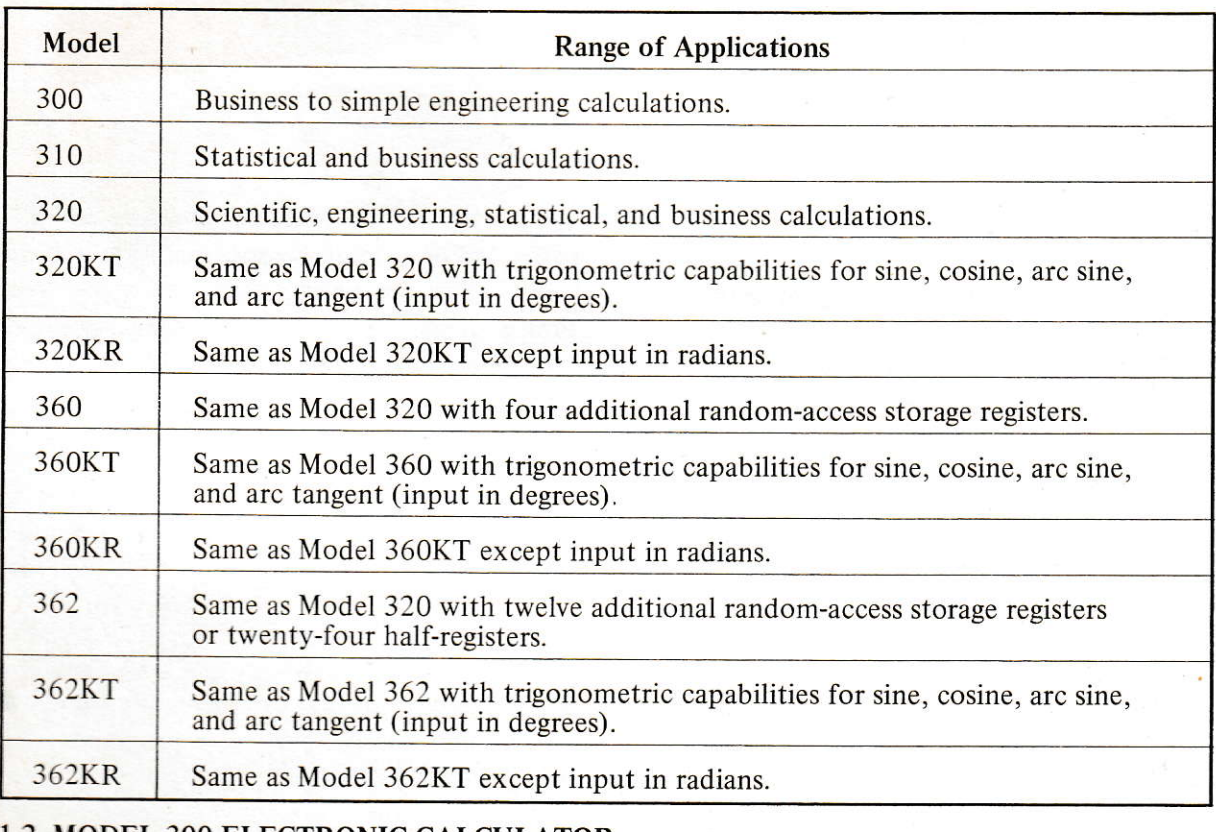

## Table 1-l 300 Series Models and Applications

## 1.2 MODEL 300 ELECTRONIC CALCULATOR

The Model 300 Calculator is the basic model in the 300 Series. Operational capabilities include addition, subtraction, multiplication, chain multiplications, divisions, reciprocals, percentages, automatic extensions, weighted averages. etc. Two independent adders, one on each side of the keyboard, provide storage and recall capability. Accumulating switches are provided for automatic accumulation of entries and  $\sigma$  multipliers in the right adder, and product or extension accumulations in the left adder.

All operations, as well as number and decimal input, are initiated by the keys on the keyboard. Display is provided by  $\frac{5}{8}$  in. high glarefree indicator tubes that display the readout in conventional form (algebraic sign and numerical value with properly positioned decimal point).

A "clear display" key enables the user to clear the display without destructing the contents of the accumulators, etc. A "clear all" key is provided to clear the accumulators and

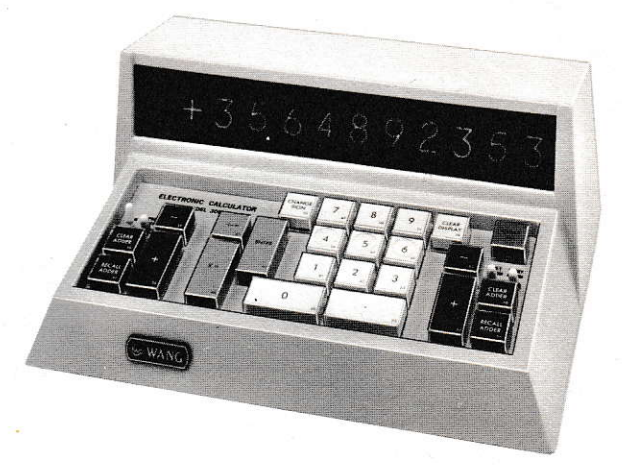

Figure 1-1. Model 300K Keyboard.

ussun - change sign key, www.tester of the num-

South armistic remains and non-simultaneous www.are an amazon with this model. The mentioned action of this manual depicts the many methods in matuliation and operation. all accessors againment can be utilized with The process state

#### **SWINEL SOFTECTRONIC CHECKLATOR**

The World 310 provides all the features and **Example 19 In the Model 300 plus two addition-Example and the contract of the same performed instanta-The Commish direct 10-digit readout in The accumulation switch-Example:** to their normal functions, pro- $\Sigma X^2$ ,  $\Sigma Y$ ,  $\Sigma Y^2$ ,  $\Sigma (X+Y)$ ,  $\Sigma (X+Y)$ ,  $\Sigma \sqrt{X}$ , **The accumulated totals are recallable** the display at any time. Both simultaneous **Example 12 Simultaneous** operations are available with the Model 310, as well as accessory equipment.

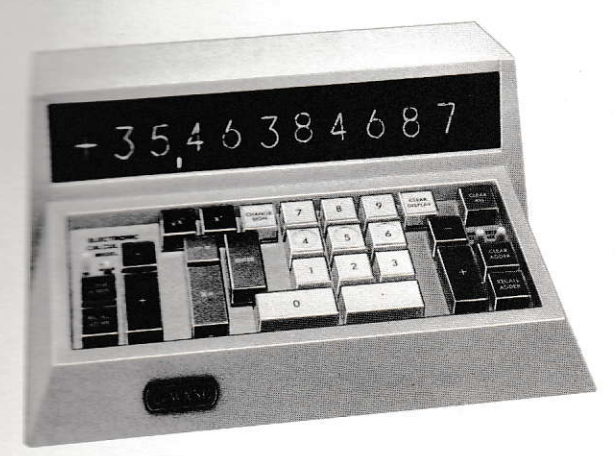

Figure 1-2. Model 310K Keyboard.

#### 1.4 MODEL 320 ELECTRONIC **CALCULATOR**

The Model 320 provides all the features and functions of the Model 310 plus two addition-

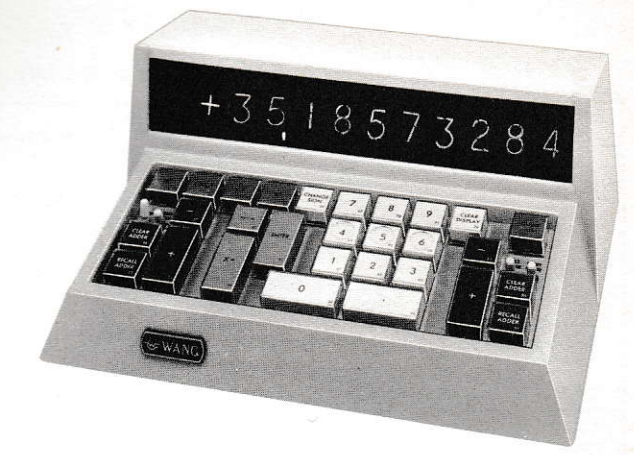

Figure 1-3. Model 320K Keyboard

al operational keys for the functions of  $log_a x$ and e<sup>x</sup>. Both operations are performed instantaneously and furnish direct 10-digit readout in the display window; the accuracy for  $\log_{2} x$ functions is 12 digits, the  $e^{X}$  accuracy is  $11$ digits. The addition of the log functions allow the user to generate logs and exponents to any base, simplifying calculations in many areas of applications. Chain multiplication and division, using cumbersome numerical values, can be readily manipulated by using the log and antilog approach. Techniques for using the log keys are discussed in the operation section of this manual and can be readily learned in minutes. Both simultaneous and non-simultaneous operations are available with the Model 320, as well as accessory equipment. Trigonometric keyboards for single keystroke generation of sine, cosine, arc sine, and arc tangent in degrees or radians are also available in this model.

#### 1.5 MODEL 360 ELECTRONIC **CALCULATOR**

The Model 360 provides all the features and functions of the Model 320 plus four storage registers with capacity for 14-digit numbers and algebraic signs. Eight additional keys have been added to the keyboard to furnish random-

Section I Introduction

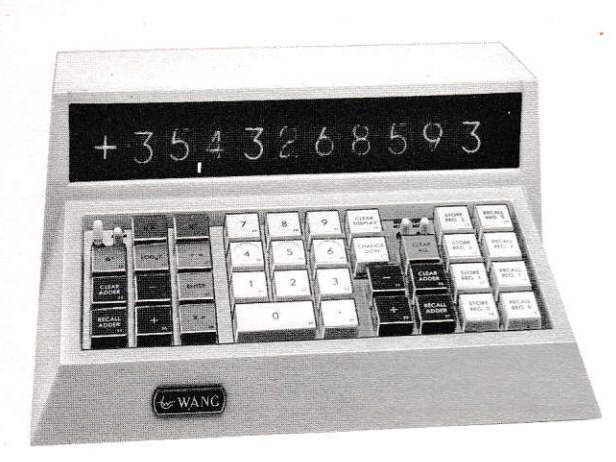

Figure 1-4. Model 360K Keyboard

access recall and store operations. The "clear all" function does not affect the registers and numbers previously put into any storage register will remain until a new number is stored. The ability to store constants, intermediate answers, or multiple results allows the user to perform many calculations without re-entering the data. The Model 360 is available with trigonometric keyboards for degree or radian in\_ puts. Simultaneous electronic packages are available with this model.

### I.6 MODEL 362 ELECTRONIC CALCULATOR

The Model 362 provides all the features and functions of the Model 320 and has a keyboard arrangement similar to the Model 360. The four extra registers of the latter are replaced by 12 registers, each with a 14-digit capacity (plus sign and decimal storage). Each register may be used as a storage register or as an accumulator. When used as storage, any register may be "split" into two "halves", each with independent store and recall capabilities. Capacity of the "half registers" is six digits, sign, and full 10-place decimal location. Two keystrokes are required to command the registers (i.e., store full and 9). The number keys 0-9, clear display key, and change sign key are used

to differentiate between the registers.The exe\_ cution of the register operation keys prior to depressing the address key prevents the normal key functions.

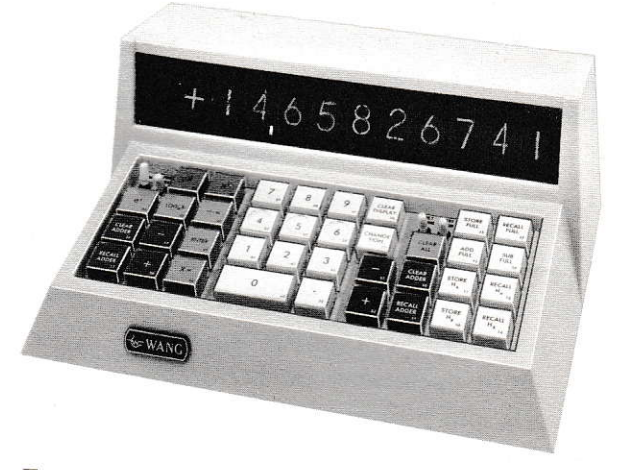

Figure 1-5. Model 362K Keyboard

The Model 362 is available with trigonometric keyboards for degree or radian inputs. Simultaneous electronic packages are not available with this model.

## 1.7 TRIGONOMETRIC KEYBOARDS

Six trigonometric keyboards are available in the 300 Series (320KT or 320KR, 360KT or 360KR, and 362KT or 362KR). Two configurations are available depending on user's requirements; the KT models accept angular input in degrees, the KR models accept angular inpnt in radians. The keyboards are identical to the non-trigonometric keyboards with the exception of four additional keys (SIN, COS,  $SIN^{-1}$ , TAN<sup>-1</sup>). All trigonometric keyboards operate with theirassociated standard electronic packages.

Results are readily obtained by entering the angle, sine, or tangent and depressing the appropriate key. The answer in degrees and fractions is read in the display eliminating the need for table references and error-prone tedious

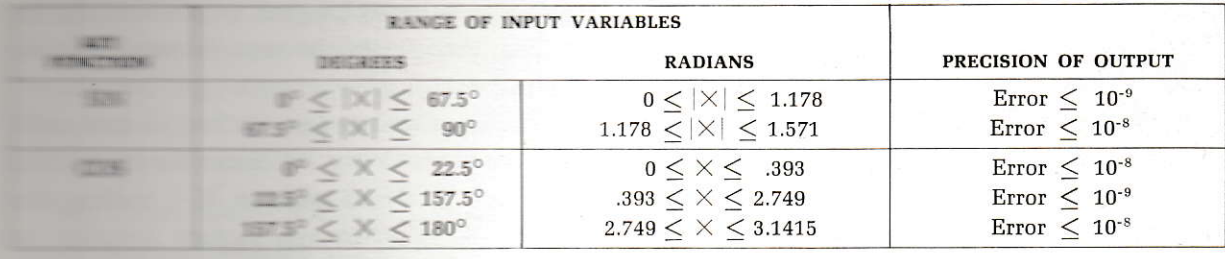

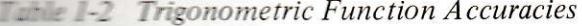

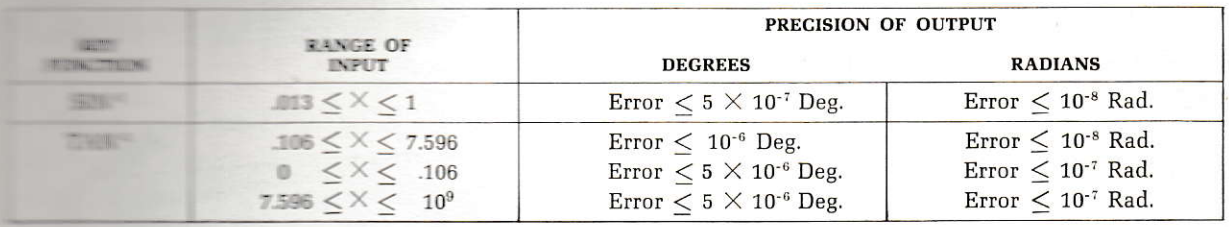

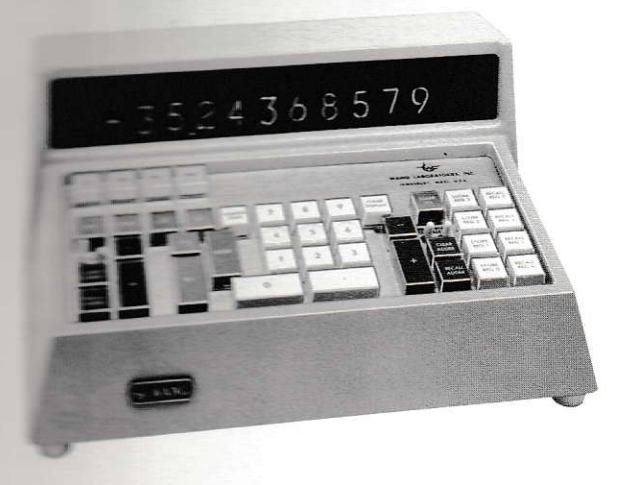

Figure 1-6, Model 360KT Keyboard

**Interpolation.** Table 1-2 lists the range of input warmbles and accuracies.

Trigonometric functions utilize both ac-**Electric Lators**, as well as the log registers; therefore, these registers should not be used before **Inframometric** calculations. If extra storage is menessary for other operations, a Model 360 ar 362 Calculator with additional storage registers (not affected by trigonometric calculations) should be chosen.

## **1.8 MODEL CP-1 CARD PROGRAMMER**

The Model CP-1 Card Programmer is a com-

pact, general-purpose plug-in accessory which enables automatic calculator operations when used with any 300 Series Keyboard. It reads 80-step 2-digit octal program codes, corresponding to keyboard operations, from punched tab cards.

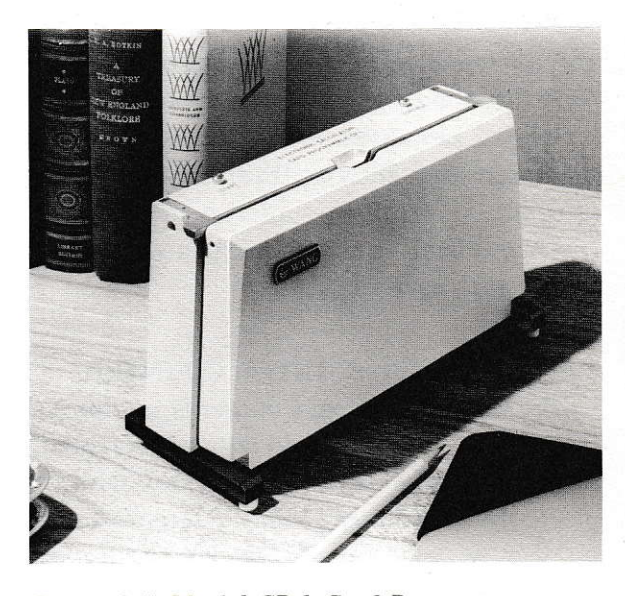

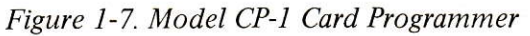

A Card Programmer is series-connected between the electronic package and the keyboard by use of the attached 12-foot cable and sidepanel connector. One CP-1 may be used with

Section I Introduction

each terminal of the electronic package (up to four for a simultaneous electronic package). The CP-l may be used in conjunction with <sup>a</sup> trigonometric keyboard on the same electronic package terminal, but cannot initiate trig programs under card program control. Extension cables up to 50 íeet in length may be used to interconnect the CP-1 with an electronic package.

The CP-l is enclosed in a cast housing with START and CONTINUE push button controls at the top. Bifurcated contacts and a high me\_ chanical advantage lever closure mechanism provide reliable reading of static tab cards. of plug-in construction. An auto/manual switch on the side of the programmer enables the user to examine and verify each program step when initiating a new program.

Programs are recorded using pre-scored tab cards, prepared using a port-a-punch and stylus. The sequence of manual keystrokes required to execute the problem are determined and recorded. The corresponding program code bits are sequentially punched out on the pre-scored tab cards. A "stop" code provides the means for entering the variables into <sup>a</sup> program.

An excellent library of programs is furnish\_ ed free with each CP-1.

## 1.9 THE MODEL IC-1 ITEM COUNTER

The Model IC-l Item Counter is an optional accessory that can be used with any keyboard in the 300 Series. It provides the user with the means for obtaining a ready reference to the number of addition, subtraction, multiplication, division, square root, and square operations, or any combination of these operations in any calculation. The capacity of the counter is 10,000 less I (9,999).

Operation is controlled by a series of selector switches. When a function count is desired,

the appropriate switch is placed to the up position. A reset control is provided for resetting the counter to zero between calculations.

The counter has an attached 18-inch cable that connects to any 300 Series Keyboard that has been modified with an IC-l mating connector. Connectors are factory installed on keyboards shipped with item counters, other keyboards can be returned to the factory for retrofitting.

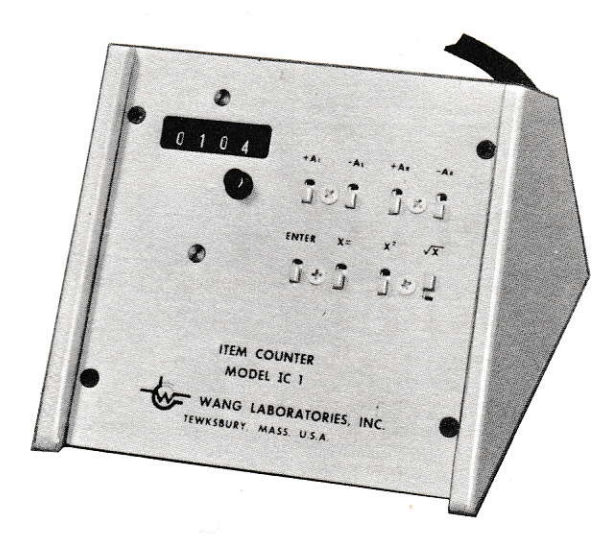

Figure 1-8. Model IC-1 Item Counter

#### 1.10 MISCELLANEOUS ITEMS

 $T$  Connector.  $- A T$  Connector is a small device used to connect two keyboards in parallel to one terminal of an electronic package. T Connectors may be arranged to allow the operation of four keyboards from one non-simultaneous electronic package or up to sixteen from one simultaneous electronic package. When the latter setup is used, one keyboard of each group of four may be operated at any one time.

PT Connector.  $-$  A PT Connector is similar to a T Connector except one input side has priority over the other side.

 $MX$  Multiplexer.  $-$  The MX Multiplexer is a

publications that contains solid-state logic and man writing rips for adomatic interannounce and commuting of sixteen keyman and and ambients dectronic packare sure only in the authority keyboards can be **CONTRACTOR COMPANY AND LOCATED** 

**AT Emments - The MX Connector is a T EXAMINENT SECOND THE WAY Mailtiplexer to en**and in a success additional keyboards to be **EXPRESS THE THINK DETECT for occasional** 

 $\blacksquare$   $\blacksquare$   $\blacks$ **Interference** from devices and the state of the AC powr una l'annies are some mechanical calcu-**Example 19 and 19 and 19 and 19 and 19 and 19 and 19 and 19 and 19 and 19 and 19 and 19 and 19 and 19 and 19 and 19 and 19 and 19 and 19 and 19 and 19 and 19 and 19 and 19 and 19 and 19 and 19 and 19 and 19 and 19 and 19 Example 12** also offered for the same **THE REAL PROPERTY CONTROL** transformer is of-**The contract of the contract voltage regulation of vary-Example: Internally low-voltage power lines and Example 2018** and ise suppression. Before order-These devices, it is suggested that the user **Example 2** mearest Wang office for an on-thewith think, marely are they needed.

**Solution** for transporting non-simultaneous **Electronic** packages, and an attache case is

available for carrying one or two keyboards and a card programmer.

Cables and Connectors. - Cable may be ordered in bulk, with separate connectors, as required. 30-conductor AWG No. 26 wire, in a 0.003 in. O.C., 80°C PVC Jacket is furnished. Male connectors are offered for connection to the electronic packages and female connectors for the keyboards. Connector assembly dwg. no. 5315 gives soldering information. If cables are installed within or behind walls, a surface mounting box and wall mount cover plate are available to provide a neat termination of the extension cable near the user's desk. Standard lengths of extension cable with attached connectors are available in 25 foot incremental lengths ranging from 25 feet to 200 feet.

Port-a-punch. - The Port-a-punch, manufactured by IBM, is recommended as ideally suited for low-cost preparation of CP-1 program cards. A stylus is included with the Port-a-punch.

Program Pads and Cards. - Pad-form worksheets for preparation of programs, retention of program running instructions and description are available. Also, prescored 80-step tab cards for use with the CP-1 Card Programmer are available in various quantities.

## **SECTION 2 NSTALLATION**

#### **The Company's Company's Company's Company's Company's Company's Company's Company's Company's Company's Company's Company's Company's Company's Company's Company's Company's Company's Company's Company's Company's Company**

The artists member membership setup, and an anti-state of the state necessary for trou-**New York Committee of Windell 300 Series equip**ment. It is supported that the new user read and recome the second with the information conwant are believe afternoting to operate the **ELECTRIC Information of the equipment** and the many possible configurations can be the state of the state of the The relatively few pre-**Example 12 International Should always be fol**assessment mal-**THE CONSTRUCTION** 

## **ELECTION AND INSPECTION**

**Example Expack** your equipment. Inspect all and stripping damage; if damage is noand not proceed. Notify shipping agency. **Example 20 approved** against purchase or-**Example 2** Decails specifying model numbers can be **Mount on all Wang equipment. The decals are Extendity** located on the bottom of the units.

## **ESPECIAL INSTALLATIONS**

**If** special installation requirements are de-Le., over-the-ceiling or between-thecontact your Wang representative for deand instructions. Users who prefer having the cables in walls or ceilings must furnish their electrician. For such installations, Wang Laboratories can provide suggestions on extension cables, location of electronic packages, and environmental accessories needed to make the Wang equipment function effectively. If actual soldering work (i.e., connectors to extension cables) is requested of Wang Laboratories, time and travel charges will be billed at standard rates.

#### 2.4 LOCATION OF ELECTRONIC **PACKAGES**

Electronic packages, both simultaneous and non-simultaneous operate efficiently at room temperature. Because a certain amount of heat accumulates in the package when power is applied, it is advisable to place the unit in a location where there is some free air movement. Unventilated storage cabinets, closets, etc. are undesirable; cases have been known when a very close environment caused temperatures inside the electronic package to rise above 130° F. This temperature would present an operating limitation to the equipment and can cause malfunctions to occur.

### 2.5 EOUIPMENT INTERCONNECTING **ARRANGEMENTS**

Many different hookup configurations are possible with the 300 Series equipment line. Figure 2-1 illustrates in block diagram form some of the most common configurations. Because of design parameters, limitations are imposed on some configurations. If in doubt about special arrangements not included herein, please contact your Wang representative for further information. Connector shape allows only one method of mating; note configuration of connectors. Secure connectors with spring locks.

## 2.6 SPECIAL CONSIDERATIONS

Keyboard extension cables cannot be placed in a conduit which is already occupied by an AC power line. Conduits should be used to protect extension cables which are subjected to indefinite exposure outdoors, extreme tropical conditions of saturation, humidity, and high ambient temperatures.

For multiple-outlet installations, the nonsimultaneous electronic package, or each of the four output channels of the simultaneous package, is limited to a two-tier, three T-Connector maximum setup for branching to four regular keyboard outlets.

A maximum length limitation of 200 feet should not be exceeded when using extension cables between standard keyboards (not KTs) and electronic packages.

The branching maximum is limited to a two T-Connector, three outlet setup whenever <sup>a</sup> CP-l Card Programmer, or a KT Trigonometric Keyboard is attached. Further, either of these items must be connected to a first-tier or pri mary T-Connector. This rule also applies when a priority PT-Connector is used.

Due to power requirements, the extension cable from the electronic package to the CP-l Programmer or to the KT Trigonometric Keyboard is limited to a 5O-foot maximum length.

Caution must be taken to prevent overloading a channel with more than one KT Trigonometric Keyboard or more than one CP-l Card Programmer. For maximum safety in control of outlets, the T-Connectors should be located close to the electronic package.

Using T-Connectors, the keyboard turned on first will go "on line". Displays on the remaining outlets will not light up. In all Tbranched connections, each keyboard user should establish a courtesy habit of turning off the keyboard after use.

A priority PT-Connector permits one of three interlinked keyboards to preempt the electronic package for immediate use and interrupt any unfinished work initiated on another keyboard. The electronic package supports only one priority keyboard on the first tier of a PT-Connector. Two additional normal outlets can be used.

When a CP-l Card Programmer and a KT Trigonometric Keyboard are used together, they must be directly coupled to the electronic package.

Four outlets are the maximum amount available from any one channel of an electronic package (please remember KT and CPrestrictions).

A simultaneous electronic package can always be substituted for a non-simultaneous electronic package.

When a high numbered model of electronic package is installed, it can accept keyboards of a lower numbered series as well as its own numbered series. A lower numbered electronic package can operate with a higher numbered keyboard (except 360K with 320E), but added key functions of higher unit will not be operative.

Because of design characteristics, a Model 36OK Keyboard and a Model 320K Keyboard should not be attached to the same T-Connector. When this condition exists, the Model 360K Keyboard loses the use oÍ its extra storage registers. Two Model 360K Keyboards attached to a T-Connector would function normally.

A Model 360K Keyboard should not be attached to a Model 320 Electronic Package; erroneous indications may occur.

#### 2.7 TURN-ON PROCEDURE

After interconnecting the yarious units of the system, peruse your equipment for power switches. Place all power switches to OFF.

#### **CAUTION:**

Thc preceding procedure is extremely important. Damage to the equipment can result if power is applied to equipment with power switches ON.

Connect units that require AC power to external AC power outlet. Three-pronged connectors for common grounding are provided on all Wang equipment for your safety.

**NOW WITH A TELL PRODUCT Switch of elec**was made to the before placing remaining www. which to ON. This sequence should users to the when turning on the **COMMONSTRATE** 

**Example 200 and 200 and 200 and 200 and 200 and 200 and 200 and 200 and 200 and 200 and 200 and 200 and 200 and 200 and 200 and 200 and 200 and 200 and 200 and 200 and 200 and 200 and 200 and 200 and 200 and 200 and 200 a EXECUTE: SWITCH (red button)** on top of **Example 200 The purpose all the circuits and resets** the contract of the operation; this also turns on a **Example 2018** In the case of keyboard display.

**ELEVALL** switch(es) on keyswitch should always be dethe beginning any set of calcula-**Example 19 and 19 and 19 and 19 and 19 and 19 and 19 and 19 and 19 and 19 and 19 and 19 and 19 and 19 and 19 and 19 and 19 and 19 and 19 and 19 and 19 and 19 and 19 and 19 and 19 and 19 and 19 and 19 and 19 and 19 and 19** and the state. The keyboard display **ELECTRIC STATES + 00000000000.** 

**Example:** is now functioning and ready to **Excession** Refer to Section 3, Operat-**Expansions** for detailed instructions.

#### **2.8 TURN-OFF PROCEDURE**

Turn-off procedure is simple but important. Always place keyboard power switch(es) to OFF before disconnecting keyboards from electronic packages. This simple precaution prevents any transistor damage that could arise from a voltage surge caused by a sudden disconnection. Electronic packages can remain ON without damage. If a CP-1 Card Programmer is used, the keyboard should be disconnected before the card programmer. Likewise, the reverse is advisable for connection policy.

#### **REMEMBER!!**

Always make certain that the keyboard is turned off before connecting or disconnecting equipment. Also, heed turn-on order; electronic package first, then the keyboard(s).

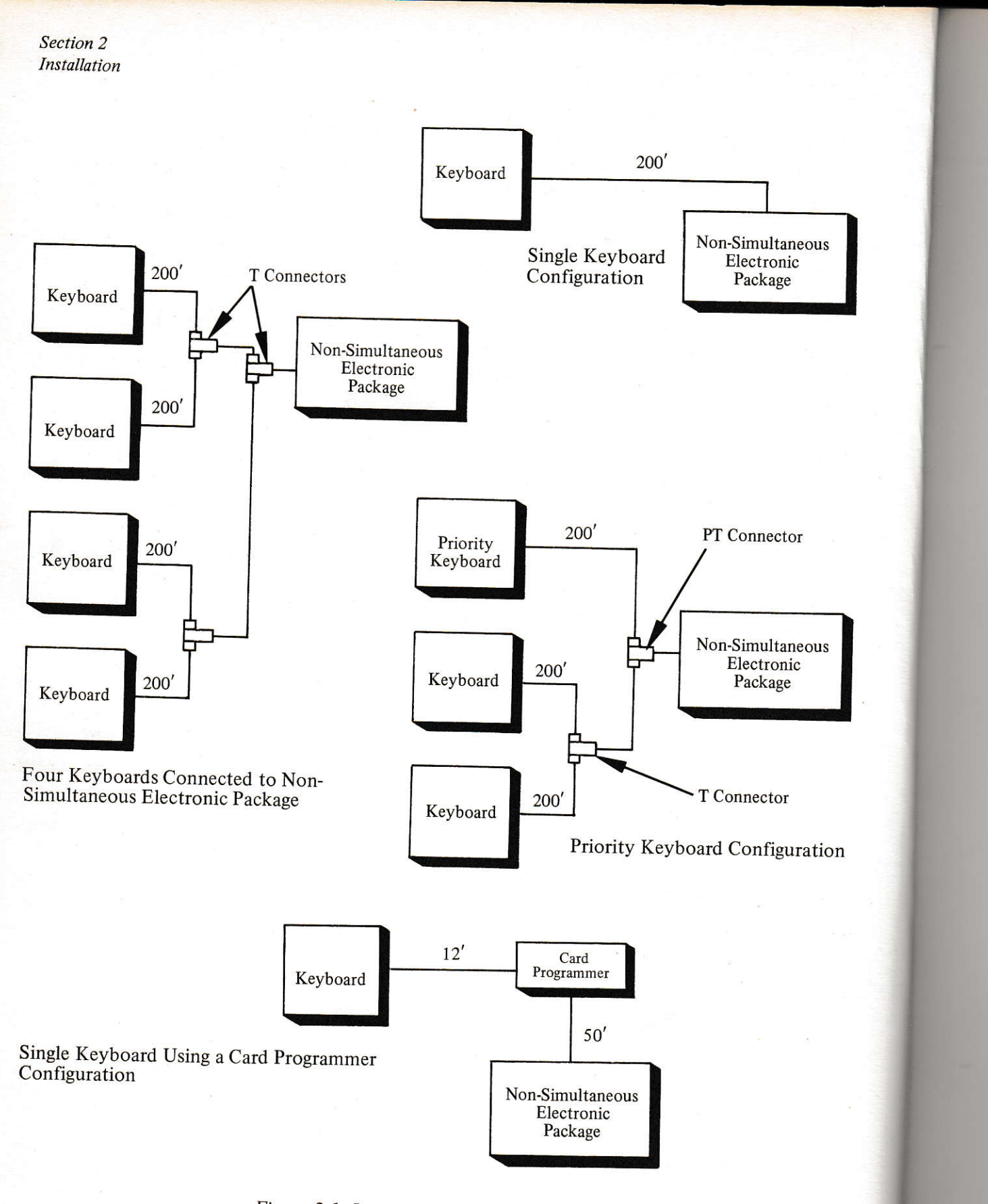

ŋ

Surn

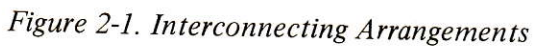

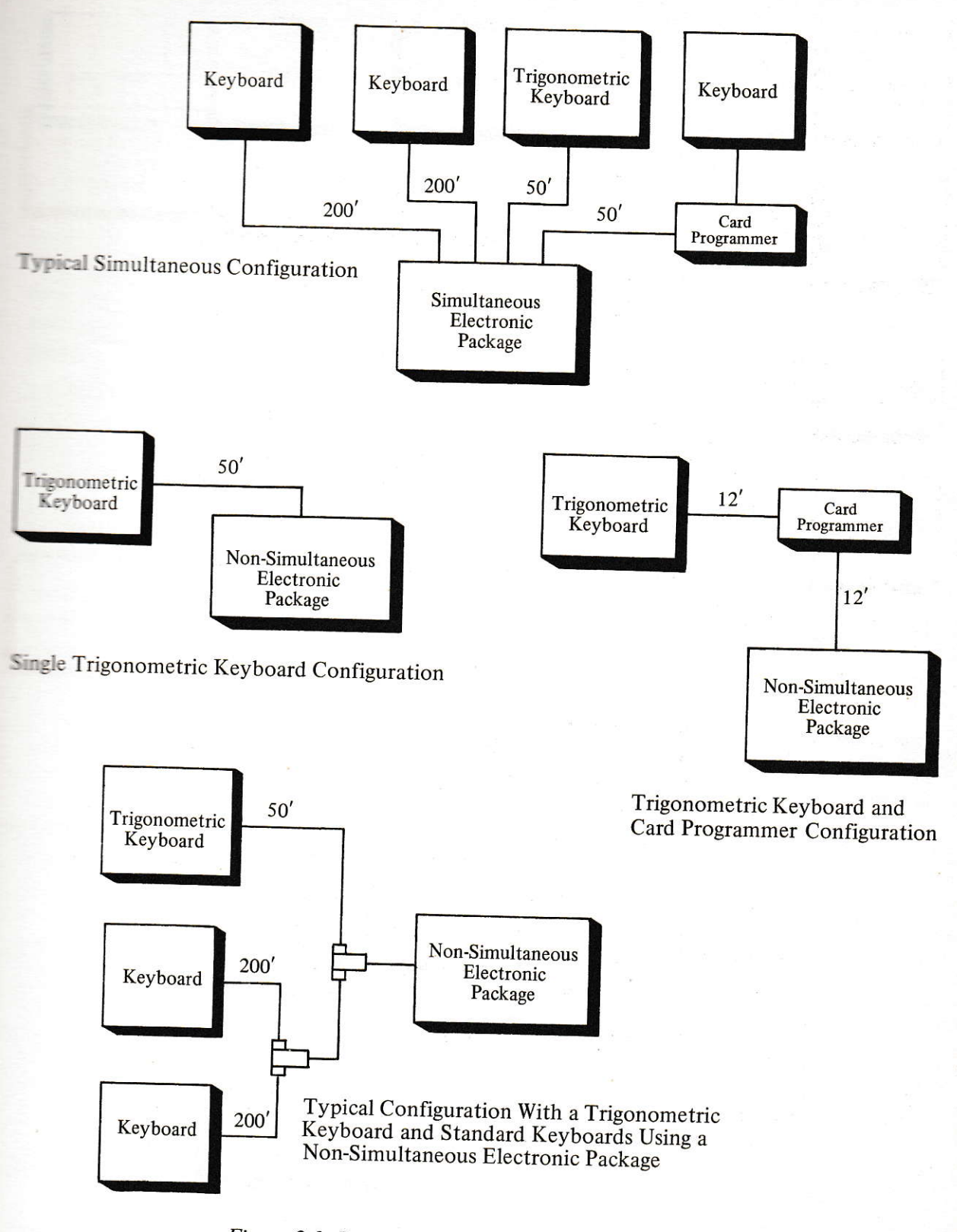

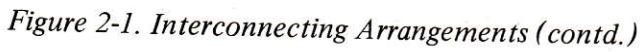

 $3$  section  $2$ Installation

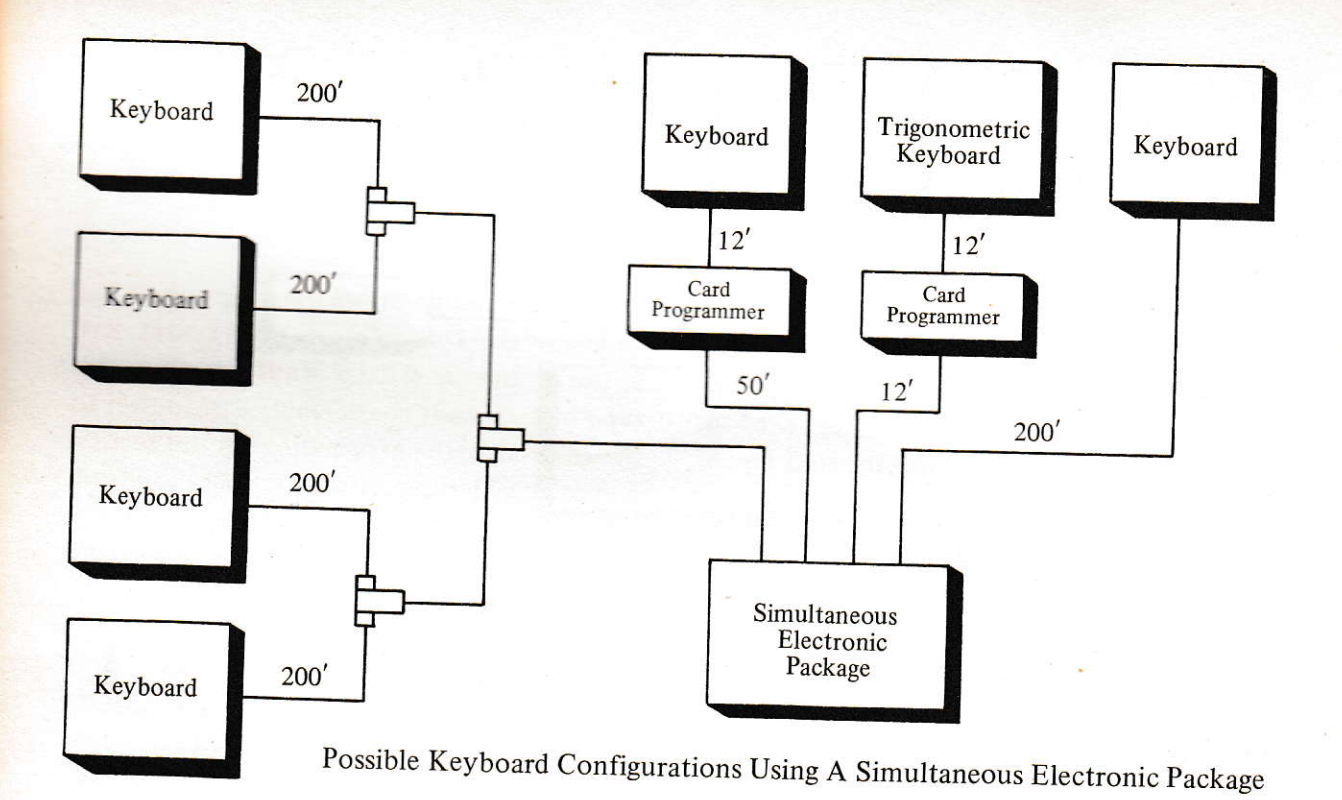

B

lii i

ä 14 p

a

k

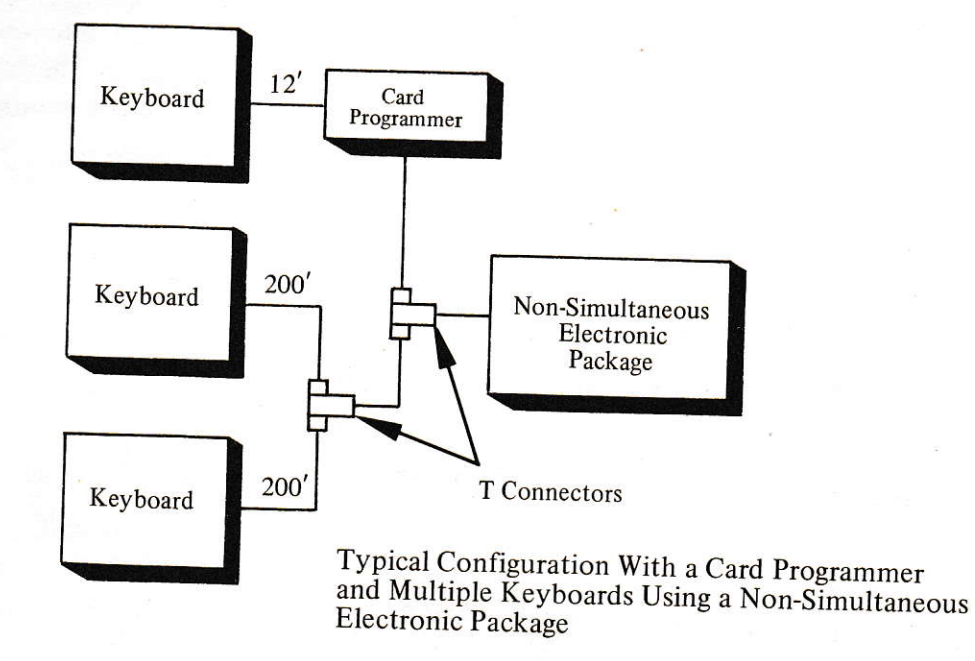

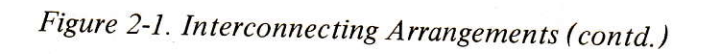

Section 3 **Operation**  t-

I

## SECTION 3 OPERATION

#### 3.1 GENERAL

This section explains, by using typical examples, the operation of each keyboard function. It is suggested that the reader actually perform the sample problems on a keyboard to  $\epsilon$  in experience and insight into the techniques used for the many calculations.

#### **3.2 PRECISION and ROUND OFF**

Every register on the 300 Series contains 14 digits (not including decimal point). Although they are not normally seen on the display, the 14 digits' full precision is used in the operation of addition, subtraction, and calculations of logs and exponentials. In multiplication, division, and computing of squares and square roots, the calculations are performed to 14digit precision, and then rounded to 10 digits for the display.

#### **3.3 BASIC REGISTERS**

All 300 Series Calculators contain three basic kinds of registers: a work register (display  $\equiv$ indow), two adders (left and right), and the product or log register. The basic keyboard is comprised of the black adder keys, the blue log register keys, and the white numeral keys. A distinctive feature of the Wang calculating

logic is the ability to generate logarithms and exponentials. This ability is most readily seen in the  $e^X$  and  $log_e x$  keys. While the use of this type of logic adds considerable basic power to the calculator, the explanations in this section do not consider the arithmetic operation from the point of view of logarithms. Multiplication, division, squaring, and extracting square roots are all considered as normal algebraic calculations.

#### 3.4 KEYBOARD ARRANGEMENTS

Table 3-1 lists the keys associated with the various models in the 300 Series calculator line. Operating examples start with the keys that are common to all models and progress through the series to the explanations of the keys peculiar to the more sophisticated models. Each sample problem has been carefully chosen to allow a fuller understanding of the calculator operations. Users that require additional information for special applications are urged to contact their local Wang Representative for assistance. The "Code" columns following the various keystroke commands are listed for familiarity and are associated with the card programming capability discussed in Section 4.

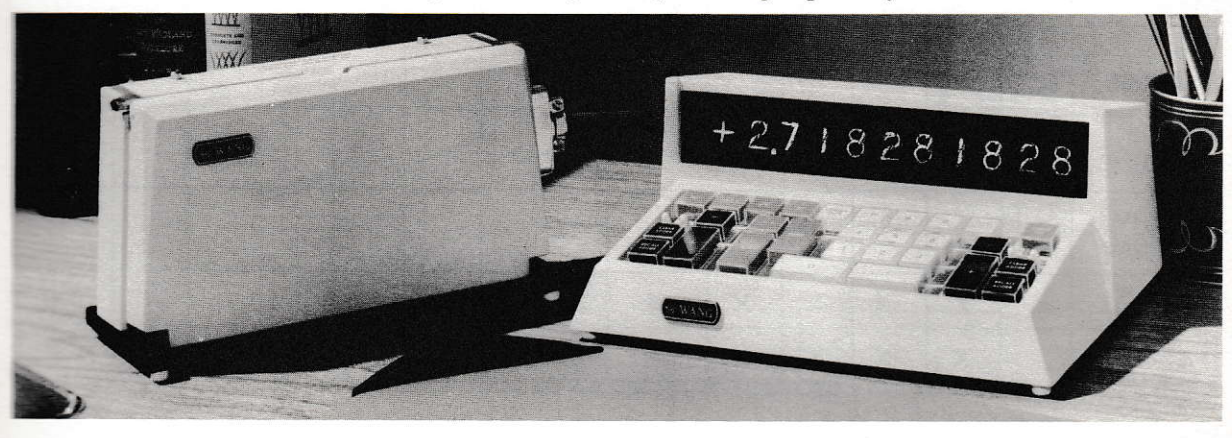

| Table 3- |  |  |
|----------|--|--|

Keys and Associated Models

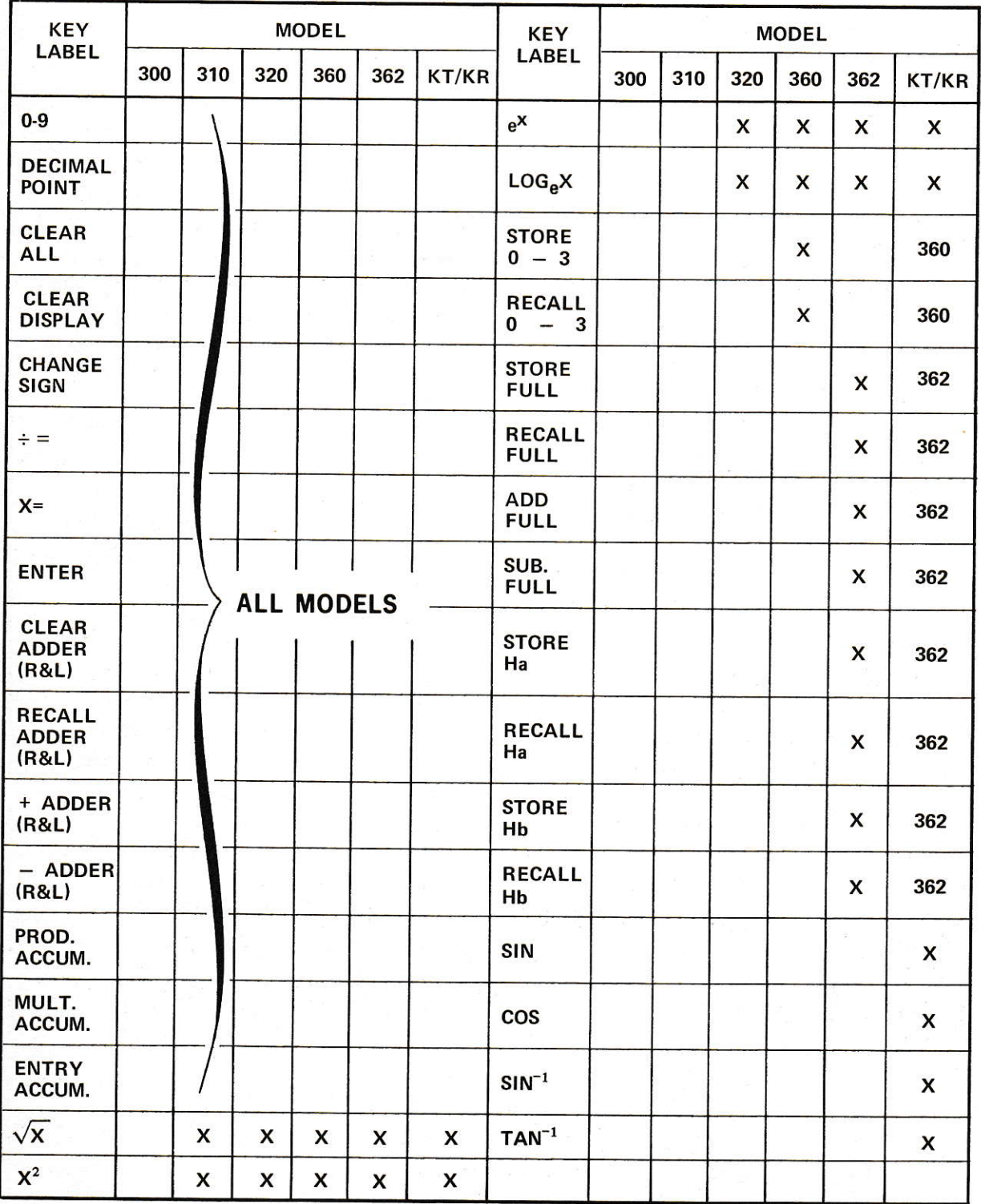

## Table 3-2

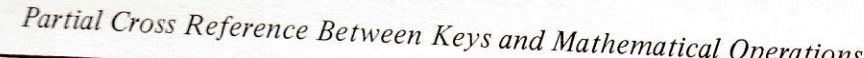

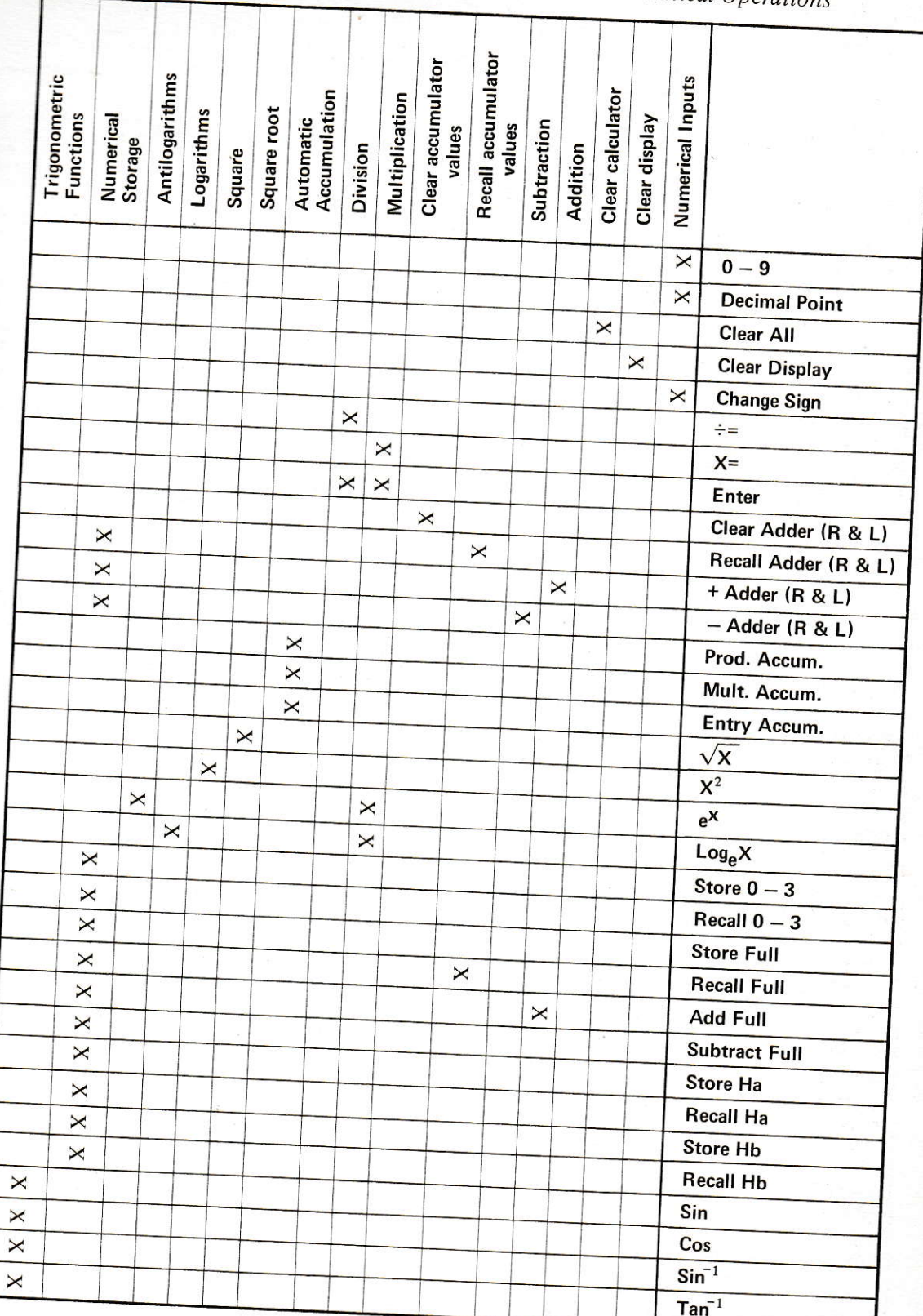

## 3.5 CLEAR DISPLAY and CLEAR ALL KEYS

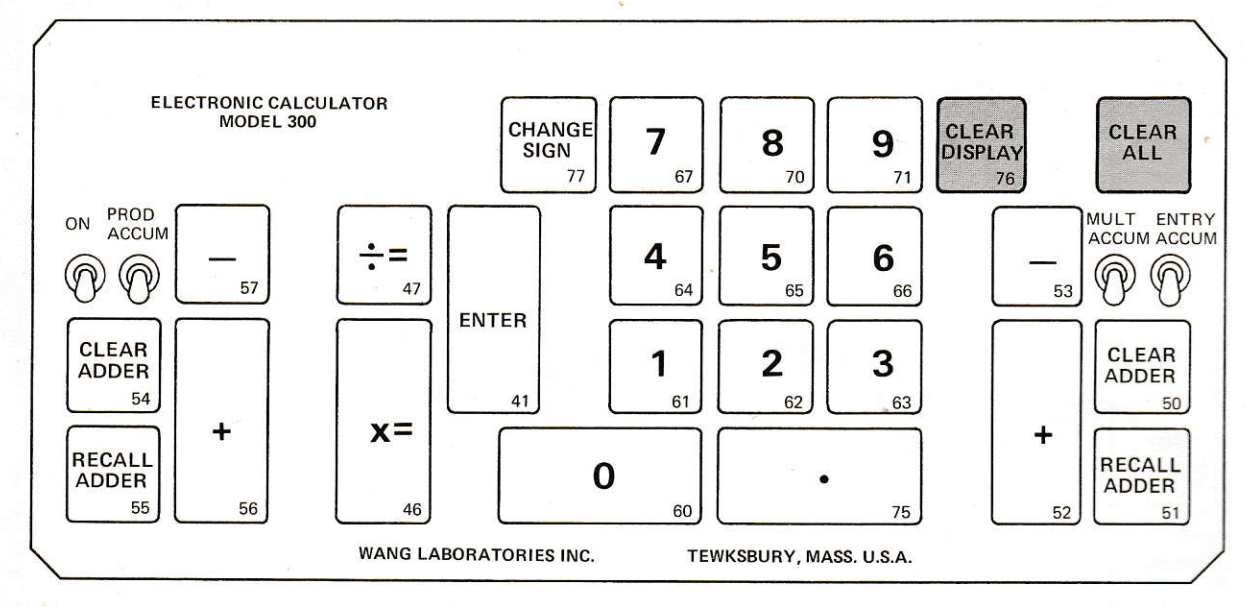

Figure 3-1. Clear Display and Clear All Keys.

## **OPERATION/EXAMPLE**

Clear the calculator for new calculations.

#### **REMARKS**

This operation clears the calculator's accumulators and other circuits of any previously keyed-in data. The work register displays all zeroes.

#### **OPERATION/EXAMPLE**

Clear the display (work register)

#### **REMARKS**

This operation darkens the entire display, and zeroes are put into the work register circuits. New digits are ready to be entered from the left-hand end of the display.

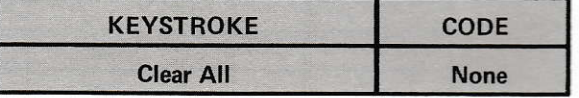

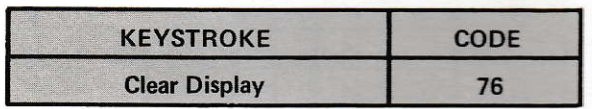

## **3.6 NUMERICAL KEYS**

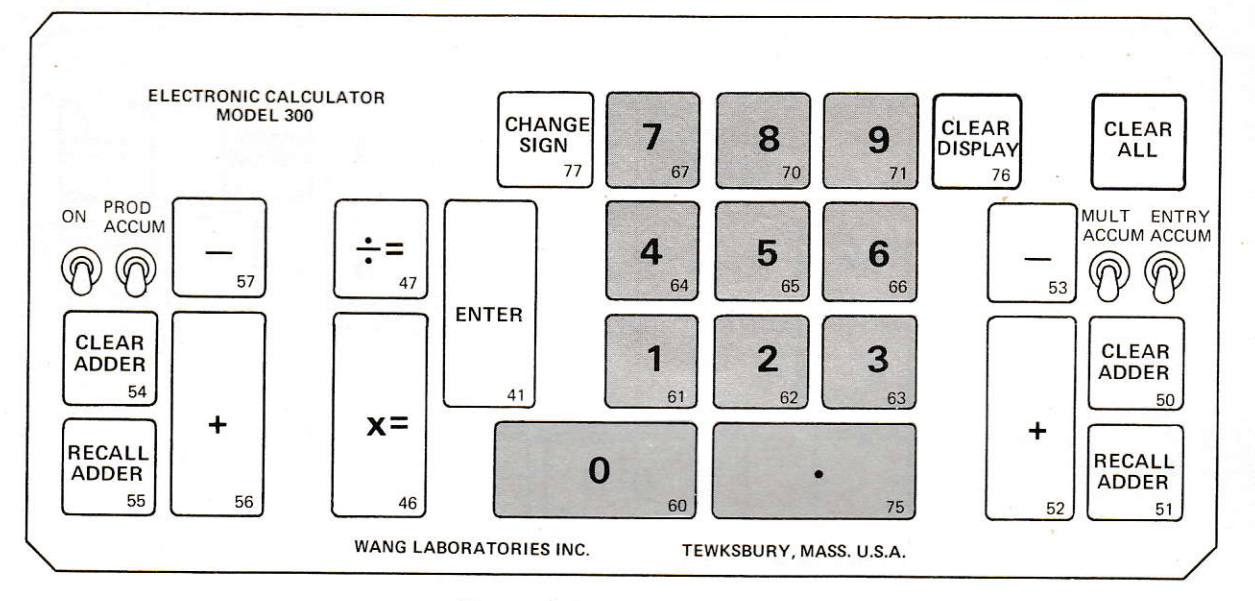

Figure 3-2. Numerical Keys.

## **OPERATION/EXAMPLE**

Key in data.

#### **REMARKS**

Simply index the numerical keys and index the decimal key in its proper place. Use the same sequence as when writing.

#### **OPERATION/EXAMPLE**

Key in the number 3.1416

#### **REMARKS**

The number is in the work register and will remain until a further operation is performed.

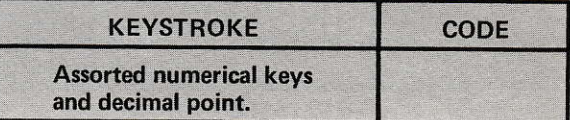

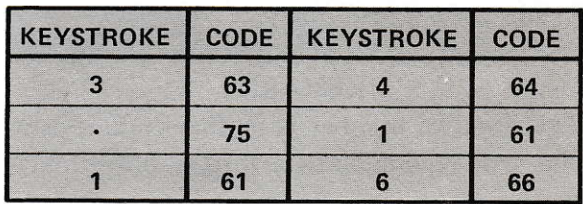

#### **3.7 CHANGE SIGN KEY**

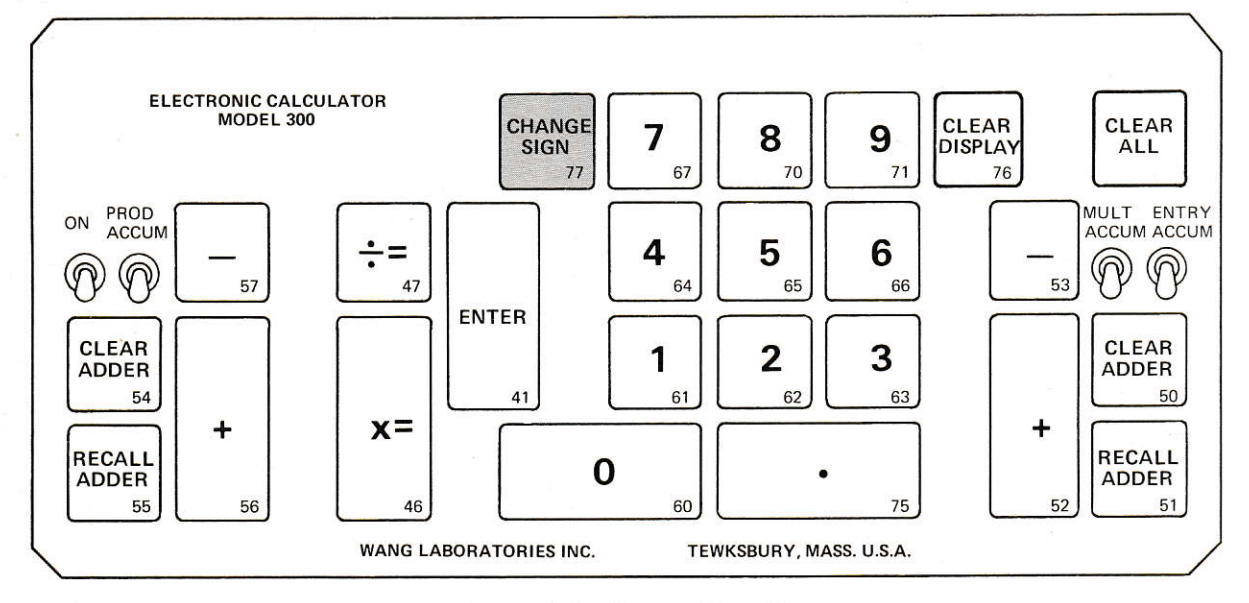

Figure 3-3. Change Sign Key

**OPERATION/EXAMPLE** 

Key in a negative number.

#### **REMARKS**

Index the positive number and then depress the CHANGE SIGN key.

#### CODE **KEYSTROKE Assorted numeric keys** and CHANGE SIGN key

#### **OPERATION/EXAMPLE**

Key in the number  $-.069$ 

#### **REMARKS**

The negative number is in the work register and will remain until a further operation is performed.

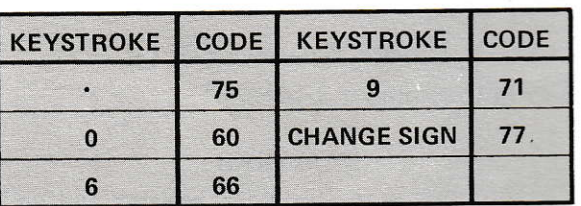

#### **3.8 CLEAR ADDER KEYS**

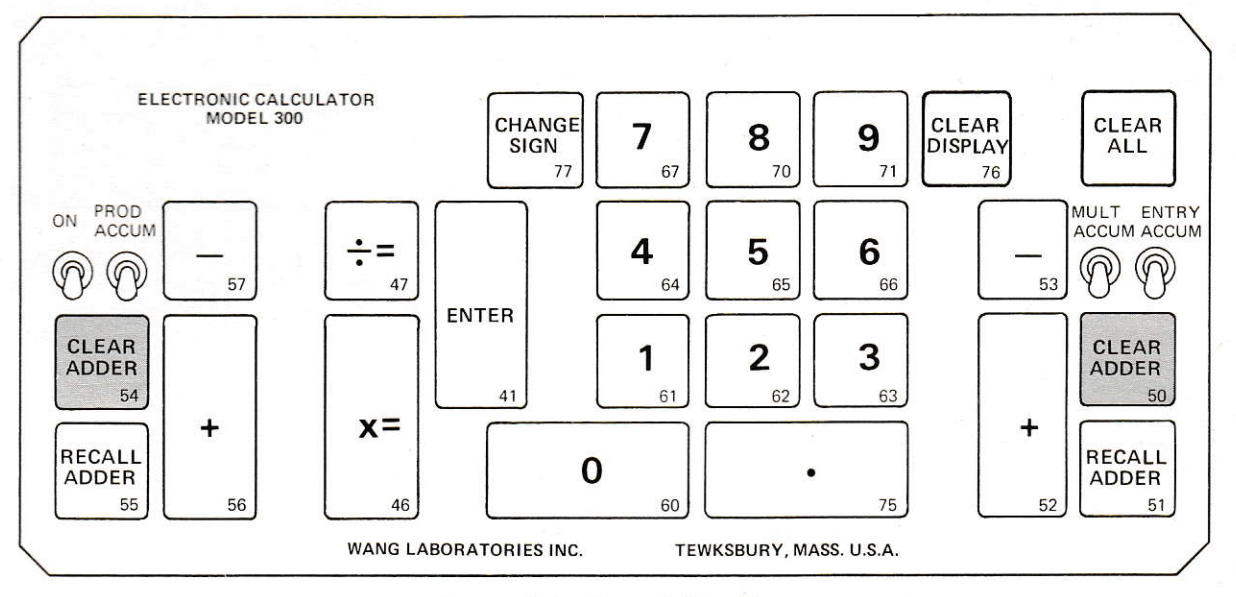

Figure 3-4. Clear Adder Keys.

#### OPERATION/EXAMPLE

Clear right adder.

#### **REMARKS**

This operation will remove any data that may be in the right adder circuits.

## **OPERATION/EXAMPLE**

Clear left adder.

#### **REMARKS**

This operation will remove any data that may be in the left adder circuits.

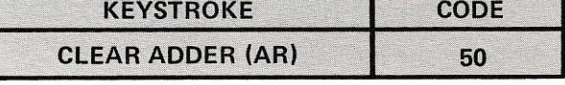

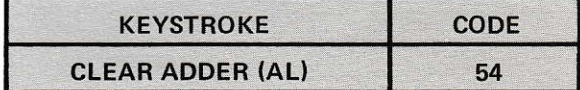

## 3.9 ADDITION and SUBTRACTION KEYS

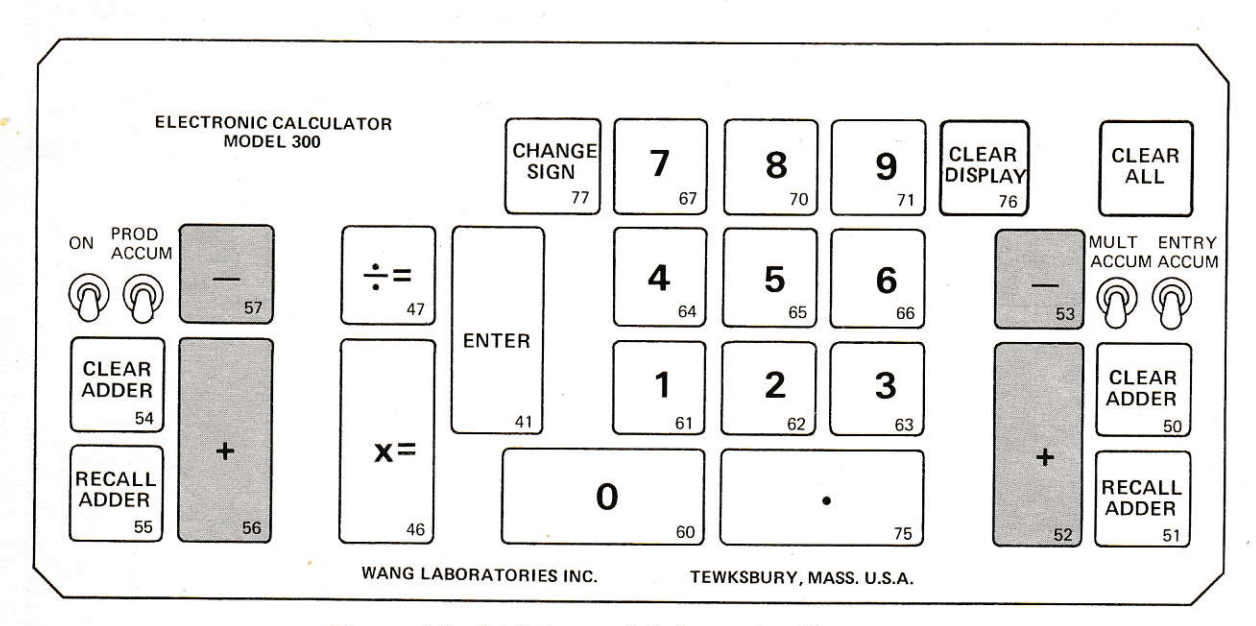

Figure 3-5. Addition and Subtraction Keys.

#### OPERATION/EXAMPLE

Add using the left adder.

#### REMARKS

This operation adds the number in the display to the contents of the left adder. The answer remains in the adder and also is shown in the display.

#### OPERATION/EXAMPLE

Add using the right adder.

#### REMARKS

This operation adds the number in the display to the contents of the right adder. The answer remains in the adder and also is shown in the display.

#### OPERATION/EXAMPLE

Put 2 in the left adder.

#### REMARKS

This operation clears the adder circuit and puts the 2 that is in the window into the left adder. The 2 will remain in the window and the adder.

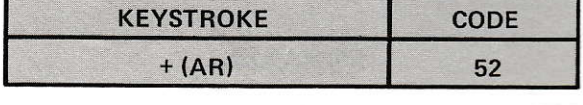

KEYSTROKE CODE + (AL) 56

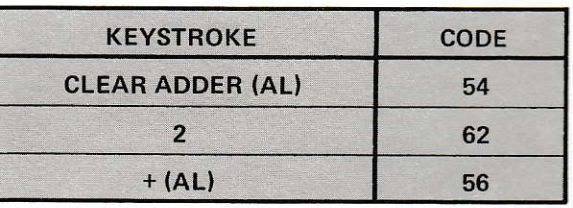

#### **OPERATION/EXAMPLE**

Put 9 in the right adder.

#### **REMARKS**

This operation puts 9 in the window, then clears the adder before putting the number into the adder. Notice that the adder can be cleared after the number has been indexed into the display. The  $+$  (AR) operation places the number in the window into the adder. The number remains in the display and also in the adder.

#### **OPERATION/EXAMPLE** Add  $2 + 5.7$  using the left adder.

#### **REMARKS**

After the adder is cleared, the number 2 is indexed into the window and placed into the adder by the  $+AL$  operation. The 5.7 is then indexed into the display. Remember that the 2 is still in the adder. By depressing the  $+$  (AL) key again, the 5.7 is added to the 2 in the adder to produce the sum of 7.7. Note that the answer is in the window and also in the adder.

#### **OPERATION/EXAMPLE**

Add  $9 + 4.5$  in the right adder.

#### **REMARKS**

This is the same sequence of operation as the previous addition operation using the left adder. Answer is 13.5 as shown in the display.

#### **OPERATION/EXAMPLE**

Subtract using the left adder.

#### **REMARKS**

This operation subtracts the number in the display from the number in the adder. The resultant number appears in the display with the appropriate algebraic sign.

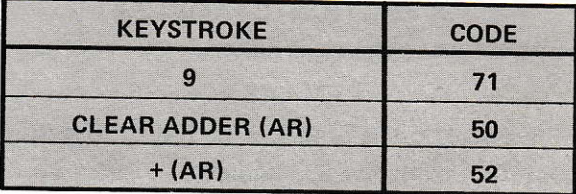

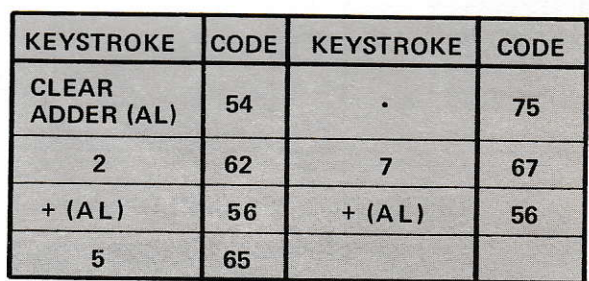

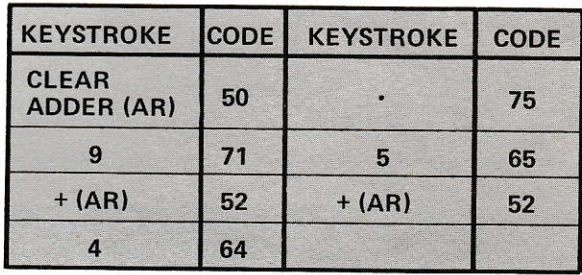

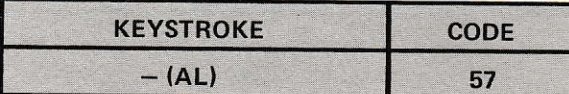

Section 3 **Operation** 

#### OPERATION/EXAMPLE

Subtract using the right adder.

## REMARKS

This operation is identical to the subtraction operation using the left adder.

#### OPERATION/EXAMPLE

Find  $2 - 1.5$  using the left adder.

#### REMARKS

The result (+.5) is displayed in the display and also retained in the adder. Note that other registers are not disturbed.

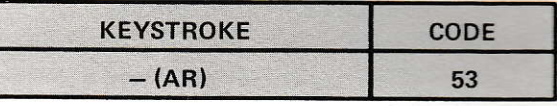

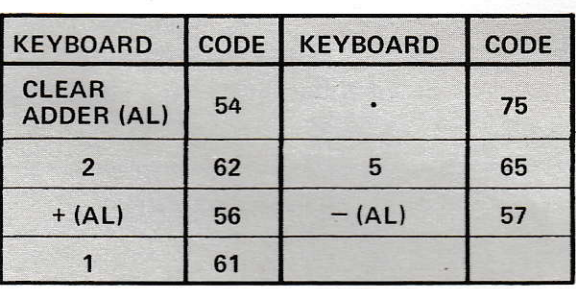

## OPERATION/EXAMPLE

Find  $1.1 - 11$  using the right adder. REMARKS

Result is  $-9.9$  as displayed in the window and retained in the adder.

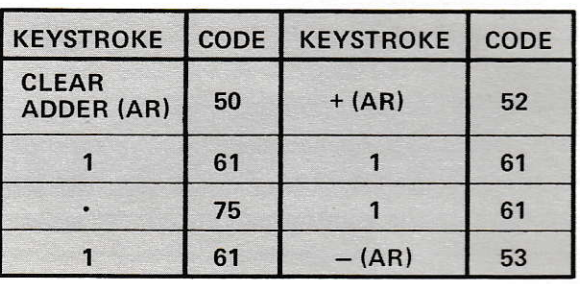

#### **3.10 RECALL ADDER KEYS**

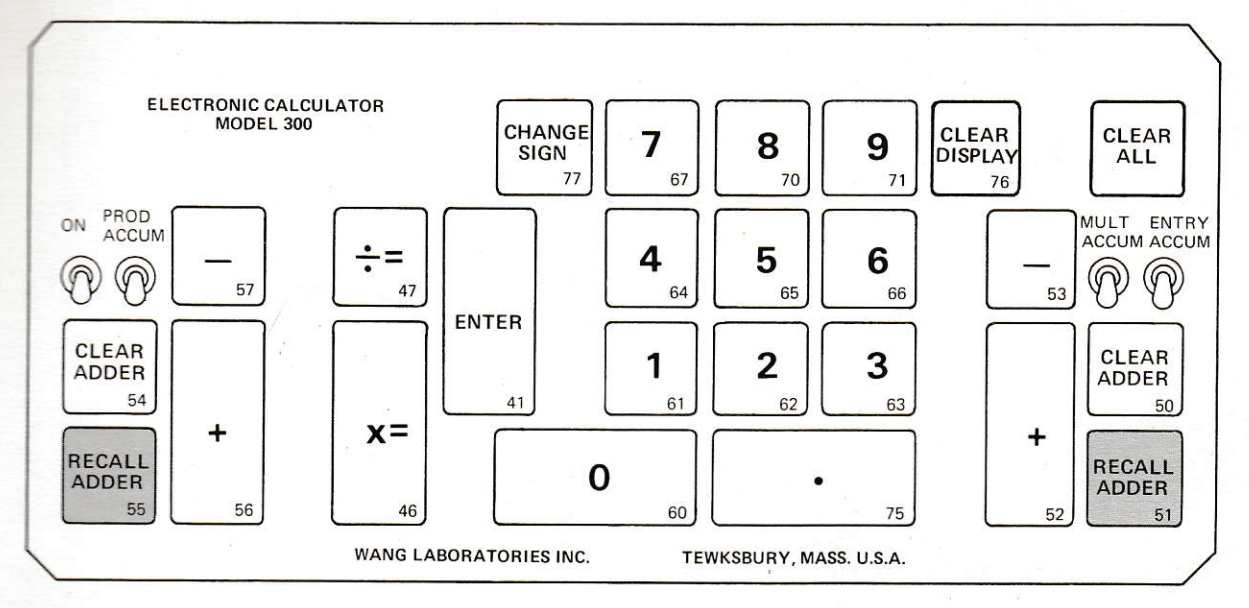

. Figure 3-6. Recall Adder Keys.

#### **OPERATION/EXAMPLE**

Recall the contents of the left adder.

#### **REMARKS**

This operation recalls the contents of the left adder and displays it in the window. The number still remains in the adder. If the previous examples were done and if the adder has not been cleared, the recall command will display  $+, 5.$ 

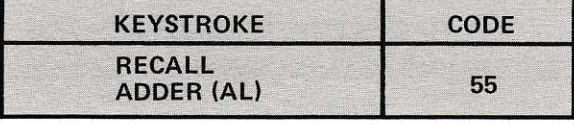

#### **OPERATION/EXAMPLE**

Recall the contents of the right adder.

#### **REMARKS**

This operation recalls the contents of the right adder and displays it in the window. The number still remains in the adder. If the previous examples were done, and if the adder has not been cleared, the recall command will display  $-9.9.$ 

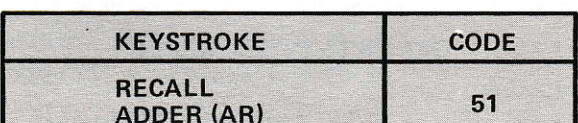

#### **3.11 MULTIPLICATION KEYS**

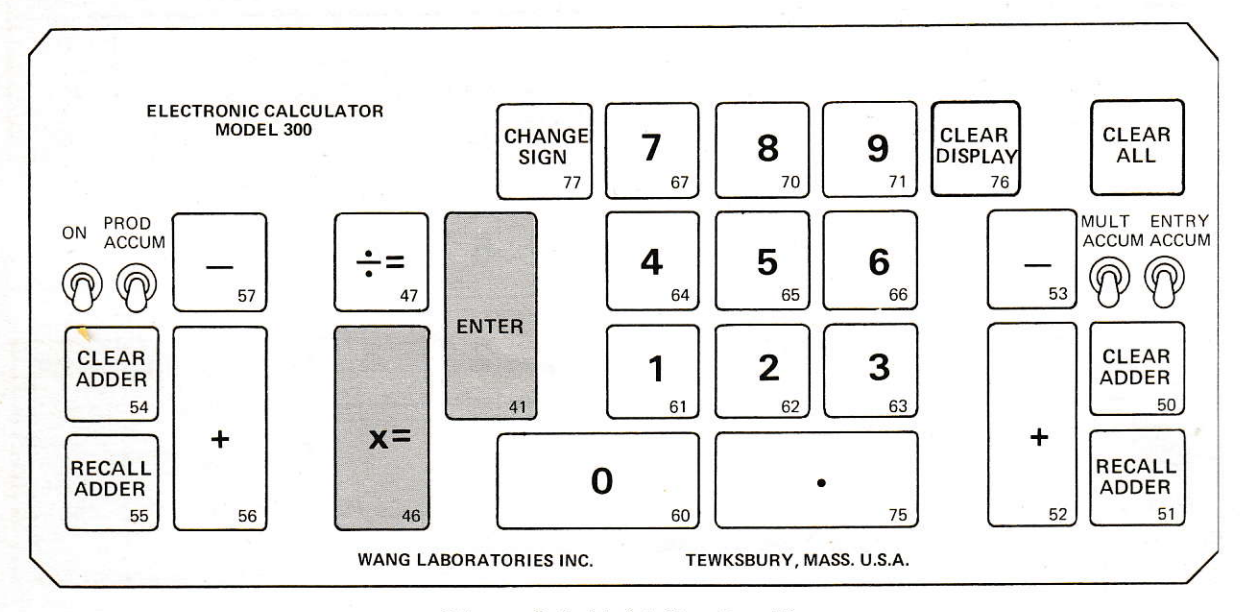

Figure 3-7. Multiplication Keys

**OPERATION/EXAMPLE** Clear the multiplication register.

#### **REMARKS**

The multiplication operation of the calculator uses the log register, (abbrev. L). It is normally in the cleared state after each operation. An exception is given on p. 3-13. A simple way to clear it is to index the  $X = \text{key}$ . In the cleared state, L contains a +1.

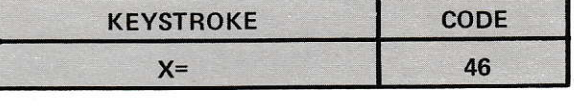

#### **OPERATION/EXAMPLE**

Multiply.

#### **REMARKS**

Two keys on the keyboard are associated with a multiplication operation. These keys are labeled ENTER, and X=. The ENTER key multiplies the number in the window by the number in the log register. The answer is left in the log register and the window is cleared to zeroes. The  $X = \text{key}$  multiplies the number in the window by the number in the log register. The result is brought into the window and the log register is cleared to  $+1$ .

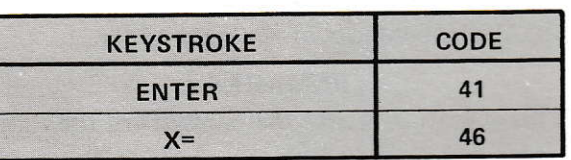

## OPERATION/EXAMPLE

Multiply 3 x 4.7

#### REMARKS

Window displays the answer of  $+14.1$ . The log register is cleared to <sup>I</sup>. This is the general method of multiplying; key in first factor and ENTER it, then key in second factor and index  $X =$ .

#### OPERATION/EXAMPLE Multiply 2 x ( $-3$ ) x 4

#### REMARKS

Window displays the answer of  $-24$ . The log register is cleared to +1. This is the general method for chain multiplication. Note that the  $X=$  key is depressed only after the last factor is indexed.

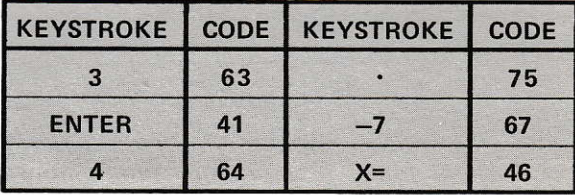

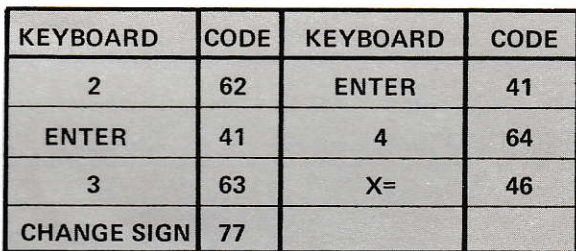

#### NOTE:

Overflow may occur when large numbers are multiplied together. In general, a product must be less than  $10<sup>9</sup>$ . Otherwise, overflow will occur (a flashing decimal point will indicate this condition). When overflow occurs, the decimal point is remaindered by 10.

While the characteristics of overflow are physically determined by the decimal point display, the log register itself has an upper and lower maximum range. This capacity is between  $e^{-40}$  and  $e^{40}$ , corresponding approximately to .42 x  $10^{-17}$  and 2.35 x  $10^{17}$  respectively. Chained operations resulting in a number falling above the upper limit yields unpredictable answers. For example, a chain multiplication of 5,000,000 x 4,000,000 x 30,000 results in +l l0l11112.2 with a flashing decimal point. A chain multiplication that falls below the lower limit yields a zero for an answer. For example, .000000001 x .000000001 results in zero.

Section 3 Operation

#### **OPERATION/EXAMPLE** Find 1200000<sup>2</sup>.

#### **REMARKS**

Window displays  $+144.0000000$ , with a flashing decimal point. The decimal point should be shifted 10 places to the right to get the true result.

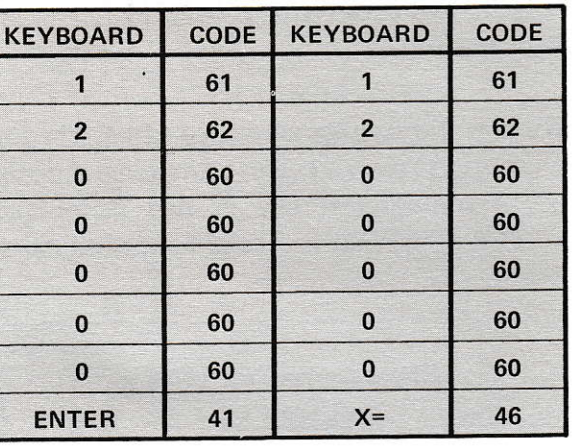

#### 3.12 DIVISION KEYS

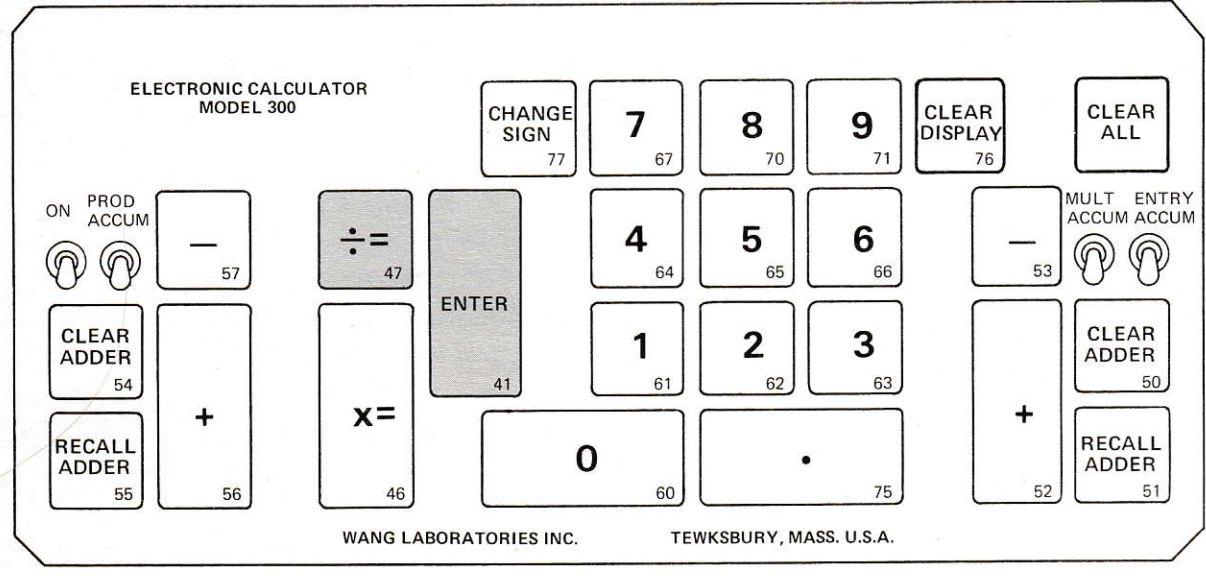

Figure 3-8. Division Keys.

#### **OPERATION/EXAMPLE**

Divide.

#### **REMARKS**

Division utilizes the **ENTER** and the  $\div$ = keys. Recall that the ENTER key multiplies the number in the window by the number in the log register. It is therefore suitable for entering the numerator of a division problem. The  $\div$  key divides the number in the log register by the number in the window. The result is displayed in the window and the log register is cleared to  $+1$ .

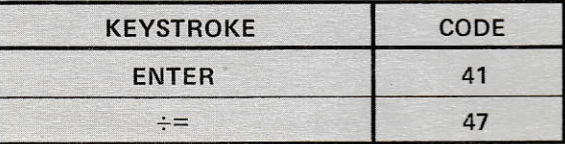

#### OPERATION/EXAMPLE

Find  $2 \div 3$ 

#### REMARKS

Answer is .6666666667 as displayed in the window. Log register is cleared to  $+1$ . This is the general method for division. Note that the tenth digit is rounded, in both division and multiplication problems.

#### **OPERATION/EXAMPLE**

Find  $1/2$ 

#### **REMARKS**

Answer is +.5 as shown in window. Remember that the log register contains  $a + 1$  when cleared. Note that this method can be used to find any reciprocal.

## OPERATION/EXAMPLE

Find  $(2x3) / (4x5)$ 

#### REMARKS

Answer is +.3 as shown in window. Log register is cleared to +1. This is the general method for solving such a problem. Consider it as two chain multiplication problems. First, find the product of the denominator and take its reciprocal; second, chain multiply the reciprocal with the numerator terms.

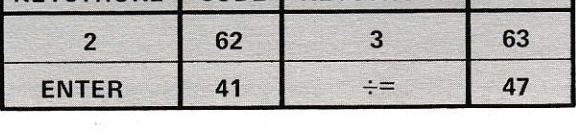

 $\kappa$ EVSTROKE  $\kappa$ FODE KEYSTROKE  $\kappa$ 

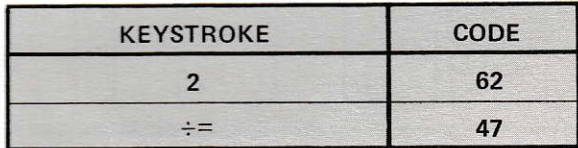

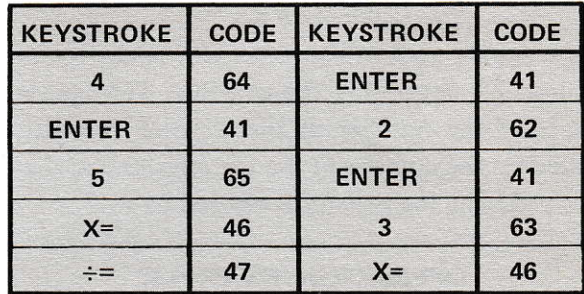

#### NOTE:

The previous method must be modified if the numbers are very large or very small. In these cases, a long chain multiplication problem should be broken down into several smaller problems. Otherwise, a loss of precision or overflow may result. This is especially important in a program. Consider the calculation of (2000 x 3000  $x 100$  / (4000 x 5000 x 100) as an example.

## 3.13 SQUARE ROOT and SQUARE KEYS

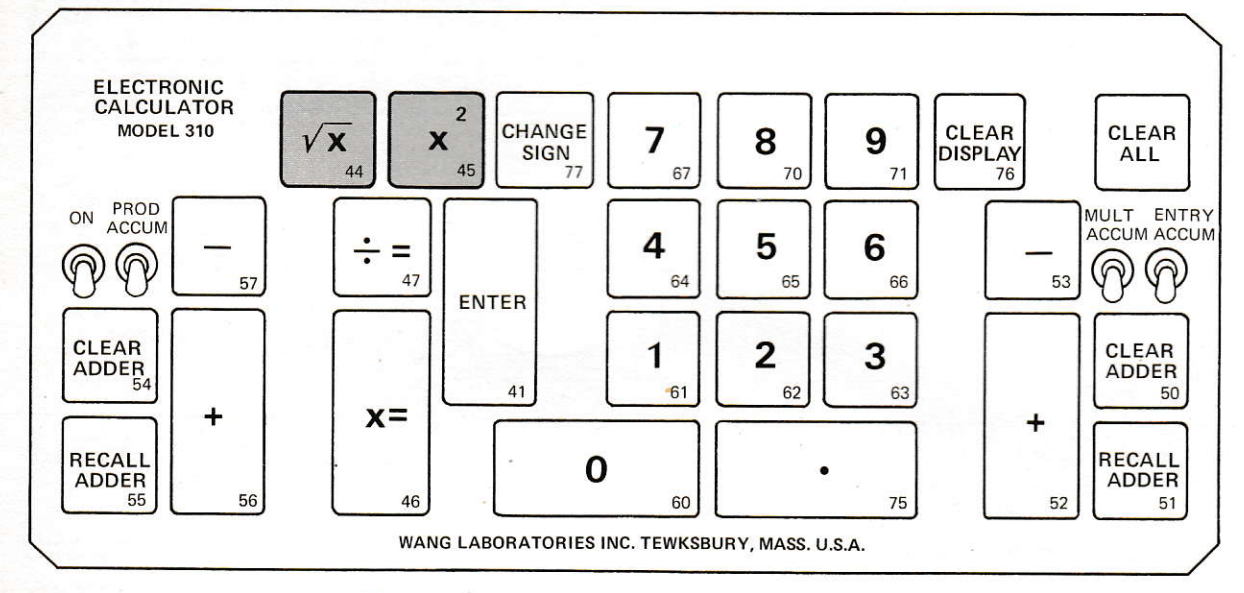

Figure 3-9. Square Root and Square Keys.

## **OPERATION/EXAMPLE**

Find  $\sqrt{X}$ 

### **REMARKS**

The square root of a number can be easily obtained by depressing the  $\sqrt{X}$  key. The square root of the number in the window is multiplied by the number in the log register and displayed. The log register is cleared to  $+1$ .

## **OPERATION/EXAMPLE**

Find the  $\sqrt{2}$ 

#### **REMARKS**

The answer is 1.414213562 as displayed in the window and the log register is cleared to  $+1.$ 

#### **OPERATION/EXAMPLE**

Find  $3\sqrt{2}$ 

#### **REMARKS**

The answer, displayed in the window, is +4.242640687. Note that a chain multiplication problem with a square root operation can be handled in this manner.

٦

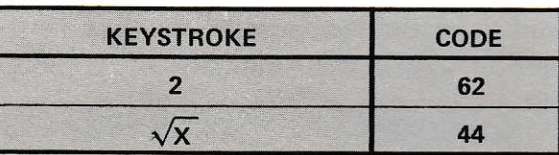

**CODE** 

44

**KEYSTROKE** 

 $\sqrt{\mathsf{x}}$ 

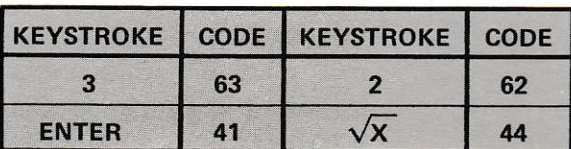
#### OPERATION / EXAMPLE

Find  $X^2$ 

#### **REMARKS**

The  $X^2$  operation multiplies the square of the number in the window by the number in the log register. The result is displayed in the window and the log register is cleared to  $+1$ .

## OPERATION/EXAMPLE

Find  $(-11)^2$ 

#### REMARKS

The answer of  $+121$  is displayed in the window. The log register is cleared to  $+1$ .

#### OPERATION/EXAMPLE

Find  $2 \times 5^2$ 

#### REMARKS

The answer of +50 is displayed in the window. The log register is cleared to 1. Observe that a chain multiplication problem with a value to be squared can be handled by the same method that was explained in the  $\sqrt{X}$  discussion.

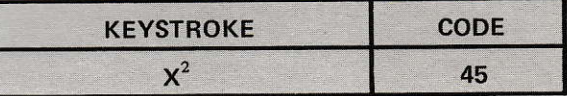

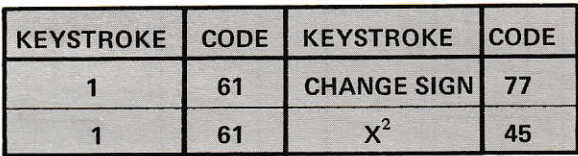

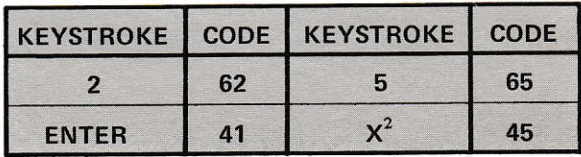

#### 3.14 LOG and ANTILOG KEYS

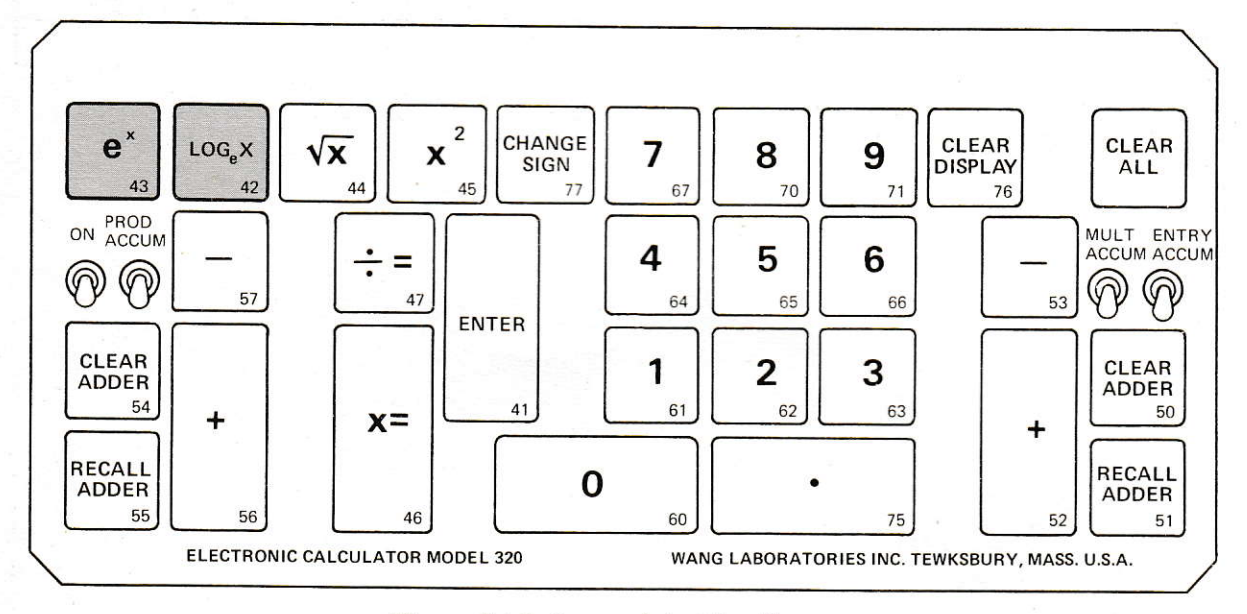

Figure 3-10. Log and Antilog Keys.

#### **OPERATION/EXAMPLE**

Find Log<sub>e</sub>X

#### **REMARKS**

Finding  $LOG_eX$  of a number is similar to finding  $\sqrt{X}$ . Indexing the LOG<sub>e</sub>X key multiplies the number in the window to the previously ENTERed number (s) in the log register. The log of the product is displayed in the window. The log register is cleared to  $+1$ . Normally, the log register contains  $a + 1$ , and indexing the  $LOG_eX$  key simply generates the  $log of$ the number in the window.

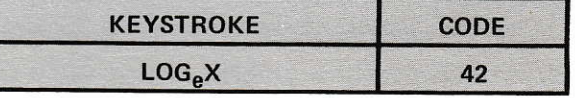

## **OPERATION/EXAMPLE**

Find Log<sub>e</sub> 2

**REMARKS** 

۵

The answer, displayed in the window, is +00.69314718.

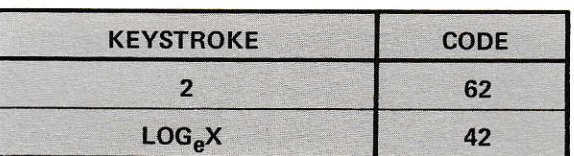

#### OPERATION/EXAMPLE

Find  $Log_e$  (2 x 8)

#### REMARKS

The answer, displayed in the window, is  $+02.77258872$ . Log register is cleared to  $+1$ .

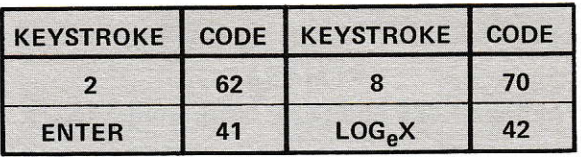

NOTE:

It is mathematically incorrect to take the log of a negative number. An anomaly of the calculators is that it takes the log of the absolute value. However, the minus sign is left in the log register. This can be cleared by depressing the  $X = \text{key}$ .

#### OPERATION/EXAMPLE

Find the Log<sub>e</sub>  $(-3)$ 

#### REMARKS

This is an erroneous operation. The answer displayed in the window is +01.09861228. A minus I is in the log register. Observe that indexing  $X=$  now will display  $-1.098612289$ and clear the log register to  $+1$ .

#### OPERATION/EXAMPLE

Find  $Log<sub>10</sub>$  100

#### REMARKS

The answer of  $+2$  is displayed in the window and the log register is cleared to  $+1$ .

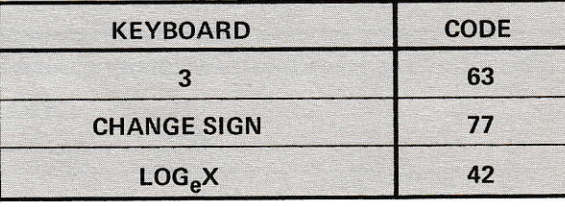

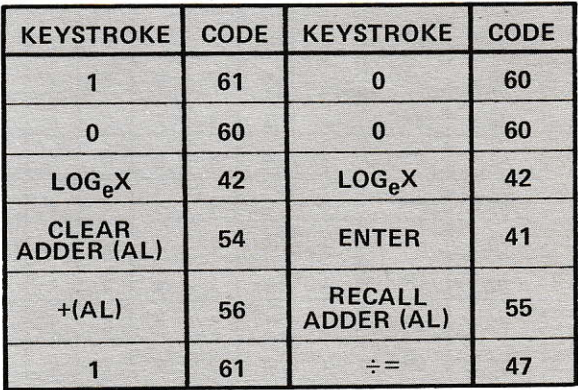

#### NOTE:

The log operation of the calculators is based on the natural log system with base e. To convert to base 10, use the formula  $Log_{10}X = Log_{e}X / Log_{e}10$ 

#### **OPERATION/EXAMPLE**

Find e<sup>X</sup>

#### **REMARKS**

Finding  $e^X$  of a number is again similar to  $\sqrt{X}$ . Indexing the  $e^X$  key generates the exponential (or anti-log to the base e) of the number in the window, multiplies it by the number in the log register and displays the result in the window. The log register is cleared to  $+1$ .

#### NOTE:

An anomaly of the e<sup>x</sup> key is that the number in the window must contain less than 3 decimal places. For example, e<sup>x</sup> of 000.1 will result in an overflow indicated by a flashing decimal point.

The following table illustrates many cases of values that overflow and the correction factors.

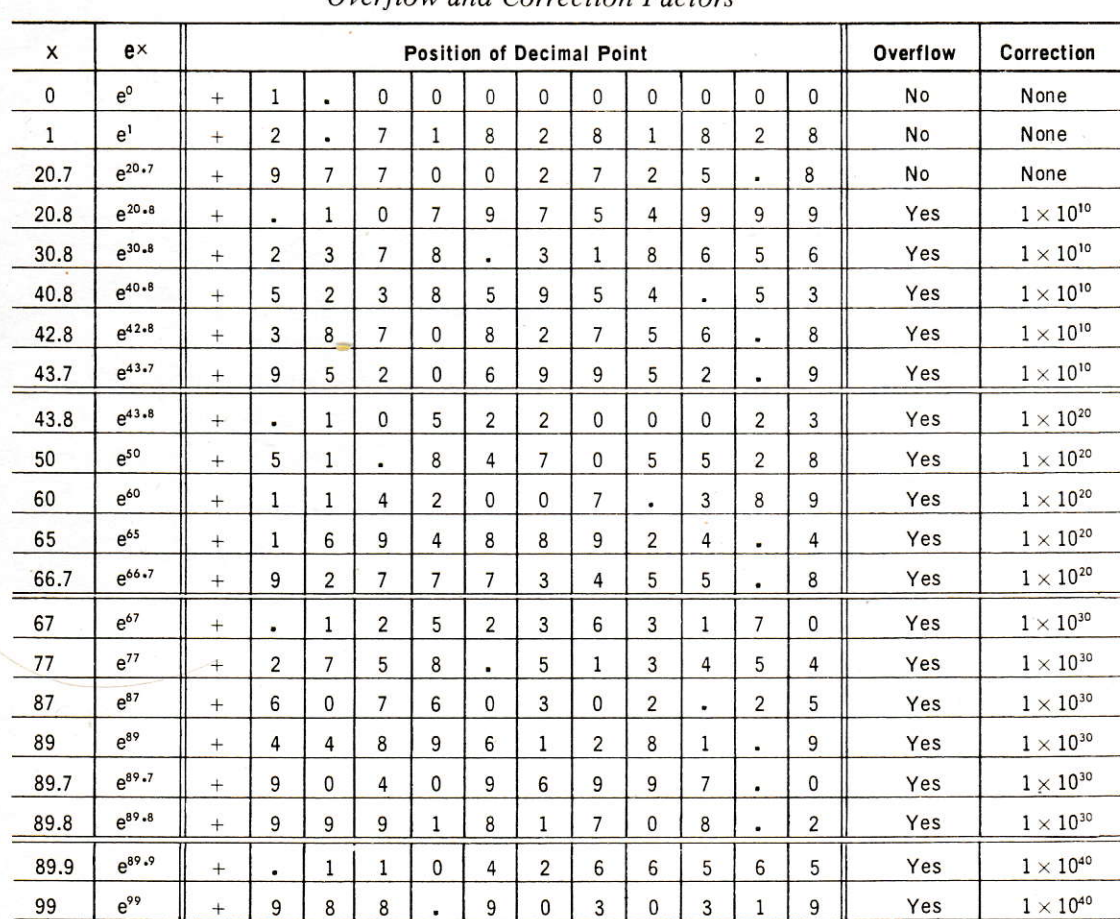

TABLE 3-3 Overflow and Correction Factors

Note: For " $x''$  < 0, the decimal point remains fixed at the first position following the "+" sign, and leading zeros can exist. Thus, if  $x = -5$ ,  $e^x = .0067379469$ . This is the general case for a number between 0 and 1 in absolute value. (See page 3.14 on how to find  $e^{\times}$ .)

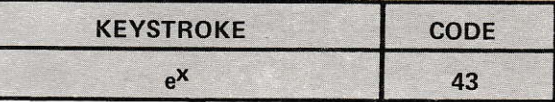

#### OPERATION/EXAMPLE

Find <sup>e</sup>

## REMARKS

Answer is 2.718281828

## OPERATION/EXAMPLE

OPERATION/EXAMPLE

REMARKS

Find  $e^{-1.5}$ 

Find  $(2.1)^{1.9}$ 

REMARKS Answer is .2231301601

Answer is +4.094648818

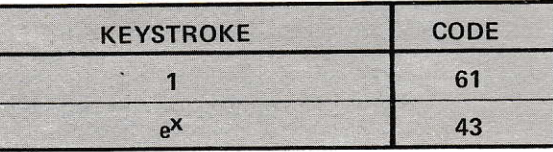

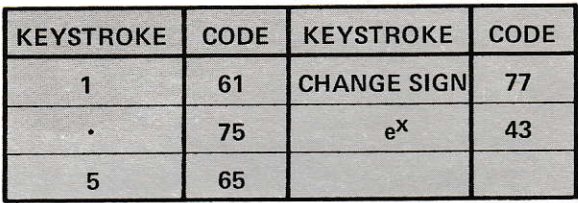

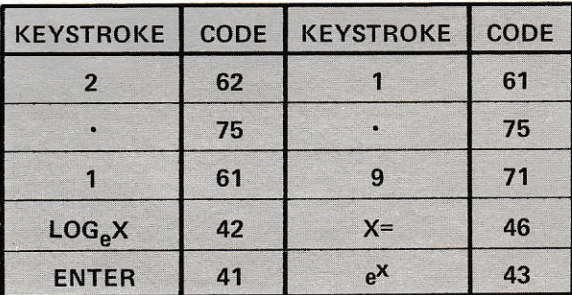

#### NOTE:

The  $LOG_eX$  and  $e^X$  keys lend themselves quite naturally to calculations in raising numbers to powers and in finding roots. Any expression  $x^y$  can be computed with only four operational keystrokes: Index X,  $LOG_eX$ , ENTER, index Y,  $X =$ ,  $e^X$ . As a variation, an expression  $\sqrt[X]{X}$  requires: index X, LOG<sub>e</sub>X, ENTER, index Y,  $\div =$ ,  $e^X$ .

#### **OPERATION/EXAMPLE**

Find the constant payment on a 10 year mortgage if the interest is  $6\%$  annually, or  $0.5\%$ monthly, and the principal is \$8,400. The formula for finding constant payments on a mortgage is given below:

$$
R = P \frac{i}{1 - (1 + i)^{-n}} = P \frac{i}{1 - \frac{1}{(1 + i)^{n}}}
$$

Where:

 $i =$  interest (6% annually, 0.5% monthly)

 $P = principal ( $8,400)$ 

 $n =$  number of interest payments (10 years or 120 months).

R = 8400 
$$
\frac{.005}{1 - \frac{1}{(1.005)^{120}}}
$$
 ( monthly payment)

#### **REMARKS**

Answer +93.26

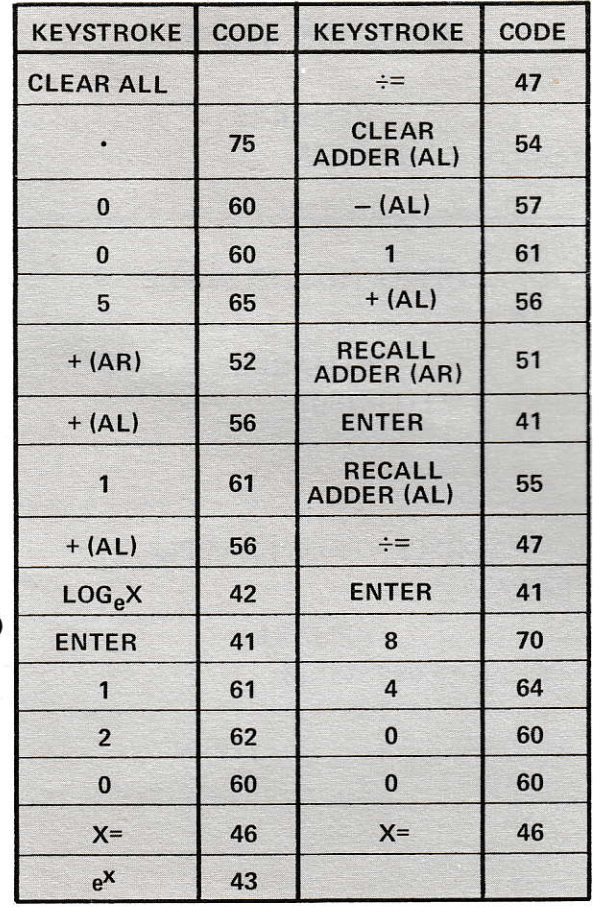

#### **OPERATION/EXAMPLE**

Find the yearly payments on a 10 year mortgage of \$11,000, at an interest rate of 41/4%.

**REMARKS** 

Answer is \$1,373.13

#### OPERATION/EXAMPLE

 $Minimum$  spouting velocity  $-$  The formula for finding the minimum fluid velocity needed to spoul a solid in a column is given by the equation:

$$
V_s = (d_i/d_c)^{\frac{1}{3}} (d_p/d_c) [2g\lambda (P_s - P_f)/P_f]^{\frac{1}{2}}
$$
  
Where

 $Vs = fluid velocity, ft./sec.$ 

 $d_i$  = fluid inlet diameter, feet

 $d_p$  = particle diameter, feet

 $d_c$  = column diameter, feet

 $g =$  acceleration of gravity, 32.2 ft./sec.<sup>2</sup>

 $\lambda$  = bed depth, feet

$$
P_s
$$
 = absolute density of solid, lb/ft.<sup>3</sup>

 $P_f$  = fluid density, lb/ft.<sup>3</sup>

Find the minimum spouting velocity when the following conditions exist :

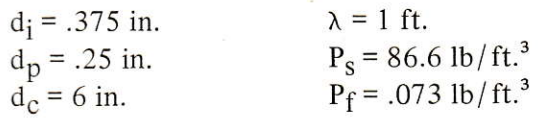

## REMARKS

Answer: +4.57 ft./sec.

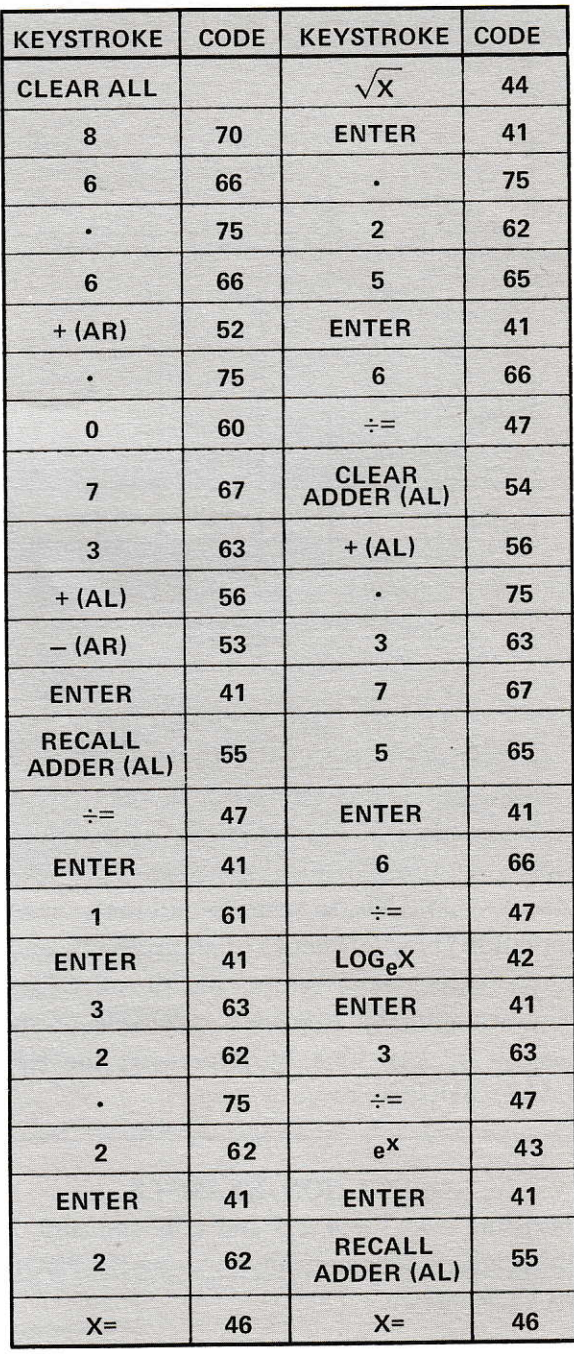

#### OPERATION/EXAMPLE

Find minimum spouting velocity (Vs) if bed depth is 1,000 feet and other data is the same as previous problem.

#### REMARKS

Answer: 144.47 ft./sec.

#### **3.15 ACCUMULATOR SWITCHES**

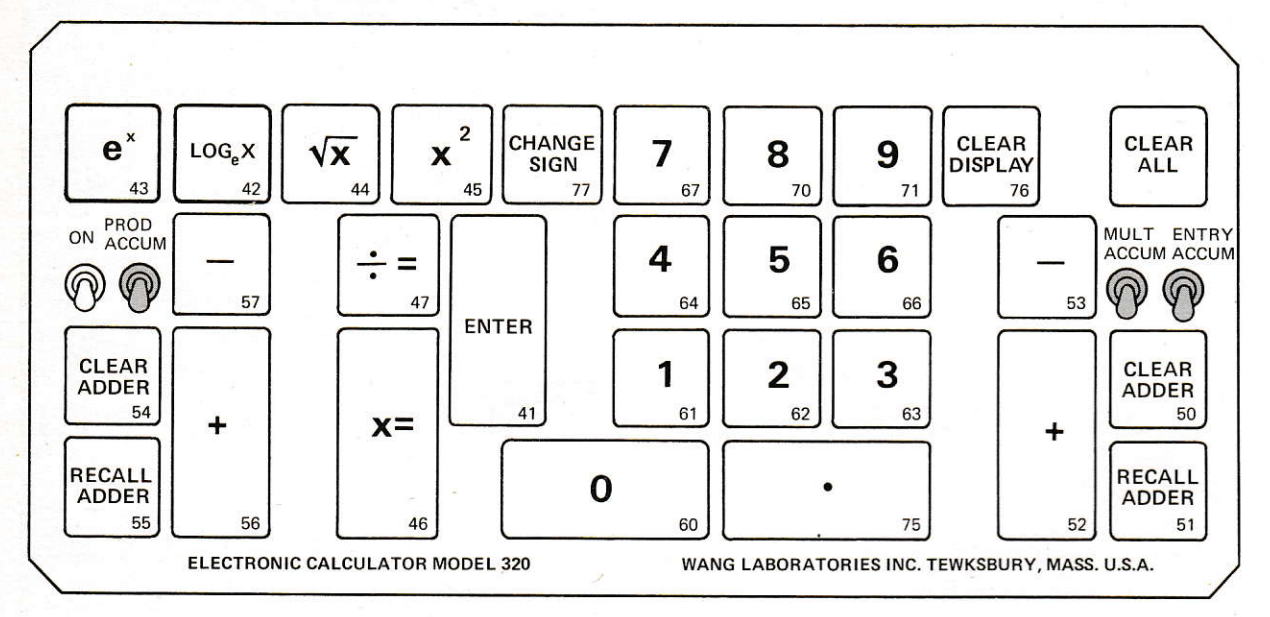

Figure 3-11. Accumulator Switches.

#### **OPERATION/EXAMPLE**

The PRODUCT ACCUMULATOR switch is on the left side of the keyboard. In the UP position, it operates in conjunction with (either singly or jointly) four keyboard functions,  $X =$ ,  $\div =$ ,  $\sqrt{X}$ ,  $X^2$ , to provide automatic accumulation in the left adder of all products, quotients, square root values, and square values. The accumulated totals are recallable to the display at any time by depressing the RE-CALL ADDER key.

#### **OPERATION/EXAMPLE**

Perform  $2 \times 3 + 4 \times 5$  and tally the sum of the products automatically by using the PROD **ACCUM** switch.

#### **REMARKS**

By depressing RECALL ADDER (AL), the answer of +26 is displayed.

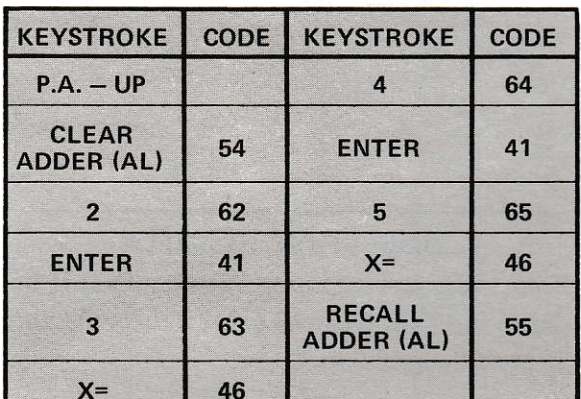

#### OPERATION/EXAMPLE'

Solve 2 x 3 + 16 ÷ 4 +  $\sqrt{9}$  + 3<sup>2</sup> and find sum automatically.

#### REMARKS

Answer is +22. Note that four different keyboard functions were automatically accumulated.

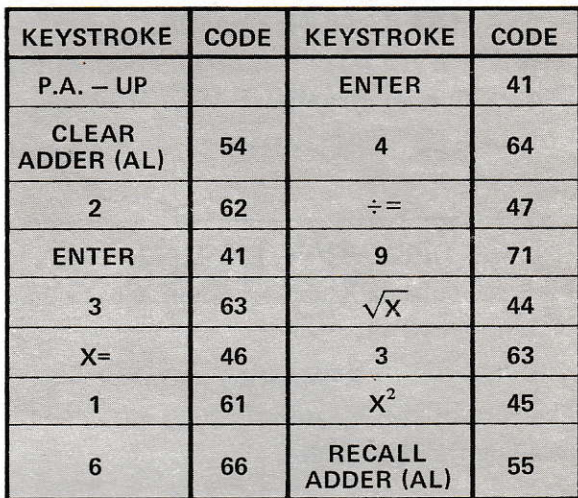

#### OPERATION/EXAMPLE

Find the sum of  $1/2 + 1/3 + 1/4$ . This example illustrates how reciprocals can be automatically summed. Typical usage could be total resistance values of parallel resistors and total capacity of series capacitors.

#### REMARKS

.{nswer is 1.083333333

#### OPERATION/EXAMPLE

The MULTIPLIER ACCUMULATOR switch is on the right side of the keyboard. ln the UP position. it operates in conjunction with (either singly or jointly) the same keyboard functions as the PRODUCT ACCUMULATOR switch. It provides automatic accumulation in the right adder of the multipliers, divisors, etc., before the keyboard operations are performed.

#### OPERATION/EXAMPLE

Perform  $2 \times 3 + 4 \times 5$  and find the sum of the multipliers automatically by using the MULT ACCUM switch.

#### REMARKS

By recalling the right adder, the sum of 8 is displayed.

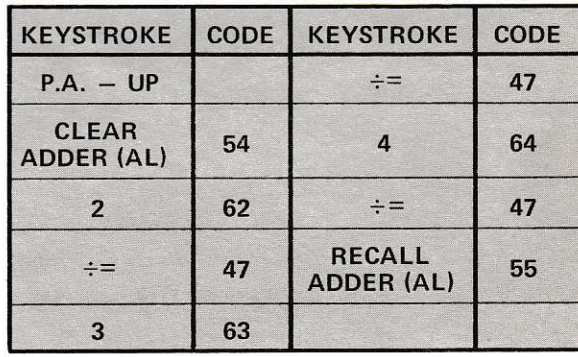

#### OPERATION/EXAMPLE

Solve  $1/2 + 1/3 + 1/4$  and find the sum of the divisors by using the MULT ACCUM switch.

#### REMARKS

#### Answer is 9

#### OPERATION/EXAMPLE

Find the sum of X and  $X^2$  when X has values of 3, 4, 8, and 11.

#### REMARKS

The sum of the X values is 26 as obtained by recalling the right adder.

The sum of the  $X^2$  values is 210 as obtained by recalling the left adder.

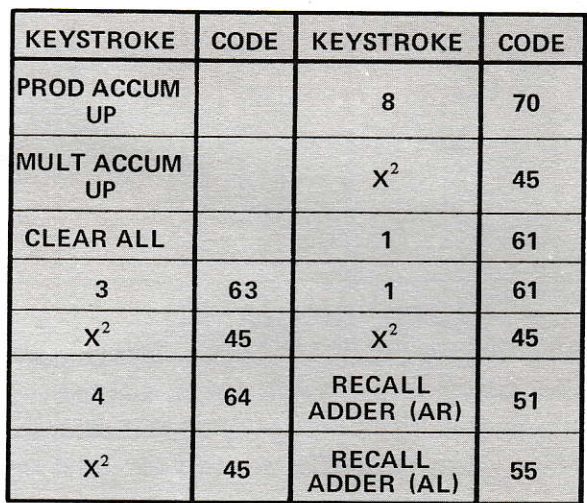

I

#### NOTE:

The PROD ACCUM and MULT ACCUM switches using the two independent adders (AL & AR) allow the accumulation of  $\Sigma X^2$ and  $\Sigma$ X with a single keystroke per variable.

#### OPERATION/EXAMPLE

Find the variance using the same data as in the previous problem. Do not clear adders from previous problem.

Variance (
$$
\partial^2
$$
) = 
$$
\frac{\Sigma X^2 - \frac{1}{N} (\Sigma X)^2}{N}
$$
REMARKS  
Answer: 10.25

KEYSTROKE | CODE | KEYSTROKE | CODE PROD ACCUM  $\div =$ 47 DOWNMULT ACCUM  $-(AL)$  | 57 DOWN RECALL ADDER (AR) 51 ENTER 41  $X^2$  45 4 64 ENTER 41  $\div =$  47 4 64

#### NOTE:

It is important to turn off all accumulation switches after the the data has been entered. This is normally necessary in the final calculations as in the example for variance.

#### **OPERATION/EXAMPLE**

The ENTRY ACCUMULATOR switch is located next to the MULTIPLIER ACCUMU-LATOR switch on the right side of the keyboard. It is directly associated with the ENTER function and automatically accumulates, using the right adder, all inputs entered via the EN-TER key.

#### OPERATION/EXAMPLE

Perform  $2 \times 3 + 4 \times 5$  and find the sum of the entries automatically by using the ENTRY ACCUM switch.

#### REMARKS

The answer of 6 is read by recalling the contents of the right adder.

#### OPERATION/EXAMPLE

Repeat the same multiplication problem and find the sum of the entries and multipliers by using the two applicable accumulator switches.

#### REMARKS

The answer of 14 is again read by recalling the contents of the right adder.

#### 3.16 MODEL 360 STORAGE REGISTER KEYS

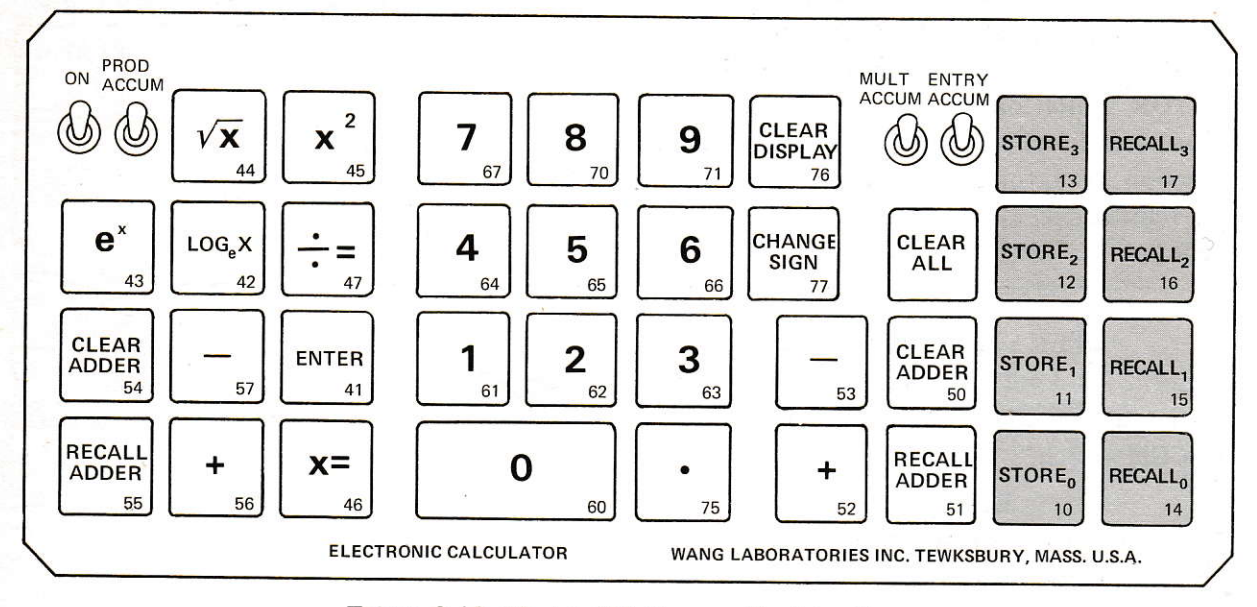

Figure 3-12. Model 360 Storage Register Keys.

The four storage registers of the Model 360 can be considered as scratch pads for the retention of constants and temporary results. Two keyboard commands are associated with each storage register, one command for the storing function, and one command for the recall function.

A STORE # command places the number that is in the display window into the appro-

### **OPERATION/EXAMPLE** Store 3.1416 in STORAGE REGISTER 0.

priate storage register. Likewise, a RECALL # command recalls the number from the storage register and displays it in the display window.

The number in a register is not destroyed until it is superseded by a new number. This advantage enables the user to repeatedly recall the register contents throughout the course of calculations.

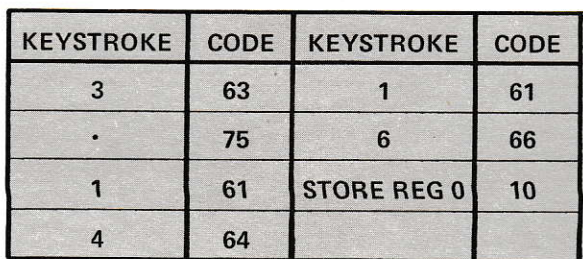

**CODE** 

14

#### **OPERATION/EXAMPLE** Store 99.1768 in STORAGE REGISTER 3.

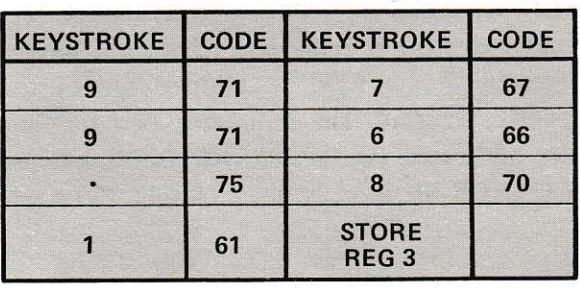

**KEYSTROKE** 

**RECALL** 

REG<sub>0</sub>

## **OPERATION/EXAMPLE** Recall STORAGE REGISTER 0.

**REMARKS** 

The number  $+3.1416$  will be displayed in the window.

#### 3.17 MODEL 362 STORAGE REGISTER KEYS

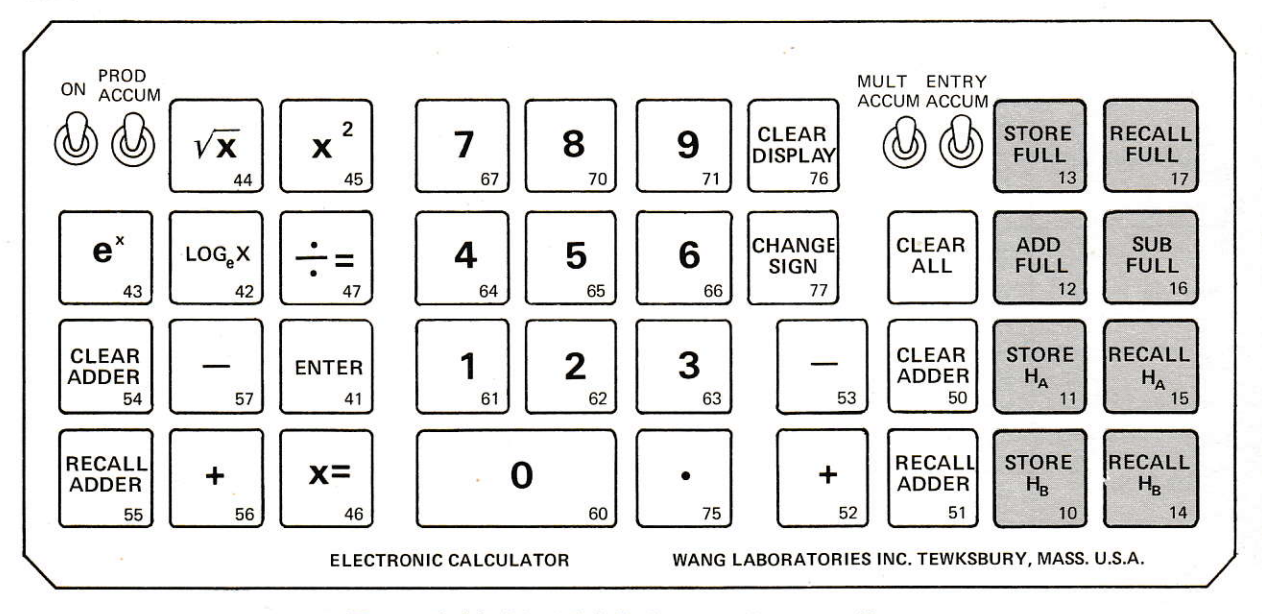

#### Figure 3-13. Model 362 Storage Register Keys.

The twelve full storage registers of the Model 362, like the registers of the Model 360, can be considered as scratch pads for the retention of constants and temporary results. However, because of the split-register capability, utilization of existing keys for addressing, and accumulator functions, the register addressing and operating modes differ.

Two keystrokes are required to address a register; the command function key, then the register address key (i.e., STORE FULL 3). The eight command keys, located on the right side of the keyboard, determine whether the number in the display window will be stored in a full register (STORE FULL), added or subtracted from an existing number in a full register (ADD FULL or SUB FULL), or stored in either half of a full register (STORE Ha or STORE Hb). The recall keys display the contents of the particular register that is addressed

(i.e., RECALL Ha 0 command recalls the "A" half contents of register 0). Numeral keys <sup>0</sup> through 9 are used to address ten of the twelve registers. The remaining two registers are addressed via the CLEAR DISPLAY and CHANGE SIGN keys; for example, full regis-

ter no. l0 can be addressed by the commands STORE FULL CLEAR DISPLAY. By depressing one of the eight right-side command keys first, the conventional functions of the address keys are aborted.

#### NOTE:

The full registers have a capacity of l4 digits, decimal point, and algebraic sign. When used as half registers, each half has a capacity of 6 digits, decimal point, and algebraic sign. If a number larger than six digits is in the display window when the half register store command is performed, only the six most significant digits will be stored. The half register recall command will readily illustrate this fact. If by accident a storage register command key and a blue log register key is depressed instead of a storage register command key and a proper address key, the keyboard may "lock up" until the CLEAR ALL key is depressed.

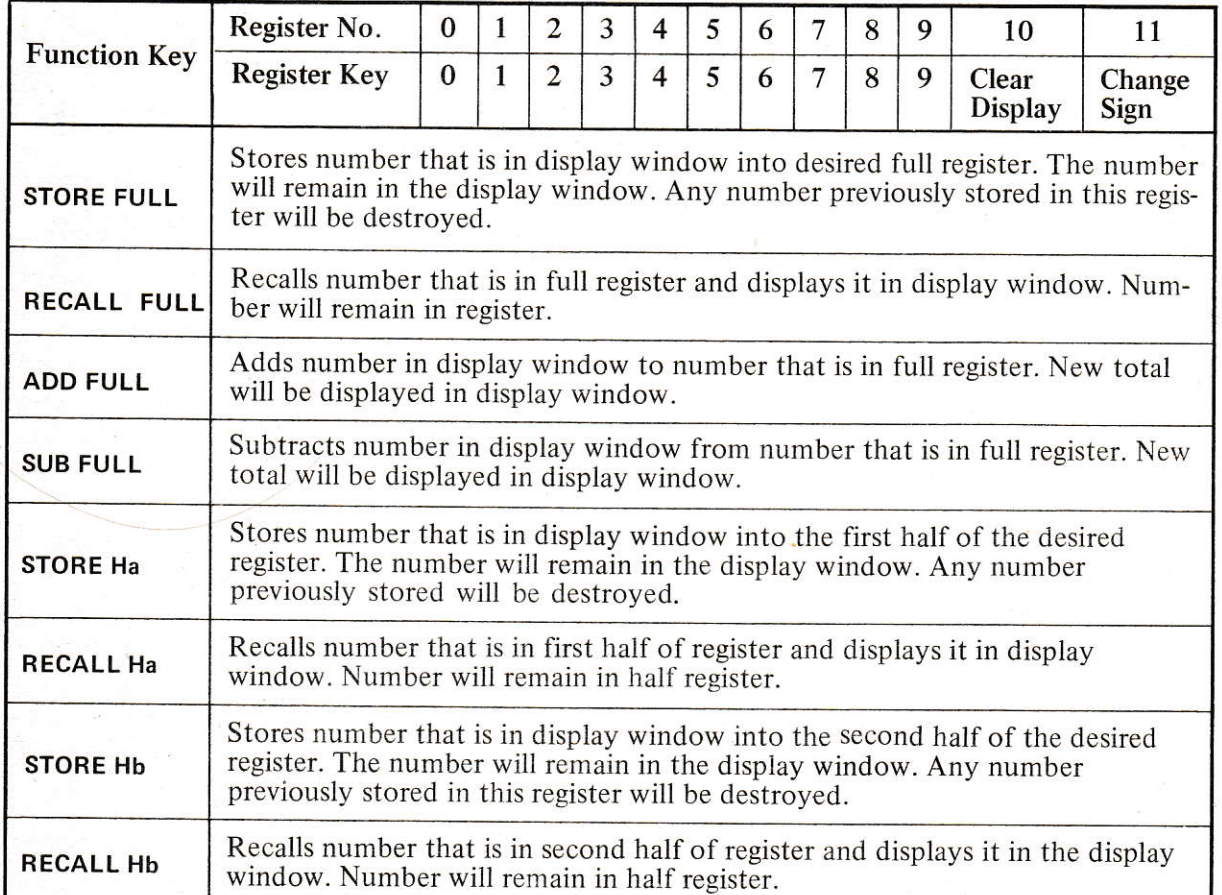

Table 3-4. Function dnd Register Key Explanations

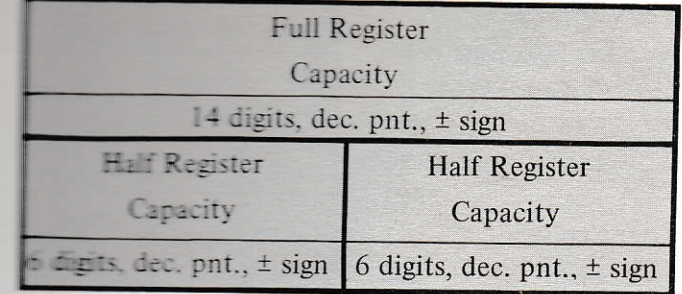

## Figure 3-14. Register Capacity

#### **CPERATION/EXAMPLE**

The number 3.1416 into full register no. 

#### **REMARKS**

The STORE FULL 9 addresses register no. 9 and stores the value of  $\pi$ .

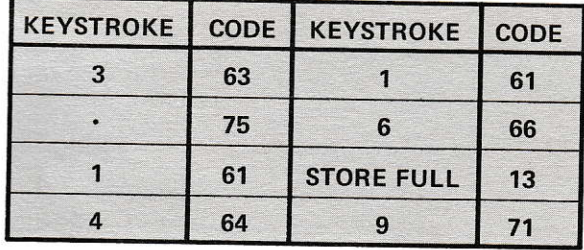

#### OPERATION/EXAMPLE

**These the number**  $2/3\pi$  **into the first half of** megister no. 11.

#### **REMARKS**

The assumer of +2.0944 is displayed in the window and also stored in the first half of **Exister no.** 11 Note that the value of  $\pi$  was meralled from register no. 9.

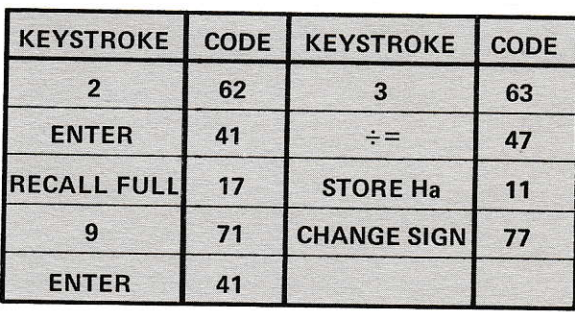

#### **OPERATION/EXAMPLE**

Find the value of  $1/5 + 1/7$  and store in register no. 0. Also, find the value of  $1/5 - 1/7$ and store in register no. 9.

#### **REMARKS**

The answer of  $+.3428571429$  is stored in register no. 0.

The answer of  $+.1571428571$  is stored in register no. 9.

Note that the adder was used because of the display window change when the register accumulator was used.

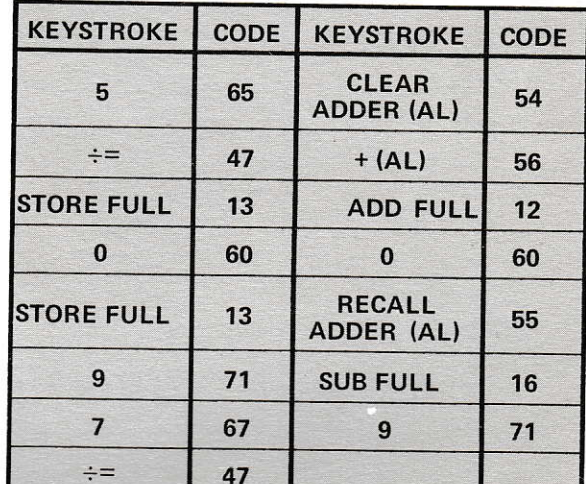

## **OPERATION/EXAMPLE**

Distribute the following costs into four categories. Use register numbers 0 through 3.

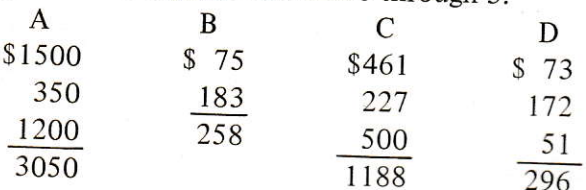

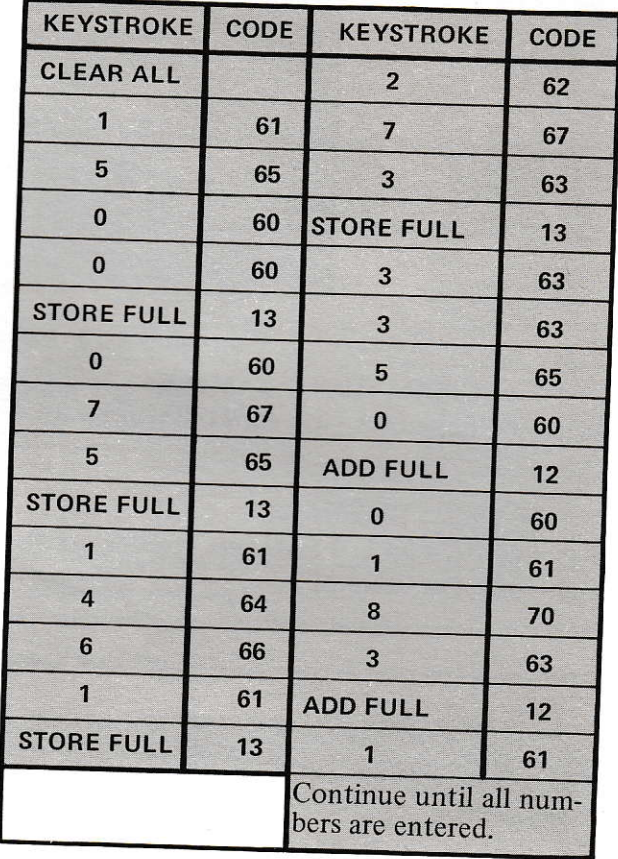

 $\Delta_{\rm{max}}$ 

 $3 - 32$ 

 $\mathbb{R}$ 

## **DREAMINA EXAMPLE**

lines the multi-off the preceding problem, areas the grand total of all categories by the anticitia in main independent Use as many regisare as measured to accumulate data and 

NOTE:

that identifications of register contents be retained **P4) extracts paper to eliminate confusion when many registers are** used.

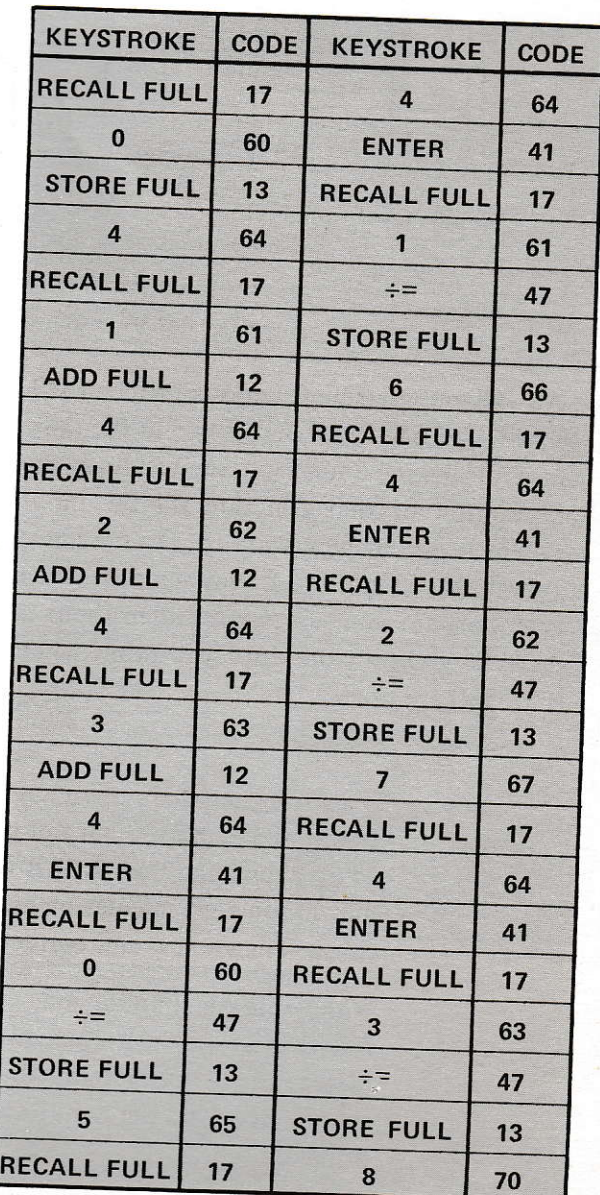

## 3.18 TRIGONOMETRIC KEYS

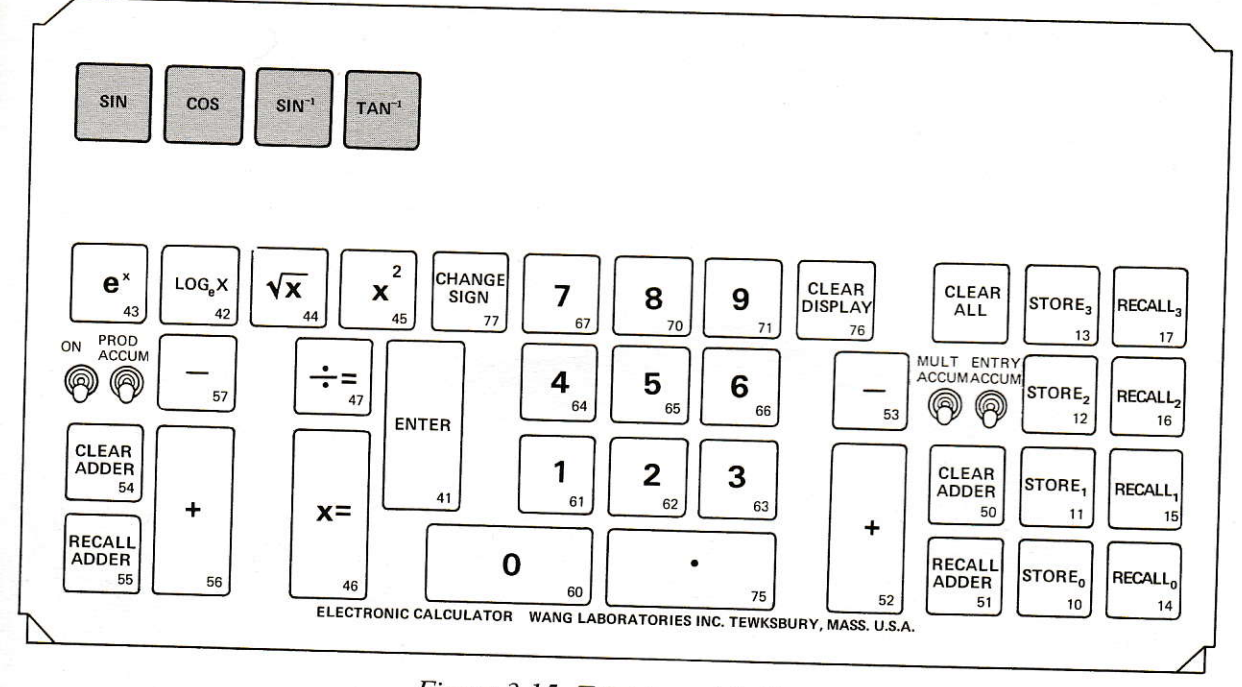

Figure 3-15. Trigonometric Keys.

All trigonometric functions, SIN, COS,  $SIN^{-1}$ , and  $TAN^{-1}$ , are performed in the same manner. Indexing a function key results in the computation of that function for the input variables in the display window. Degree input is directly keyed into the display window when KT Models are used; likewise, radian input is directly keyed into the display window when KR Models are used.

When performing trigonometric functions, the right adder must be cleared beforehand or erroneous results will occur. Both adders and log register are affected by the trigonometric functions, and any previously stored data in these locations will be destroyed. After the function has been performed, the adders and log registers are again available for use.

#### NOTE:

If a wrong angle or radian has been indexed, but the trigonometricfunction calculation has not been started, the error can be corrected by depressing the CLEAR DISPLAY key. However, if a trigonometric-function calculation has been started, it should be allowed to finish. Then a new and correct function can be initiated.

When using a simultaneous electronic package, if a trigonometric function is accidently stopped before the calculation has been completed, the entire system will become inoperative. If this condition should develop, the simultaneous electronic package must be reprimed.

## Section 3<br>Operation

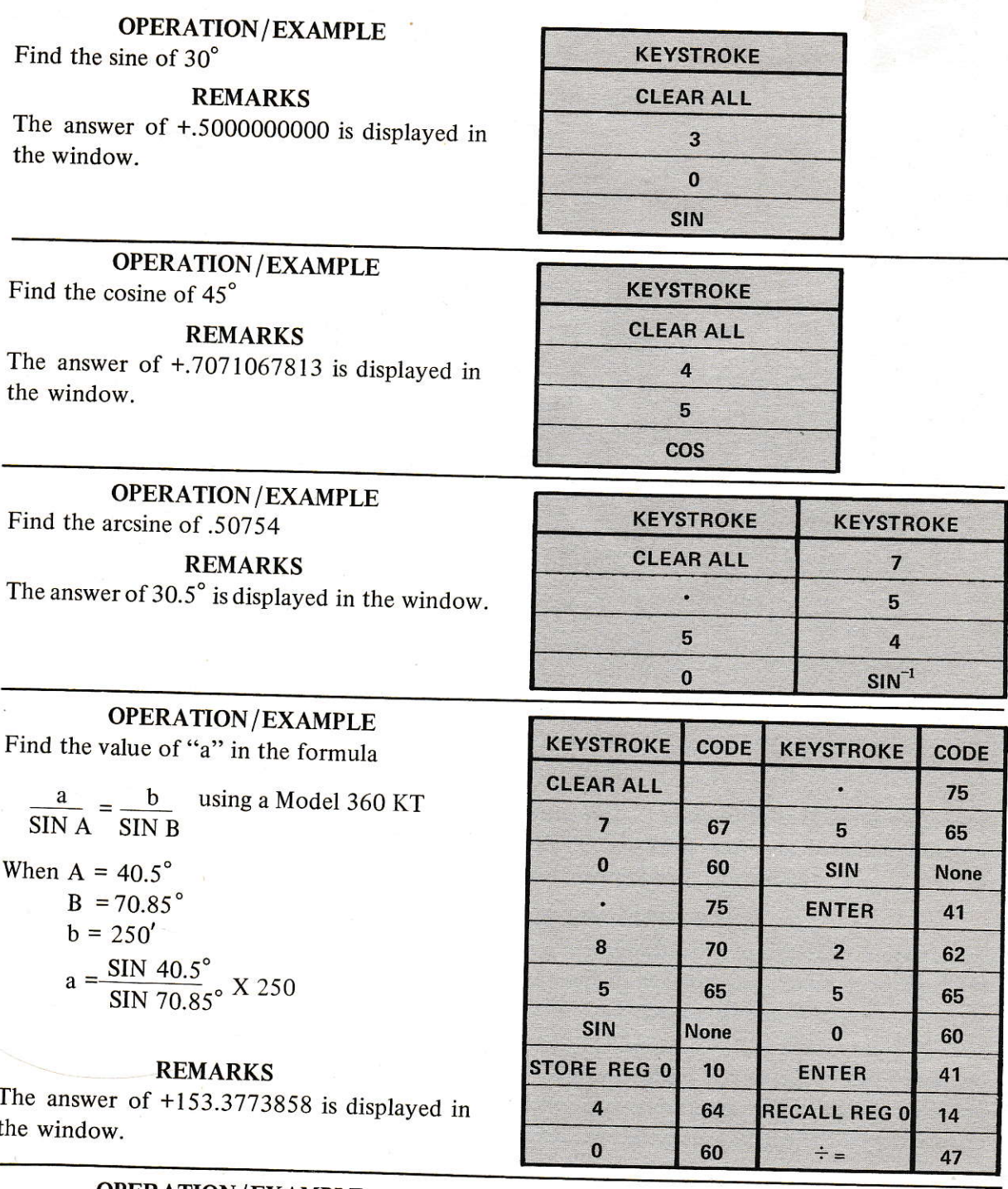

**OPERATION/EXAMPLE**<br>Find the radian equivalent of 55°

## **REMARKS**

The answer of +.959931088 is displayed in the window.

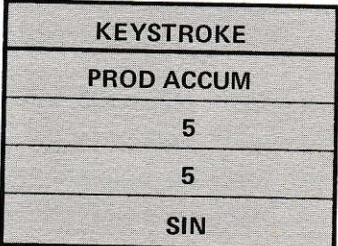

#### **SECTION 4** PROGRAM OPERATION

#### 4.I GENERAL

Programming capability, added to any calculator in the 300 Series, enables the user to perform repetitive calculations without manually performing the keyboard functions. Punched data cardsprovide the program media and are prepared by the user as required; special programming knowledge is not required. Programs are prepared by tabulating the steps of a calculation, converting the key commands to key codes, and punching the card. A Model CP-1 Card Programmer, (discussed on P. 1-5), serves as the interface between program cards and the calculator.

#### 4.2 PROGRAM CARD

The program card (figure 4-l) is basically an 80-step 2-column pre-scored data card. The two columns are identical except for step count numbers. By holding the card in a vertical position, the step numbers 00 through 39 for the left column and 40 through 79 for the right column can easily be read. A 2-digit octal code is printed over the pre-scored contact ports in each of the 80 steps.

A program command is recorded onto a card by punching out the octal code corresponding to the appropriate program command. For example, a "41" code for the ENTER function requires that the "40" and "1" contact ports be punched on the appropriate card step. A "66" code for the numeral 6 requires that the "40", "20", "4", and "2" contact ports be punched (Figure 4-2).

Card punching is accomplished manually by using an IBM Port-a-Punch and stylus (available

|                                                                                                    |                                                                                                    | PROGRAM                                                                                                    |                                                                                                    | CARD                                                                                                    | #700 1208                                                                                                    |                                                                                                    |                                                                                                    |                                                                                                    |                                           |
|----------------------------------------------------------------------------------------------------|----------------------------------------------------------------------------------------------------|----------------------------------------------------------------------------------------------------|----------------------------------------------------------------------------------------------------|----------------------------------------------------------------------------------------------------|----------------------------------------------------------------------------------------------------|----------------------------------------------------------------------------------------------------|----------------------------------------------------------------------------------------------------|----------------------------------------------------------------------------------------------------|-------------------------------------------|
| 40<br>40<br>WBI<br>$\frac{40}{1}$<br>$\overline{a}$<br>878<br>г<br>Ł<br>$\overline{ }$<br>$\overline{u}$<br>Ó<br>$\frac{40}{1}$ | 20<br>00<br>20<br>$\mathfrak{o}_I$<br>20<br>02<br>03<br>$04\bar{1}$<br>$05 \frac{20}{1}$<br>20<br>06<br>$or \frac{20}{1}$<br>$08\sqrt{20}$<br>091<br>$10\sqrt{20}$<br>$11\sqrt{20}$<br>20<br>12<br>13<br>20 | 10<br>m<br>$\frac{10}{1}$<br>$\frac{10}{1}$<br>$\frac{10}{10}$<br>$\frac{10}{1}$<br>10<br>┌─<br>10<br>П<br>$\frac{10}{1}$<br>$\frac{10}{1}$<br>$\frac{10}{1}$<br>$\frac{10}{1}$<br>$\frac{10}{1}$<br>$\overline{\phantom{a}}$ | P.C<br>$\stackrel{\text{\tiny{4}}}{\rightarrow}$<br>Г<br>Å<br>∸<br>$\stackrel{4}{\rightharpoondown}$ | 00<br><b>MA</b><br>01<br>oz<br>031<br>041<br>05<br>ٿ<br>06<br>or<br>$\mathbf{f}$<br>os <sub>i</sub><br>$\frac{2}{1}$<br>091<br>Ξ<br>$\frac{2}{\sqrt{2}}$<br>101<br>$\sqrt{2}$<br>$\overline{11}$<br>121<br>$\overline{\Gamma}$<br>13<br><u>ខ</u> | 40<br>$40\frac{20}{1}$<br>$\frac{40}{1}$ 4/ $\frac{20}{1}$<br>$42   \frac{20}{1}$<br>$\rightarrow$<br>$\frac{40}{3}$ 43<br>44120<br>$1^{40}$<br>$45\frac{20}{1}$<br>$\frac{40}{1}$<br>$rac{40}{40}$ 40<br>$\frac{40}{1}$ 47 $\frac{20}{1}$<br>$\frac{40}{1}$ 48<br>$\frac{40}{1}$ 49<br>$\frac{40}{1}$ so $\frac{20}{1}$<br>$\frac{40}{1}$ 5 / $\frac{20}{1}$<br>$\frac{40}{32}$ 32<br>$\frac{40}{10}$ 53 | $\frac{1}{2}$<br>$\overline{\overline{\phantom{a}}\phantom{a}}^{10}$<br>$\frac{10}{1}$<br>$\overline{\overline{\phantom{a}}\phantom{a}}^{10}$<br>$\frac{10}{1}$<br>$\frac{10}{1}$<br>$\frac{10}{\sqrt{2}}$<br>$\frac{10}{1}$<br>$\frac{10}{1}$<br>$\frac{10}{10}$<br>$\frac{10}{1}$<br>$\frac{10}{1}$<br>$\frac{10}{1}$<br>$\overline{\mathbb{F}}$ | п<br>Å<br>$\overline{\phantom{a}}$<br>ń<br>$\stackrel{\blacktriangle}{\Box}$<br>$\stackrel{4}{\Box}$<br>$\overline{ }$<br>$\bigoplus$<br>$\overline{4}$<br>$\overline{4}$<br>$\overline{\phantom{a}}$<br>$\overline{a}$<br>$\overline{a}$<br>Τ | ш<br>$40\sqrt{ }$<br>$\ddot{\phantom{1}}$<br>42<br>43<br>Ť<br>44<br>$\overline{\phantom{0}}^2$<br>45<br>$\overline{1}$<br>46<br>47<br>48<br>59<br>50<br>51<br>52<br>$\int_{0}^{2} 33$ | $\Omega$<br>m<br>$\overline{1}$<br>0<br>Þ |

Figure 4-1. Typical Program Card: Row 00 punch for "41",  $Row$  01 punched for "66"

from Wang Laboratories). If these accessories are not ayailable and care is taken, punching can be done with a paper clip.

#### 4.3 PROGRAM PADS

Program worksheets (figure 4-2) are normally used to develop and record programs. The worksheet format contains 80 steps to correspond to the steps on the data cards. Each step of the worksheet has space for the command, code, and comments. Additional space is provided for program description and special instructions. A list of the operations and their associated codes is also on each worksheet for user convenience.

#### 4.4 PROGRAM PREPARATION PROCEDURE

All programs, whether simple or complex, are prepared by using the same general procedure. The steps listed herein are followed by

#### Program Operation

typical program examples.

a. Determine program desired and method of calculation.

b. Using a program worksheet, record title and description of program.

c. Under the description, write the commandsCLEAR ALL and START. The CLEAR ALL key clears the calculator and the START switch (located on the top of the card reader) commences the program punched on the data card.

d. In the "command" column of the worksheet and starting with step no. 00, list the sequence of calculator commands necessary to complete the calculation. Use the command STOP wherever it is necessary to manually key-in data.

#### NOTE:

A STOP command punched in the program stops the sequence of programmed steps. To continue the program, the CONTINUE switch (located on the top of the card reader) must be depressed.

e. Normally, it is necessary to input data prior to starting the program. If this is the case, write the instructions on the program worksheet and before the START command.

f. Continue this procedure for all steps of the program. If the program exceeds 80 steps and multiple cards are required, each card must contain a STOP command to allow the insertion of the additional cards. If the STOP command is not programmed on the last row of the card, the program will automatically recycle to step no. 00 and repeat the operations.

#### NOTE:

It is good practice to use the STOP command at the end of each program regardless of the length.

g. Alter the program commands and instructions are logged on the worksheet, fill in the command codes next to the commands. These codes are listed on the worksheet, keyboards, and in Table 4-1.

h. The next step in the program preparation is the punching of the data card. Insert the data card into the IBM Port-a-Punch so that the cropped corner of the card is positioned in the right lower corner between the clear perforated punch sheet and the rubber backing.

i. Using a stylus, punch out the codes listed on the worksheet. Care should be exercised to avoid unpunched rows in the data cards. If this occurs, the program will be halted at the blank row and be unable to proceed until the CONTINUE switch is depressed.

After a program is punched, the card should be carefully checked for errors by matching the card to the program sheet.

#### NOTE:

If an error in punching is made and the quantity of program steps is not critical, punch the CHANGE SIGN code "77" on the erroneously -punched row and also on the following row. This, of course, will expand your program by two steps. But final results will be the same.

It is suggested that the card(s) be immediately identified after punching. This is best accomplished by placing the card(s) on a flat surface and marking with a felt-tipped marker. A sharp pencil or pen could accidentally pierce the card and, in turn. produce erroneous results. Any identifying code number that corresponds to the worksheet number is recommended.

# **Section 4**<br>Program Operation

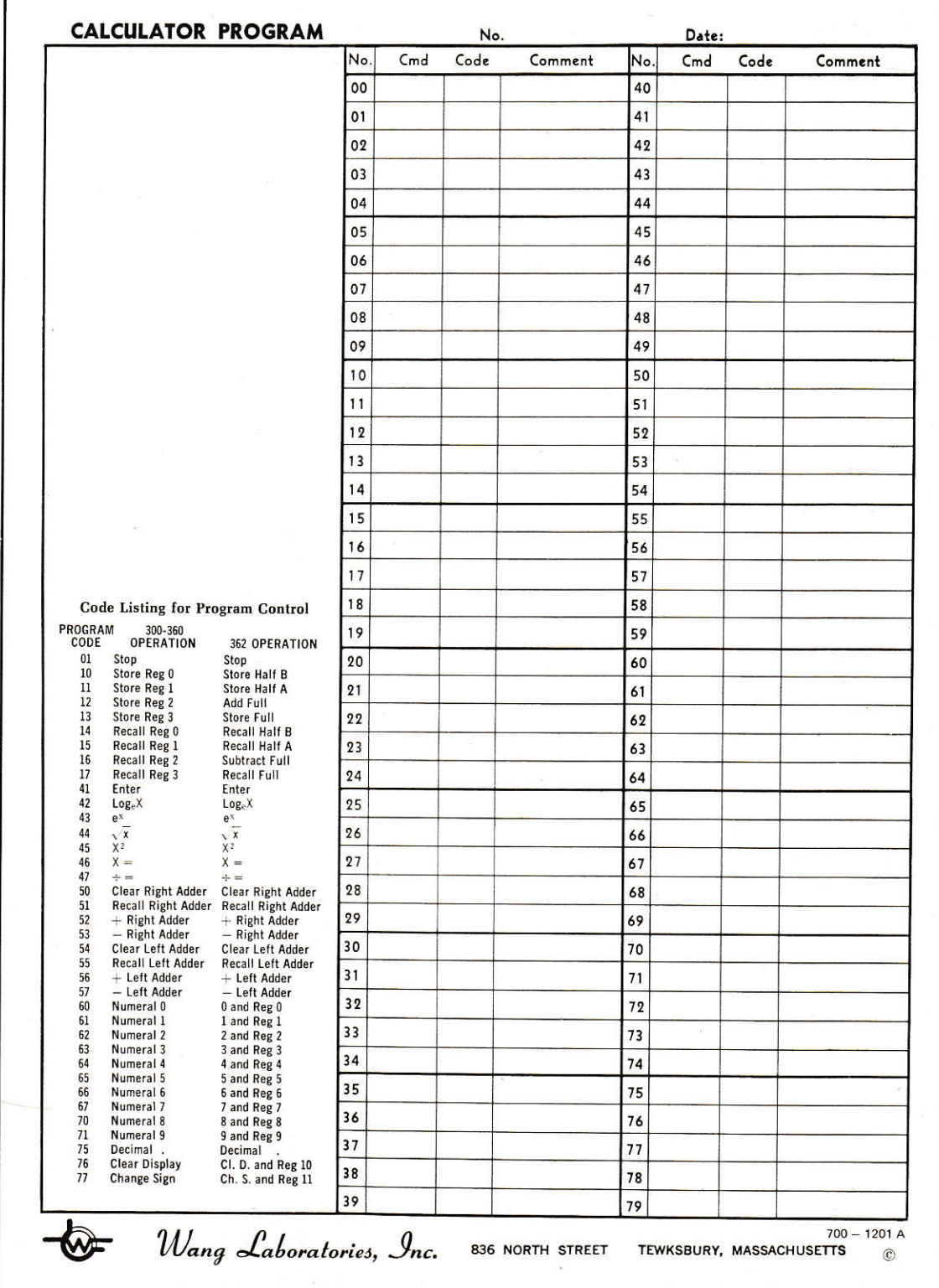

Г

Figure 4-2. Program Worksheet.

Section 4 Program Operation Table 4-1

Code Lísting for Program Control

| <b>Program Code</b> | 300-360 Operation    | 362 Operation       |  |  |  |
|---------------------|----------------------|---------------------|--|--|--|
| 01                  | Stop                 | Stop                |  |  |  |
| 10                  | Store Reg 0          | <b>Store Half B</b> |  |  |  |
| 11                  | Store Reg 1          | Store Half A        |  |  |  |
| 12                  | Store Reg 2          | Add Full            |  |  |  |
| 13                  | Store Reg 3          | <b>Store Full</b>   |  |  |  |
| 14                  | Recall Reg 0         | Recall Half B       |  |  |  |
| 15                  | Recall Reg 1         | Recall Half A       |  |  |  |
| 16                  | Recall Reg 2         | Subtract Full       |  |  |  |
| 17                  | Recall Reg 3         | Recall Full         |  |  |  |
| 41                  | Enter                | Enter               |  |  |  |
| 42                  | $Log_eX$             | $Log_eX$            |  |  |  |
| 43                  | $e^{X}$              | $e^{X}$             |  |  |  |
| 44                  | $\sqrt{\rm X}$       | $\sqrt{\mathrm{X}}$ |  |  |  |
| 45                  | $\rm X^2$            | $X^2$               |  |  |  |
| 46                  | $X =$                | $X =$               |  |  |  |
| 47                  | $\div =$             | $\div =$            |  |  |  |
| 50                  | Clear Right Adder    | Clear Right Adder   |  |  |  |
| 51                  | Recall Right Adder   | Recall Right Adder  |  |  |  |
| 52                  | + Right Adder        | + Right Adder       |  |  |  |
| 53                  | - Right Adder        | - Right Adder       |  |  |  |
| 54                  | Clear Left Adder     | Clear Left Adder    |  |  |  |
| 55                  | Recall Left Adder    | Recall Left Adder   |  |  |  |
| 56                  | + Left Adder         | + Left Adder        |  |  |  |
| 57                  | - Left Adder         | - Left Adder        |  |  |  |
| 60                  | Numeral <sub>0</sub> | 0 and Reg 0         |  |  |  |
| 61                  | Numeral 1            | 1 and Reg 1         |  |  |  |
| 62                  | Numeral 2            | 2 and Reg 2         |  |  |  |
| 63                  | Numeral 3            | 3 and Reg 3         |  |  |  |
| 64                  | Numeral 4            | 4 and Reg 4         |  |  |  |
| 65                  | Numeral 5            | 5 and Reg 5         |  |  |  |
| 66                  | Numeral 6            | 6 and Reg 6         |  |  |  |
| 67                  | Numeral 7            | 7 and Reg 7         |  |  |  |
| 70                  | Numeral 8            | 8 and Reg 8         |  |  |  |
| 71                  | Numeral 9            | 9 and Reg 9         |  |  |  |
| 75                  | <b>Decimal Point</b> | Decimal             |  |  |  |
| 76                  | Clear Display        | Cl. D. and Reg 10   |  |  |  |
| 77                  | Change Sign          | Ch. S. and Reg 11   |  |  |  |

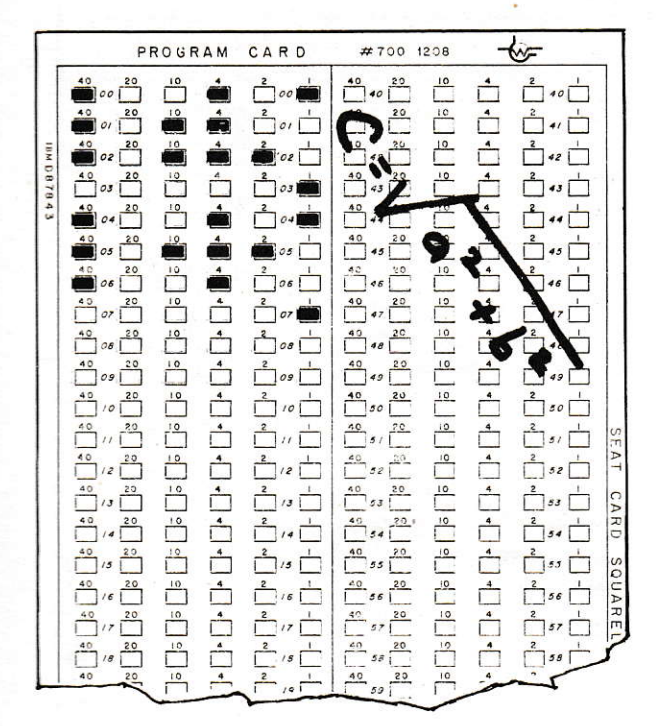

#### **4.5 EXAMPLES OF CARD PROGRAMS**

The Pythagorean Law states that  $c^2 = a^2$  +  $b^2$ , or  $c = \sqrt{a^2 + b^2}$ . The following program uses this equation to find the value of "c". Note that just the calculations are programmed, and the variables are manually keyed-in where necessary. This approach enables the user to use the same program regardless of the variables.

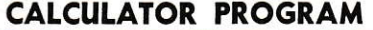

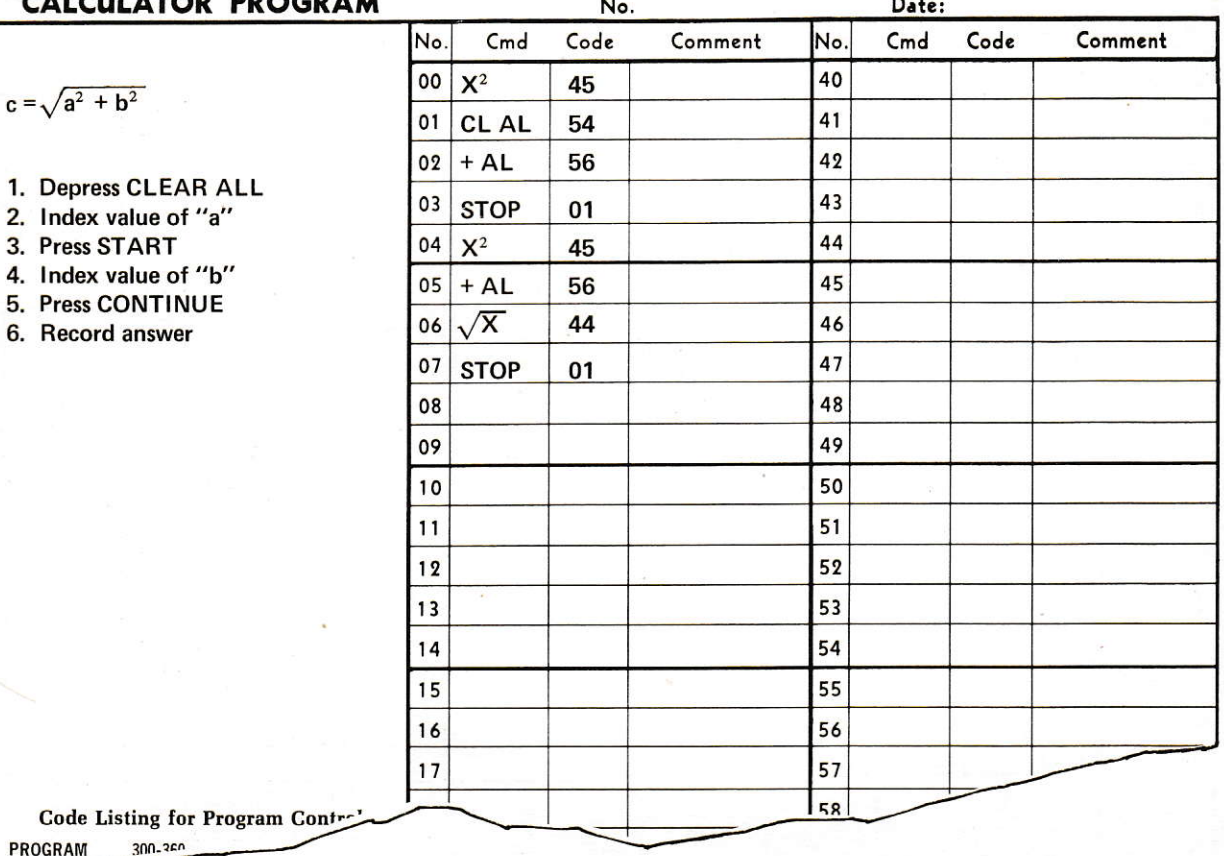

PROGRAM

The following program computes monthly mortgage payments and uses the Formula

$$
M = \frac{P \cdot i}{1 - (1 + i)^{-n}}
$$

Where:

 $P = principal$ 

 $i =$  rate of interest per month

 $n =$  number of monthly periods.

Note the test written on the worksheet for checking program card.

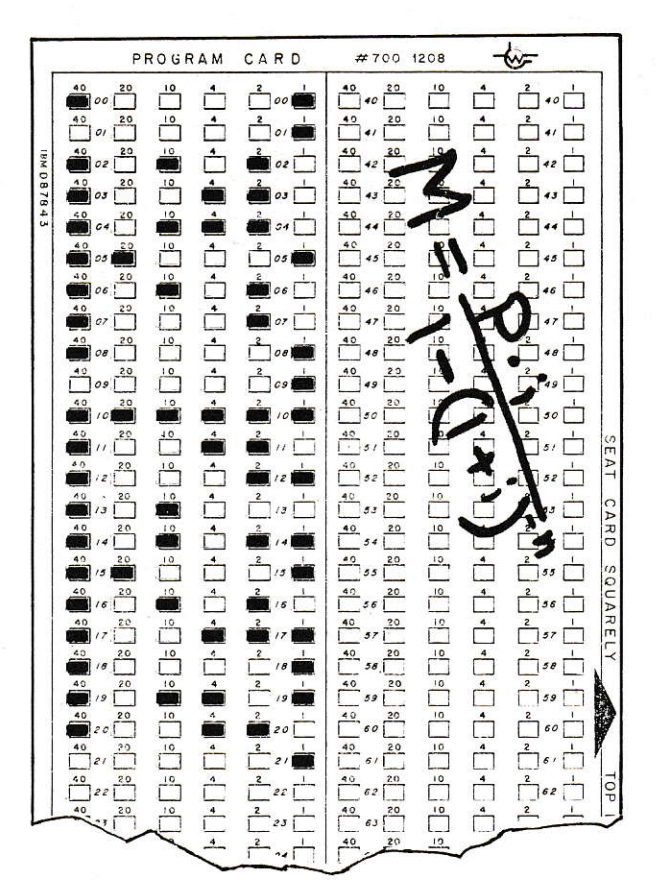

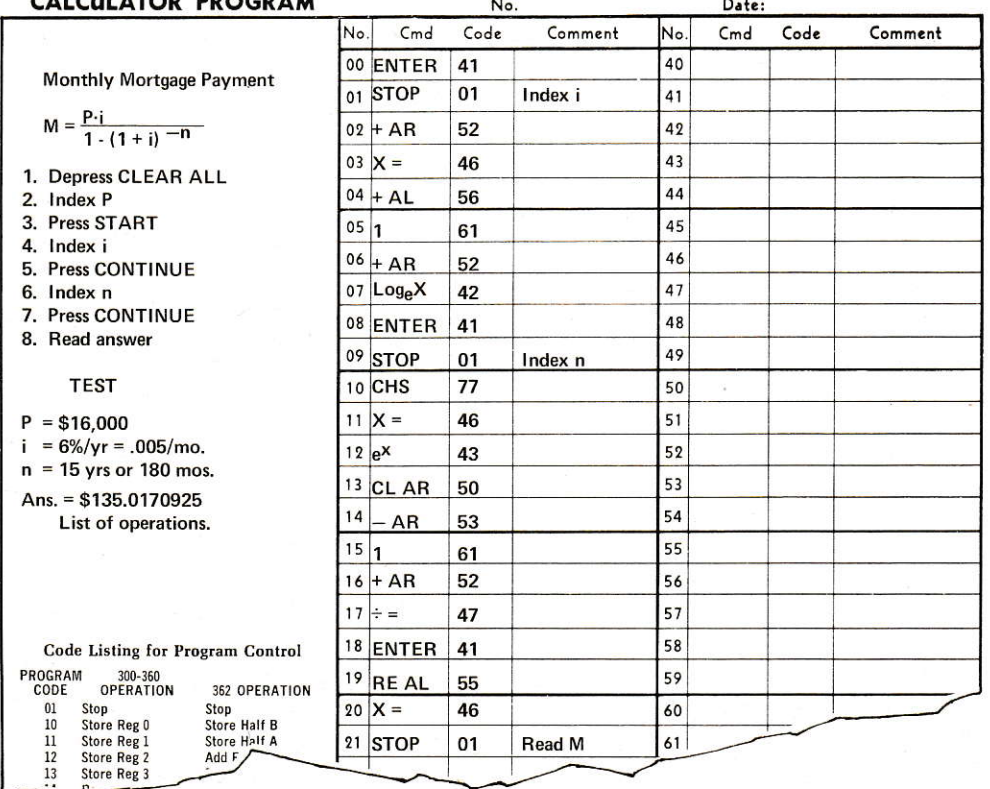

## **4.6 GENERAL PROGRAM COMMENTS**

Programs tend to be as original as their creators, however, a few conventions, which lead to a smooth solution, should be followed. A STOP command must be provided for each variable that must be indexed, except for the one that is indexed prior to the start of the program. A STOP command is mandatory at step 79 (row 80) and step 158 (row 80 of second card) and step 237 (row 80 of third card) of multi-card programs.

It is recommended that no lines be skipped within a program, since the program will stop at a blank step and CONTINUE must be pushed. Also, use of unassigned code numbers may cause incorrect results, so CLEAR ALL must be pushed and the program re-started.

Multi-card programs (2 or more cards) require, as mentioned above, STOP commands at step 80 (and step 160 and step 240, etc.). When the end of the first card is reached, it is removed, the next card is inserted, and without clearing anything, START is pushed. This procedure is repeated for any subsequent cards.

The Model CP-1 Card Programmer also has STEP-AUTO switch located on the side panel. When the switch is on AUTO, the program steps are read automatically in sequence. When the switch is on STEP, only one step at a time is read. START must be pushed for the first step and CONTINUE for each step thereafter. The STEP mode is particularly useful when de-bugging a program.

When the programmed automatic routine is started, it should be allowed to run its course. If the program must be stopped, the best procedure is to open up the Card Programmer. The CLEAR ALL key should not be depressed to stop a program when a simultaneous electronic package is used. If this condition should accidently occur, the electronic package may require repriming.

#### **4.7 PROGRAM LIBRARIES**

Program libraries are furnished with each

Model CP-1 Card Programmer and range from statistical applications to surveying applications. The libraries contain actual working programs that have been developed to assist users with their requirements.

#### **4.8 PROGRAM SETUP PROCEDURE**

The setup procedure consists of merely connecting the Model CP-1 Card Programmer between the keyboard and the electronic package. Refer to the installation instructions in Section 2 for detailed instructions.

#### CAUTION:

Ascertain that keyboard power is off before interconnecting equipment.

#### **4.9 STARTING AND RUNNING THE PROGRAM**

This procedure consists of inserting the program card, starting the program, and keying-in the data as required throughout the course of the program. The following procedural steps are basic to all programs.

a. Insert program card into Card Programmer. Card is inserted with printed side facing the pin contacts and cropped corner to the upper right hand corner of the Card Programmer. Close Card Programmer by depressing thumb locks.

b. Turn on keyboard if "off" and depress **CLEAR ALL key.** 

c. Peruse program work sheet for specific instructions.

d. Ascertain that AUTO-STEP switch on Card Programmer is in AUTO position.

#### NOTE:

Step position of AUTO-STEP switch is used to sequentially check each step of a program. The CONTINUE switch is used to advance the program stepby-step for this operation mode.

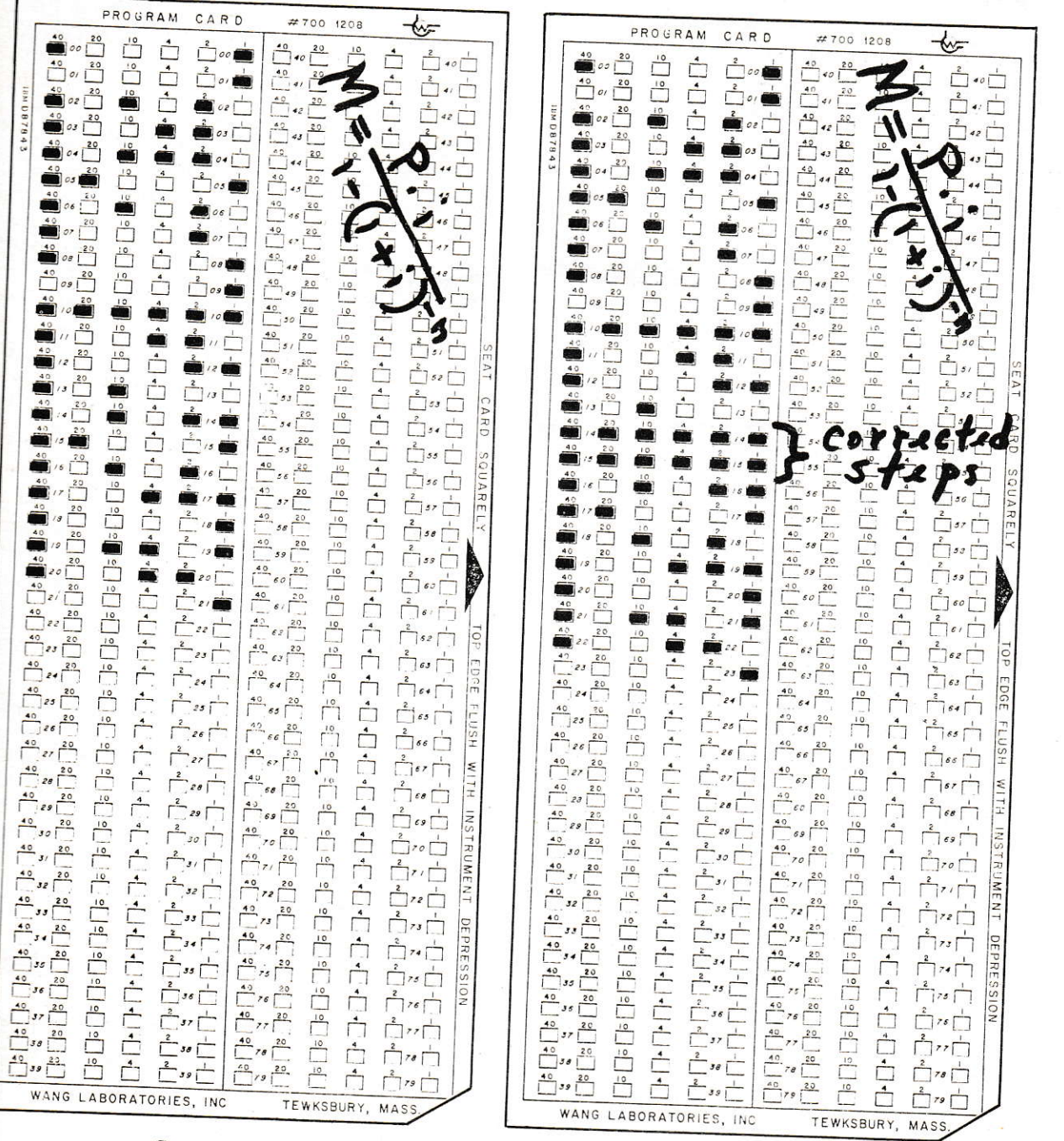

Correct Card

Corrected Card

Figure 4-3 Example of Correct and Corrected Cards

e. Key in data and depress START switch located on top of card programmer.

f. Program will automatically perform the programmed calculations and stop at the predetermined program steps to allow the keying of data, etc. After each programmed stop, the **CONTINUE** switch must be depressed to resume the programmed operations.

g. After completion of the program, the card may be removed from the Card Programmer. The calculator will operate normally and disregard the condition of the Card Programmer. It may remain connected, open or closed. To prevent accidental damage to the pin contacts, however, it is recommended that it be closed.

#### **4.10 SCIENTIFIC NOTATION**

Models 320, 360, and 362 Calculators can multiply, divide and find powers of  $X<sup>n</sup>$  such that the magnitude of the results can range from  $10^{-99999}$  to  $10^{99999}$ ! This type of calculation can be done using the two programs, Multiplication and Division Using Scientific Notation, No. 329.24 - MA, and  $X<sup>n</sup>$ Using Scientific Notation, No.  $320.23 - MA$ ; and the principles of scientific notation.

Most users are familiar with the concept of scientific notation. Basically it is a method used to represent extremely large or extremely small numbers. A number in scientific notation has two parts; the number itself followed by a power of 10 which designates where the decimal point should be. A positive power, such as  $10<sup>n</sup>$  means the decimal point is to be moved n places to the right; a negative power indicates that the decimal point is to be moved n places to the left. Thus,  $8.67 \times 10^4$  in scientific notation represents the number 86700; 8.67 X  $10^{-4}$  represents the number.000867.

Therefore, these two programs are quite useful when we wish to perform calculations on extremely large or extremely small numbers. For instance, if we wish to calculate

986.5<sup> $-36.5$ </sup>, the answer is extremely small. and if we do this directly on the Wang Calculator we will wind up with .000. . . However, if we use  $X<sup>n</sup>$  Using Scientific Notation, No.  $320.23$  – MA, by following the operating procedure, we will be able to determine the answer.

#### OPERATING PROCEDURE

## 1. CLEAR ALL

2. Index  $\overline{X}$  = 986.5; push START 3. Index  $n = 36.5$  CHS; push CONTINUE The display reads  $-5.193500110$ . The first five places of the display contains the number; the last five places contain the power of 10; and the sign indicates the sign of power of 10. Thus,  $986.5^{36} - 5 = 5.1935 \times 10^{-110}$ .

Also, we can multiply and divide extremely large and extremely small numbers by using Program No.  $320.23$  – MA. The program is written to find the answer to the expression

Thus, if we want to calculate

 $111,111 \times 222,222$ 

999,999,999 X 888,888,888 X 777,777,777

we simply follow the operating procedure.

#### **OPERATING PROCEDURE**

#### 1. CLEAR ALL

- 2. Key in  $A = 11111$ ; push START
- 3. Repeat step  $\overline{2}$  for B,C, . . N<sub>1</sub>  $N_1 = 222 222$ ; push START
- 4. Key in  $X = 99999999999999$  CHS; push START
- 5. Repeat step 4 for  $Y, Z, \ldots, N$ ,
- Key in  $Y = 888888888$  CHS; push START Key in N<sub>2</sub> =  $\overline{777777777}$  CHS; push START
- 6. After all numbers in the denominator are entered; push CONTINUE

The display reads  $-3.571400017$ , which means

number power  $of 10$ 

the answer is  $3.5714 \text{ X } 10^{-17}$ .

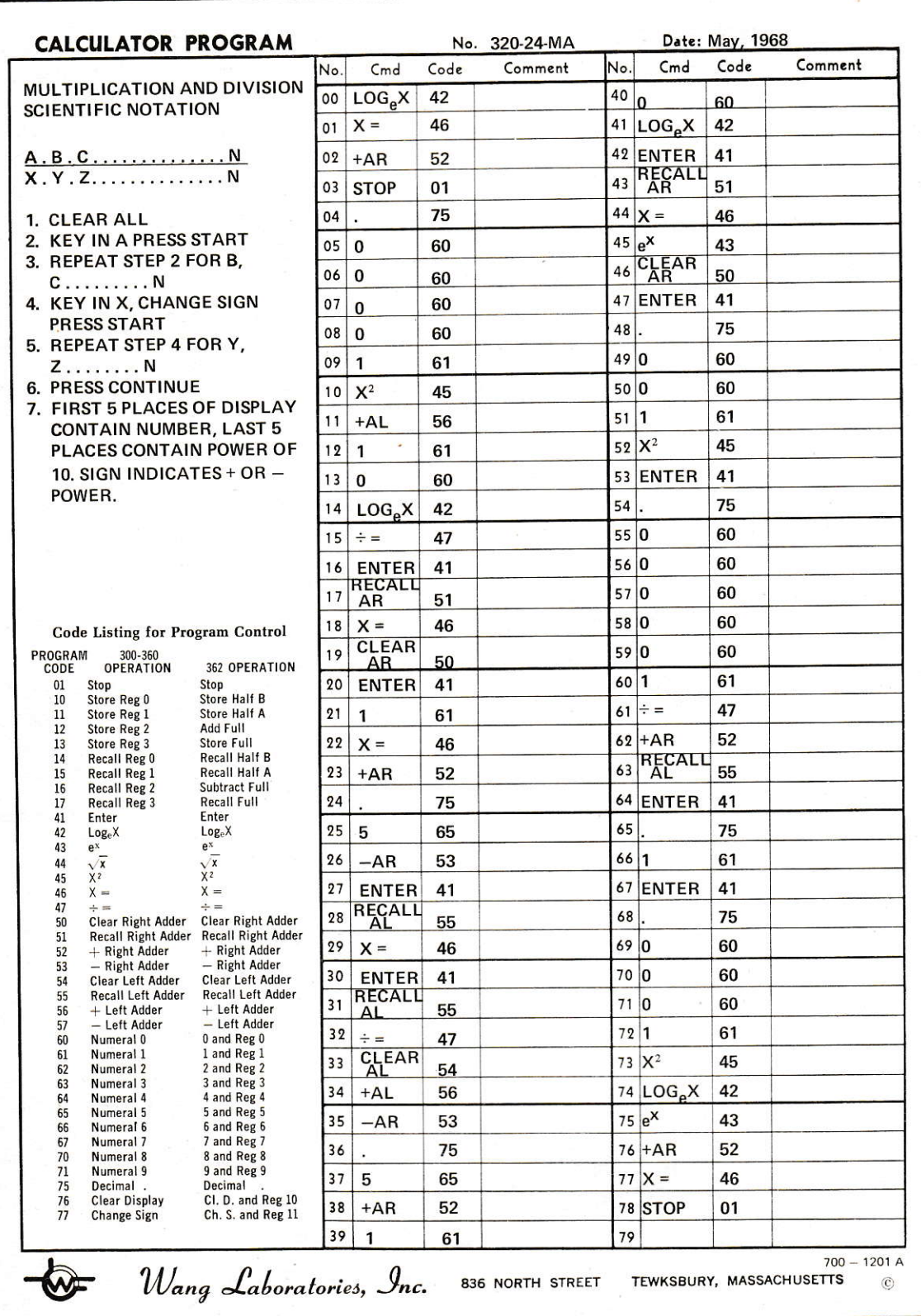

×

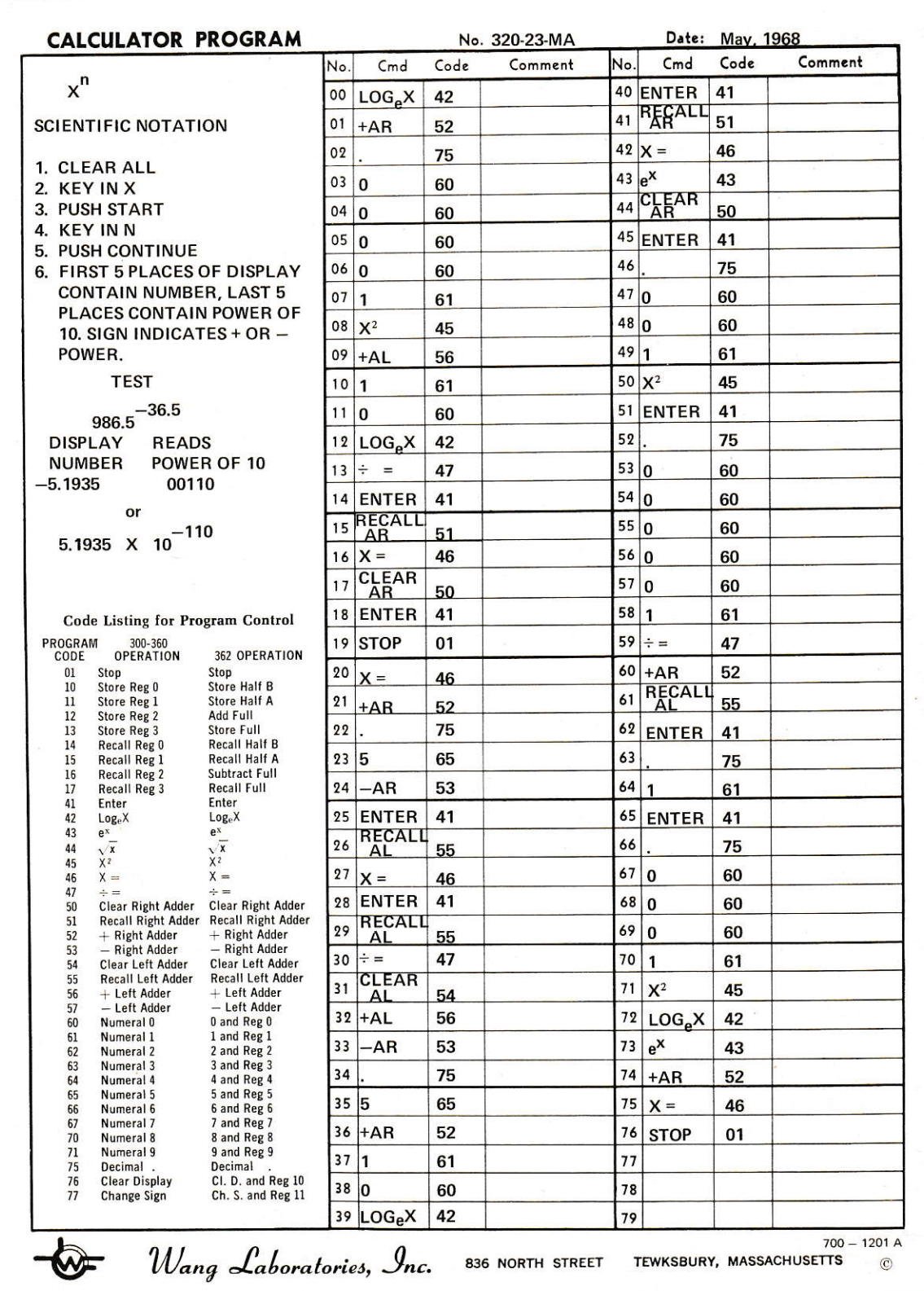

#### **SECTION 5**

#### **ITEM COUNTER OPERATION**

#### 5.1 GENERAL

Item counting capability, added to any 300 series calculator, provides the user with the means for tallying many of the keyboard operations (refer to p. 1-6). Primarily used for statistical applications, many other uses warrant the addition of this accessory.

#### **5.2. OPERATING INSTRUCTIONS**

Operation of the Item Counter is controlled by a series of selector switches. To count a desired function, set the appropriate switch by pushing it to the upper position. The counter is "zeroed" by depressing the black knob located directly below the readout window.

#### Example 1

Count the Number of Items in an  $X^2$  operation: Set the Counter  $X^2$  selector switch to the upper position. Set all other selector switches to the lower position. Set the counter readout to zero. Operate the keyboard for all values of X to be squared. The IC-1 will indicate the number of calculations of the  $X^2$  function.

#### Example 2

Count the Number of Multiplications: Set the  $X$ = switch of the IC-1 to the upper position. Place all other switches to the lower position. Set the counter readout to zero. Perform multiplications on the keyboard as usual. The IC-1 will indicate the number of multiplication operations performed.

#### Example 3

Count the Number of Divisions:

Set the ENTER switch of the IC-1 to the upper position. Place all other switches to the lower position, and set the counter readout to zero. Perform divisions on the keyboard; the IC-1 will indicate the number of division operations performed.

#### SECTION 6

#### WARRANTY, SERVICE AND MAINTENANCE

#### 6.1 \YARRANTY

\\'ang electronic equipment is warranted to be free from defects in workmanship and materials for 90 days from delivery to the original purchaser; parts only are warranted for one year, exclusive of labor. Readout tubes, transistors, and fuses are subject to the RETMA guarantee (substituted tubes should be returned to Wang Laboratories). This warranty is in lieu of all other warranties expressed or implied, except as specifically modified in writing by a document signed by an officer of WANG LABORATORIES, INC: Except for such a document, no representative or other person is authorized to represent or assume for WANG LABORATORIES, INC. any warranty liability beyond that set forth herein. Use limits and time between overhaul hours may be specified for mechanical and rotary elements of a Wang system. During the warranty period, Wang equipment is serviced free. of charge except for occasional freight cost to and from a service center.

#### 6.2 POST.WARRANTY SERVICE AVAILABILITY

Wang Service Centers are located in many major cities throughout the world. It is a product service policy to restore the operation of a customer's unit within 24 hours of the service call. For remotely located users, equipment turnaround is normally within one day after arrival at the center. Spare parts, as well as circuit board repair capability are avaiiable at all service centers.

#### 6.3 ANNUAL MAINTENANCE CONTRACT

An annual maintenance contract is available that consists of adjusting, replacing parts when required and keeping the equipment in firstclass operating condition. The contract includes all necessary service calls. It does not include repair necessitated by accident, current fluctuations, fire, abuse, or negligence.

#### 6.4 POST-WARRANTY SERVICE CALLS WITHOUTMAINTENANCE CONTRACT

All service calls made to customer's facilities not having a service contract will be charged on an hourly basis point to point between the Wang Service Center and equipment location. Automobile charges per mile and material costs will also be included.

#### NOTE:

Users who attempt to repair Wang equipment, without receiving prior Wang equipment training, run the risk of causing further damage to their equipment. Also, and more important, internal equipment voltages are present that could cause severe electrical shock.

#### 6.5 IN-HOUSE MAINTENANCE **CAPABILITY**

Wang Laboratories offers free product familiarization lessons for customers that desire to build up an in-house capability for maintaining their equipment. The customer, of course, is expected to defray the travel and living expenses of his service representative while in training at Wang Laboratories, Tewksbury, Massachusetts.

#### **Appendix A1**

## **REVIEW OF EXPONENTIALS AND LOGARITHMS.**

Logarithms and exponentials (anti-logs) are most commonly encountered as simple methods of facilitating multiplication and division. We shall review the salient points in these concepts. Excellent detailed treatment can be found in good high school algebra texts such as Dolciani.

#### **A1.1 EXPONENTIALS.**

For convenience in writing and manipulation, numbers are often expressed as factors of appropriate powers of 10. For example:

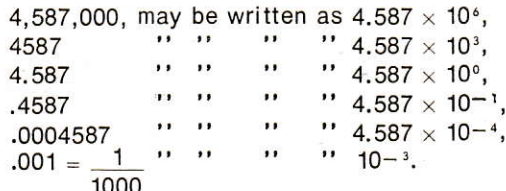

We notice that with the exponential notation, multiplication and division of numbers of the form 10<sup>n</sup> are reduced to addition and subtraction. For example:

$$
100 \times 1000 = 10^{2} \times 10^{3} = 10^{5} = 100,000,
$$
  
\n
$$
\frac{1}{100} \times \frac{1}{1000} = 10^{-2} \times 10^{-3} = 10^{-5} = \frac{1}{1000,000} = .00001,
$$
  
\n
$$
\frac{1}{100} \times 1000 = 10^{-2} \times 10^{+3} = 10,
$$
  
\n
$$
1 \times 10 = 10^{-1} \times 10^{1} = 10^{0} = 1.
$$

and,

This can naturally be generalized:

 $10$ 

 $2^2 \times 2^4 = 2^{2+4} = 2^6$ ,  $3 \times 1 = 3^{1-4} = 3^{-3}$ ,  $3<sup>4</sup>$  $(a^{y}) / (a^{y^2}) = a^{y^1 - y^2}.$ 

and

This is the motivation behind the use of logarithms for multiplication and division.

#### A1.2 LOGARITHMS.

The logarithm of a number X is defined with respect to a base  $\delta$ . The notation is Log<sub>8</sub> (X), and it is an exponent for the base  $\delta$ . A number y is the logarithm of X with base  $\delta$  if,  $\frac{1}{2}$   $\frac{1}{2}$ 

$$
X = \delta^{y} \text{ (or, } X = \delta^{\text{Log}(A)}).
$$

 $A1-1$ 

A1.2 (Continued)

In accordance with this definition,

 $Log_{10}100 = 2$ , since  $100 = 10^2$ ,  $Log<sub>10</sub>$ , 001 = -3, since .001 = 10<sup>-3</sup>, L  $og_28 = 3$ , since  $8 = 2<sup>3</sup>$ . What is Log<sub>2</sub>64? Log<sub>3</sub>(1/27)?

Suppose we wish to multiply two numbers  $X_1$  and  $X_2$ . If we can find the logarithms  $y_1$  and  $y_2$  with respect to a base  $\delta$ , then

 $X_1X_2 = (\delta^{y_1}) (\delta^{y_2}) = \delta^{y_1 + y_2},$ <br>  $Log_\delta(X_1X_2) = y_1 + y_2 = Log_\delta(X_1) + Log_\delta(X_2).$ i.e., Let  $y = y_1 + y_2$ 

The answer  $X_1X_2$  can be found easily if the inverse process (sometimes written as anti-log (y) or Log<sup>-1</sup> (y)) of finding the exponential  $\delta^y$  is easily performed. Normally, the log of a number is found by looking in a table. The anti-log, or, inverse process is formed by going the other way in the table. Division can be similarly performed:

 $X_1/X_2 = (\delta^{y_1}) / (\delta^{y_2}) = \delta^{y_1-y_2}$ 

or,

 $Log_{\hat{S}}(X_1/X_2) = Y_1 - Y_2.$ 

We have considered the general case of base  $\delta$ . In practice, a fixed base is chosen, and tables of y published to correspond to values of X. Common logs use the base  $\delta = 10$ , whereas natural logs use the base  $\delta = e = 2.718281828...$ \* Extensive tables for both bases have been published in the past few centuries. The advent of these tables in the 17th century provided a happy thrust to the volume of calculations which paved the way for scientific theories formulated during the age.

The usage of log tables reduces multiplication to addition, and division to subtraction. However, table search and interpolation can also be prone to errors. The Wang 300 System can generate natural logarithms or anti-logarithms at a single keystroke. We shall again resort to numerical examples. Thus, to find Log<sub>e</sub> 10, simply  $e^x$ to read Register. Likewise, to find  $e^{2.3}$ , key the sequence 2 3  $\mathbb{R}^2$  $+9.974182454.$ 

Aside from saving time and reducing error, the log and exponential features facilitate the computation of expressions like  $X^z$  where Z is not necessarily an integer. This can be performed simply on the 320 as follows:

- 1. Compute  $\text{Log}_e(X)$  or  $\text{Ln}(X)$  by the  $Log<sub>e</sub> X$ key as described above;
- 2. Multiply result of 1 by Z
- 3. Compute  $X^z$  by using  $e^x$  key as above.

\* There is no mystery to the number e. Like  $\pi$ , it is a number often found in calculations related to physical phenomenon. A non-terminating decimal, or an irrational, e can be calculated to any desired accuracy, by the

#### A1.2 (Continued)

Consider the following numerical examples.

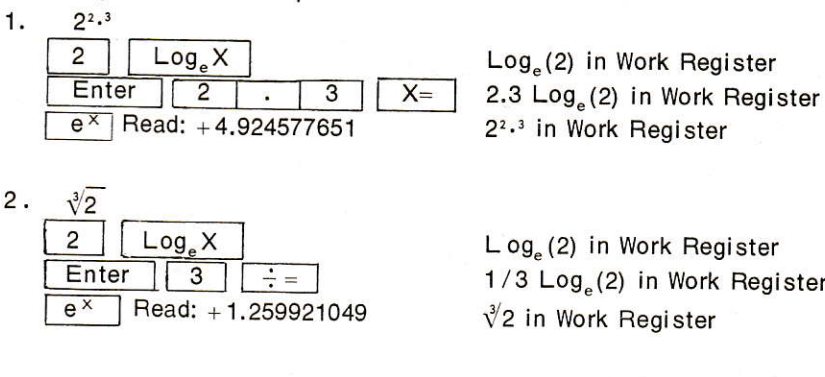

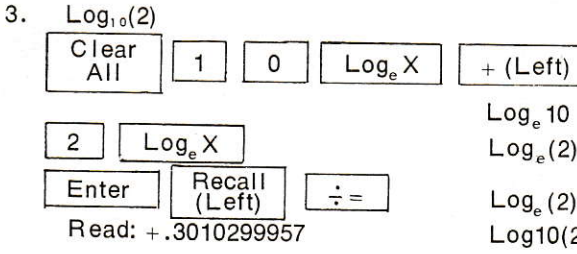

 $\text{Log}_{e}(2)$  in Work Register  $1/3$  Log<sub>e</sub>(2) in Work Register

Log 10 in Left Adder  $\text{Log}_e(2)$  in Work Register

 $Log_e(2)/Log_e(10)$ Log10(2) in Work Register

Note:  $10 = e^{L \circ g}e^{(10)}$ 

If  $Z = 10^{\gamma} = e^{Y \log_e(10)}$  $Log_e(Z) = Y Log_e (10)$  $Y = Log_e (Z) / Log_e (10)$ Since Y is  $Log_{10}(Z)$ , we have  $Log_{10}(Z) = Log_{e}(Z)/Log_{e}(10)$ 

E xercises: Perform on the keyboard.

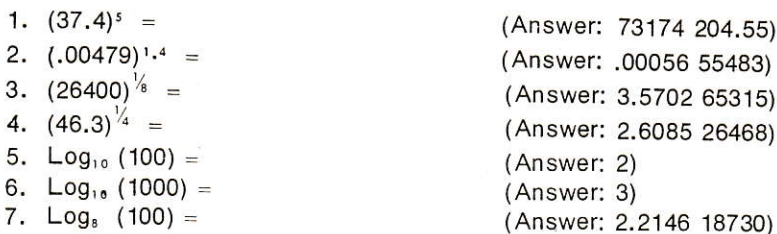

 $A1-3$ 

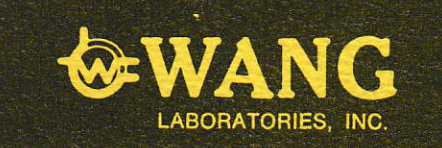

 $\overline{\mathbf{a}}$ 

836 North Street<br>Tewksbury, Massachusetts 01876<br>Tel. 617-851-7311<br>TWX 710-343-6769<br>TELEX 94-7421

## WANG EUROPE S. A.

68 Rue Du Moulin<br>Brussels 3, Belgium<br>TEL. 19-08-02<br>TELEX 23.783

WANG LABORATORIES, (Canada) LTD. 335 Bay Street<br>Toronto 1, Ontario<br>TEL. 416-364-0327<br>TELEX 06-217549

**WANG ELECTRONICS LTD.** 48 High Street<br>Wanstead<br>London, E. 2.<br>England

PHILIP HANKINS INC. 8<sup>cm</sup> Massachusetts Ave.<br>Ar. Sylen, Massachusetts 02174<br>Ter 617-648-8550

PRINTED IN U. S. A.

700-0140  $11-68-5M$ Price \$5.00